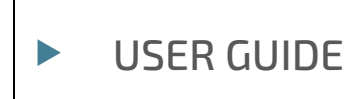

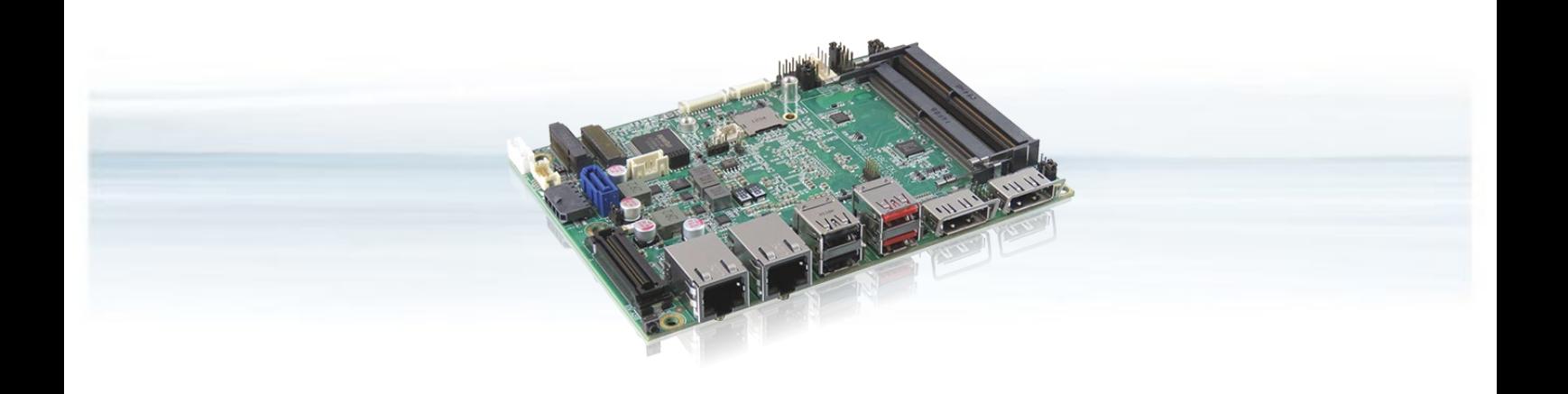

# 3.5"-SBC-EKL

Doc. User Guide, Rev. 1.5 Doc. ID: [To be Determined]

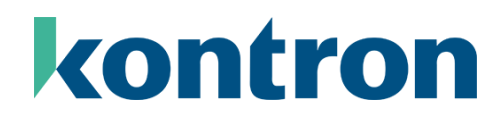

[www.kontron.com](http://www.kontron.com/)

This page has been intentionally left blank

# ▶ 3.5"-SBC-FKL - USER GUIDE

# Disclaimer

Kontron would like to point out that the information contained in this user guide may be subject to alteration, particularly as a result of the constant upgrading of Kontron products. This document does not entail any guarantee on the part of Kontron with respect to technical processes described in the user guide or any product characteristics set out in the user guide. Kontron assumes no responsibility or liability for the use of the described product(s), conveys no license or title under any patent, copyright or mask work rights to these products and makes no representations or warranties that these products are free from patent, copyright or mask work right infringement unless otherwise specified. Applications that are described in this user guide are for illustration purposes only. Kontron makes no representation or warranty that such application will be suitable for the specified use without further testing or modification. Kontron expressly informs the user that this user guide only contains a general description of processes and instructions which may not be applicable in every individual case. In cases of doubt, please contact Kontron.

This user guide is protected by copyright. All rights are reserved by Kontron. No part of this document may be reproduced, transmitted, transcribed, stored in a retrieval system, or translated into any language or computer language, in any form or by any means (electronic, mechanical, photocopying, recording, or otherwise), without the express written permission of Kontron. Kontron points out that the information contained in this user guide is constantly being updated in line with the technical alterations and improvements made by Kontron to the products and thus this user guide only reflects the technical status of the products by Kontron at the time of publishing.

Brand and product names are trademarks or registered trademarks of their respective owners.

©2023 by Kontron Europe GmbH

Kontron Europe GmbH

Gutenbergstraße 2 85737 Ismaning Germany [www.kontron.com](http://www.kontron.com/)

# Intended Use

THIS DEVICE AND ASSOCIATED SOFTWARE ARE NOT DESIGNED, MANUFACTURED OR INTENDED FOR USE OR RESALE FOR THE OPERATION OF NUCLEAR FACILITIES, THE NAVIGATION, CONTROL OR COMMUNICATION SYSTEMS FOR AIRCRAFT OR OTHER TRANSPORTATION, AIR TRAFFIC CONTROL, LIFE SUPPORT OR LIFE SUSTAINING APPLICATIONS, WEAPONS SYSTEMS, OR ANY OTHER APPLICATION IN A HAZARDOUS ENVIRONMENT, OR REQUIRING FAIL-SAFE PERFORMANCE, OR IN WHICH THE FAILURE OF PRODUCTS COULD LEAD DIRECTLY TO DEATH, PERSONAL INJURY, OR SEVERE PHYSICAL OR ENVIRONMENTAL DAMAGE (COLLECTIVELY, "HIGH RISK APPLICATIONS").

You understand and agree that your use of Kontron devices as a component in High Risk Applications is entirely at your risk. To minimize the risks associated with your products and applications, you should provide adequate design and operating safeguards. You are solely responsible for compliance with all legal, regulatory, safety, and security related requirements concerning your products. You are responsible to ensure that your systems (and any Kontron hardware or software components incorporated in your systems) meet all applicable requirements. Unless otherwise stated in the product documentation, the Kontron device is not provided with error-tolerance capabilities and cannot therefore be deemed as being engineered, manufactured or setup to be compliant for implementation or for resale as device in High Risk Applications. All application and safety related information in this document (including application descriptions, suggested safety measures, suggested Kontron products, and other materials) is provided for reference only.

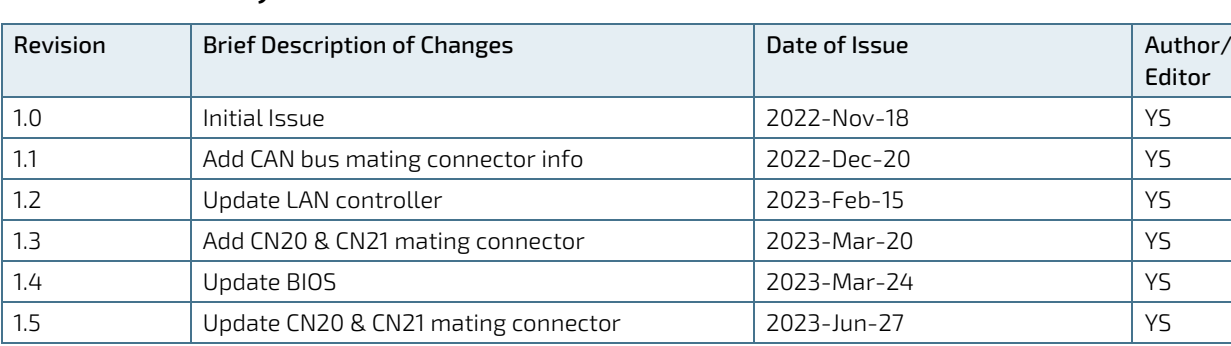

# Revision History

# Terms and Conditions

Kontron warrants products in accordance with defined regional warranty periods. For more information about warranty compliance and conformity, and the warranty period in your region, visi[t https://www.kontron.com/terms](https://www.kontron.com/terms-and-conditions)[and-conditions.](https://www.kontron.com/terms-and-conditions) 

Kontron sells products worldwide and declares regional General Terms & Conditions of Sale, and Purchase Order Terms & Conditions. Visi[t https://www.kontron.com/terms-and-conditions.](https://www.kontron.com/terms-and-conditions) 

For contact information, refer to the corporate offices contact information on the last page of this user guide or visit our website [CONTACT US.](https://www.kontron.com/about-kontron/company-overview/contact-us) 

# Customer Support

Find Kontron contacts by visiting[: https://www.kontron.com/support.](https://www.kontron.com/support)

# Customer Service

As a trusted technology innovator and global solutions provider, Kontron extends its embedded market strengths into a services portfolio allowing companies to break the barriers of traditional product lifecycles. Proven product expertise coupled with collaborative and highly-experienced support enables Kontron to provide exceptional peace of mind to build and maintain successful products.

For more details on Kontron's service offerings such as: enhanced repair services, extended warranty, Kontron training academy, and more visit [https://www.kontron.com/support-and-services/services.](https://www.kontron.com/support-and-services/services) 

# Customer Comments

If you have any difficulties using this user guide, discover an error, or just want to provide some feedback, contact Kontron [support.](https://www.kontron.com/support) Detail any errors you find. We will correct the errors or problems as soon as possible and post the revised user guide on our website.

# <span id="page-5-0"></span>Symbols

Ī

The following symbols may be used in this user guide

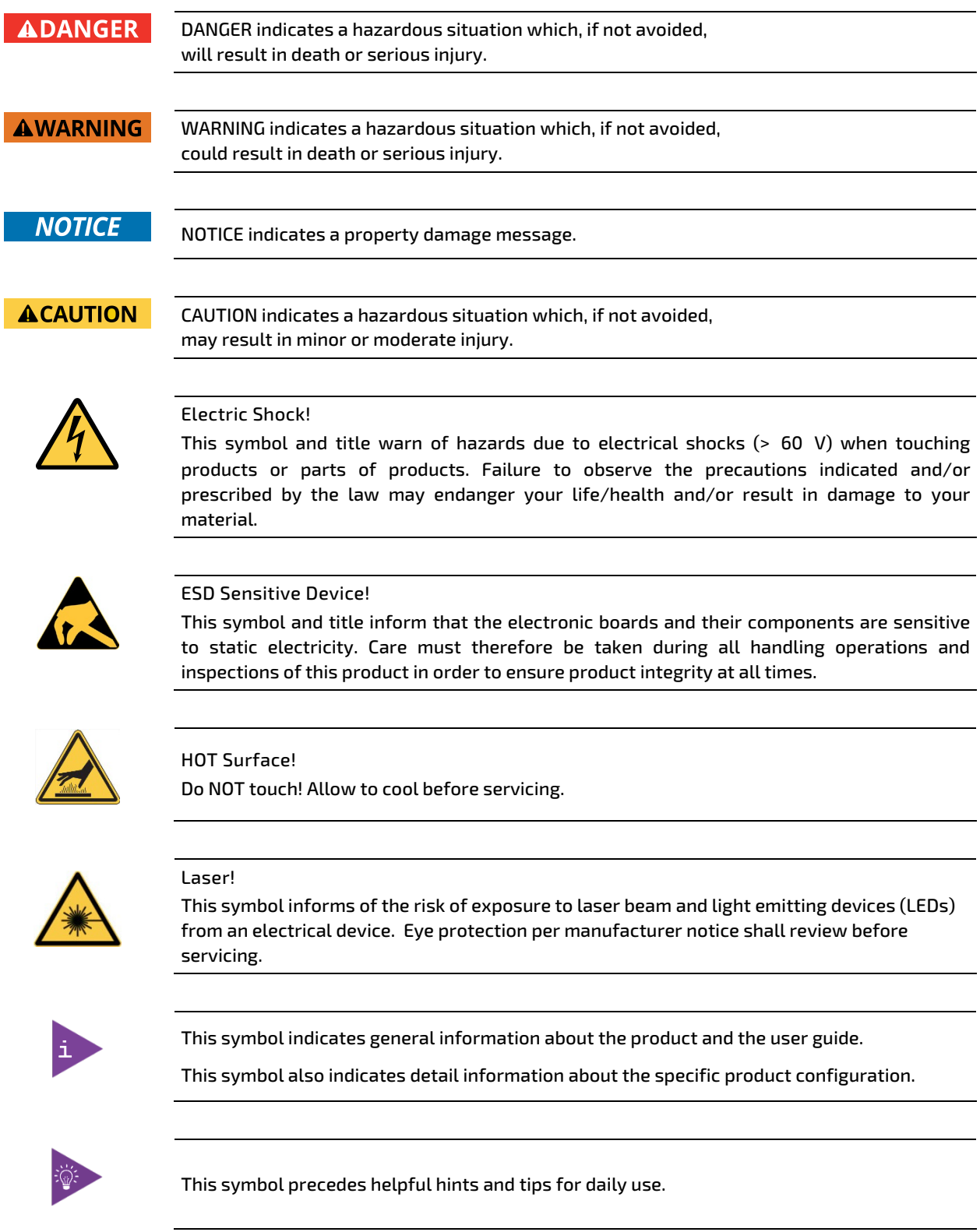

# <span id="page-6-0"></span>For Your Safety

Your new Kontron product was developed and tested carefully to provide all features necessary to ensure its compliance with electrical safety requirements. It was also designed for a long fault-free life. However, the life expectancy of your product can be drastically reduced by improper treatment during unpacking and installation. Therefore, in the interest of your own safety and of the correct operation of your new Kontron product, you are requested to conform with the following guidelines.

## <span id="page-6-1"></span>High Voltage Safety Instructions

As a precaution and in case of danger, the power connector must be easily accessible. The power connector is the product's main disconnect device.

**ACAUTION** 

All operations on this product must be carried out by sufficiently skilled personnel only.

# **ACAUTION**

#### Electric Shock!

Warning

Before installing a non hot-swappable Kontron product into a system always ensure that your mains power is switched off. This also applies to the installation of piggybacks. Serious electrical shock hazards can exist during all installation, repair, and maintenance operations on this product. Therefore, always unplug the power cable and any other cables which provide external voltages before performing any work on this product.

Earth ground connection to vehicle's chassis or a central grounding point shall remain connected. The earth ground cable shall be the last cable to be disconnected or the first cable to be connected when performing installation or removal procedures on this product.

## <span id="page-6-2"></span>Special Handling and Unpacking Instruction

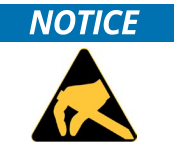

ESD Sensitive Device!

Electronic boards and their components are sensitive to static electricity. Therefore, care must be taken during all handling operations and inspections of this product, in order to ensure product integrity at all times.

Do not handle this product out of its protective enclosure while it is not used for operational purposes unless it is otherwise protected.

Whenever possible, unpack or pack this product only at EOS/ESD safe work stations. Where a safe work station is not guaranteed, it is important for the user to be electrically discharged before touching the product with his/her hands or tools. This is most easily done by touching a metal part of your system housing.

It is particularly important to observe standard anti-static precautions when changing piggybacks, ROM devices, jumper settings etc. If the product contains batteries for RTC or memory backup, ensure that the product is not placed on conductive surfaces, including anti-static plastics or sponges. They can cause short circuits and damage the batteries or conductive circuits on the product.

# <span id="page-7-0"></span>Lithium Battery Precautions

If your product is equipped with a lithium battery, take the following precautions when replacing the battery.

#### **ACAUTION**

#### Danger of explosion if the battery is replaced incorrectly.

- Replace only with same or equivalent battery type recommended by the manufacturer.
- Dispose of used batteries according to the manufacturer's instructions.

# <span id="page-7-1"></span>General Instructions on Usage

In order to maintain Kontron's product warranty, this product must not be altered or modified in any way. Changes or modifications to the product, that are not explicitly approved by Kontron and described in this user guide or received from Kontron Support as a special handling instruction, will void your warranty.

This product should only be installed in or connected to systems that fulfill all necessary technical and specific environmental requirements. This also applies to the operational temperature range of the specific board version that must not be exceeded. If batteries are present, their temperature restrictions must be taken into account.

In performing all necessary installation and application operations, only follow the instructions supplied by the present user guide.

Keep all the original packaging material for future storage or warranty shipments. If it is necessary to store or ship the product then re-pack it in the same manner as it was delivered.

Special care is necessary when handling or unpacking the product. See Special Handling and Unpacking Instruction.

# <span id="page-7-2"></span>Quality and Environmental Management

Kontron aims to deliver reliable high-end products designed and built for quality, and aims to complying with environmental laws, regulations, and other environmentally oriented requirements. For more information regarding Kontron's quality and environmental responsibilities, visi[t https://www.kontron.com/about-kontron/corporate](https://www.kontron.com/about-kontron/corporate-responsibility/quality-management)[responsibility/quality-management.](https://www.kontron.com/about-kontron/corporate-responsibility/quality-management) 

## <span id="page-7-3"></span>Disposal and Recycling

Kontron's products are manufactured to satisfy environmental protection requirements where possible. Many of the components used are capable of being recycled. Final disposal of this product after its service life must be accomplished in accordance with applicable country, state, or local laws or regulations.

## <span id="page-7-4"></span>WEEE Compliance

The Waste Electrical and Electronic Equipment (WEEE) Directive aims to:

- $\blacktriangleright$  Reduce waste arising from electrical and electronic equipment (EEE)
- Make producers of EEE responsible for the environmental impact of their products, especially when the product become waste
- Encourage separate collection and subsequent treatment, reuse, recovery, recycling and sound environmental disposal of EEE
- Improve the environmental performance of all those involved during the lifecycle of EEE

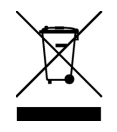

Environmental protection is a high priority with Kontron. Kontron follows the WEEE directive You are encouraged to return our products for proper disposal.

# <span id="page-8-0"></span>**Table of Contents**

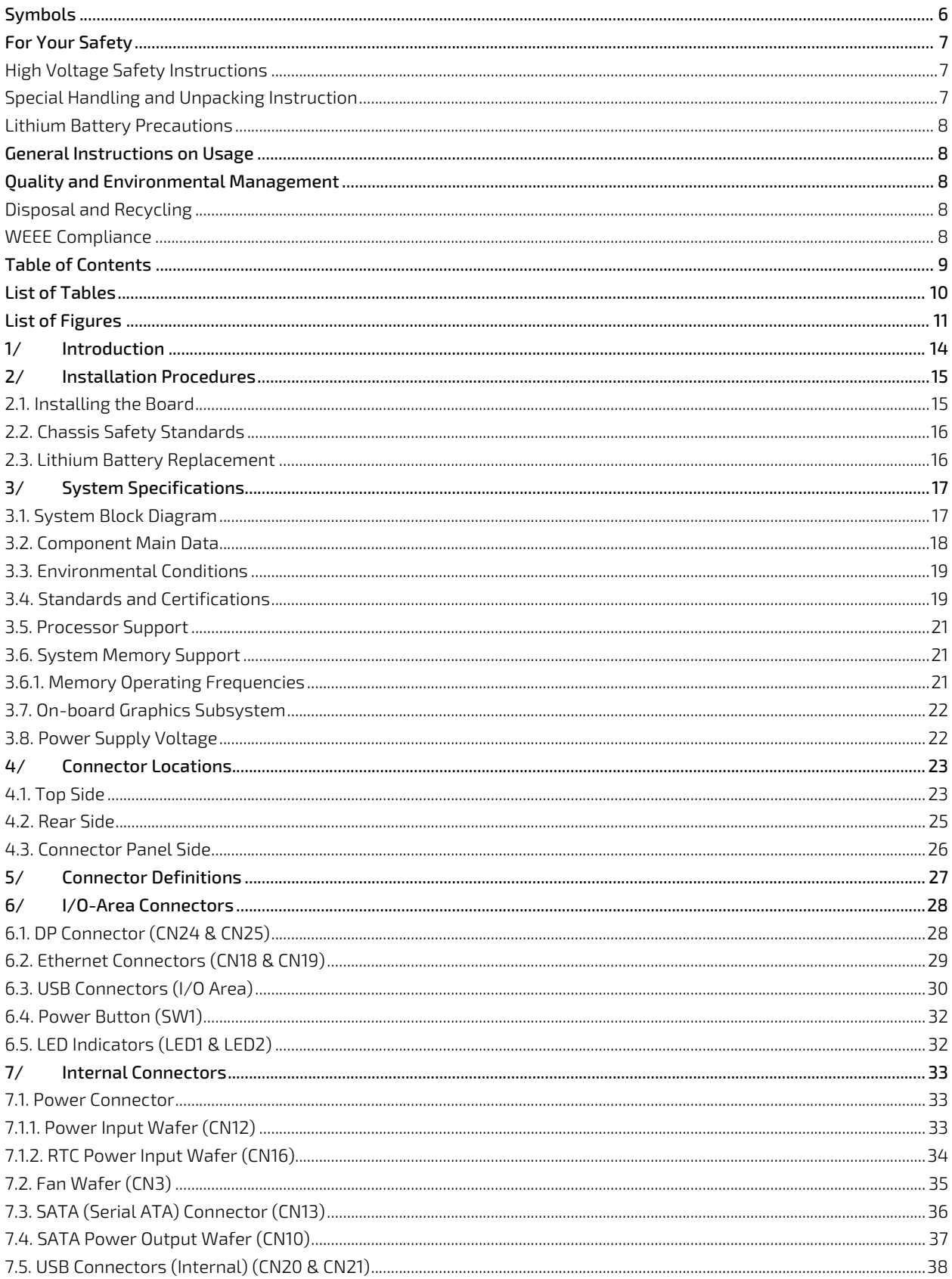

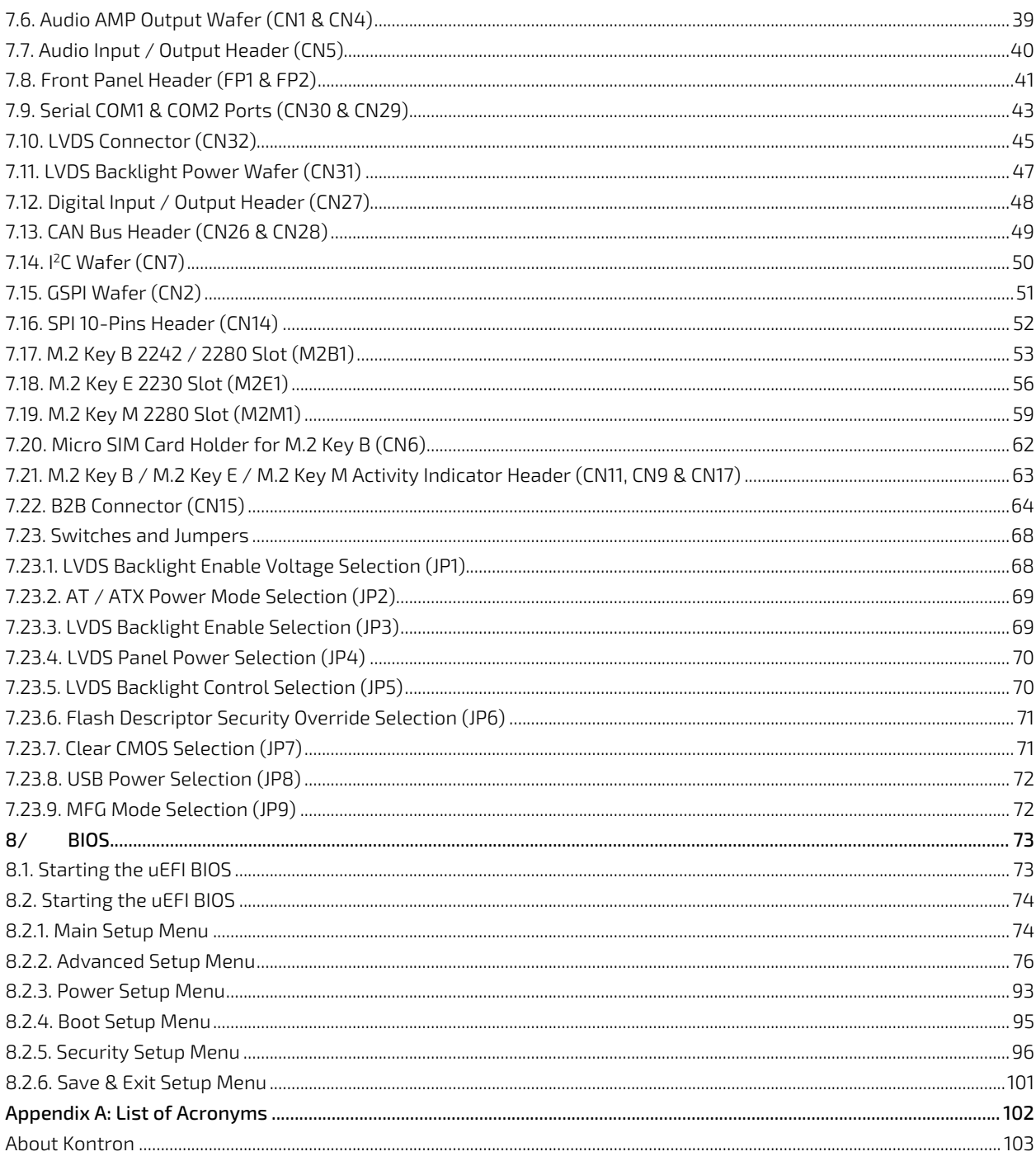

# <span id="page-9-0"></span>**List of Tables**

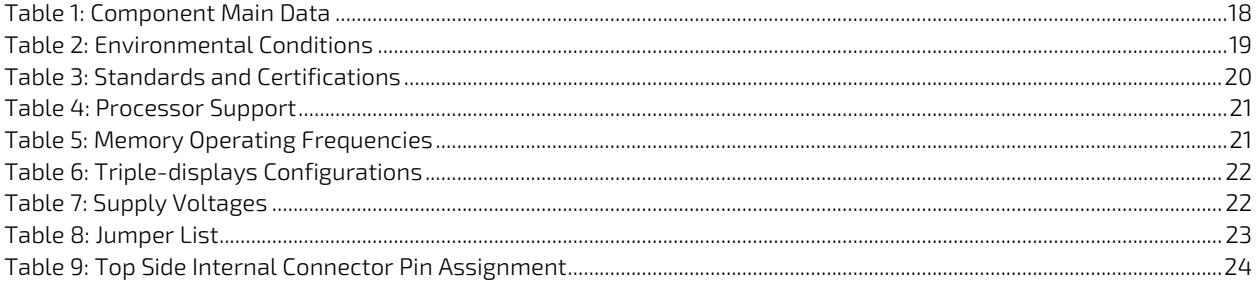

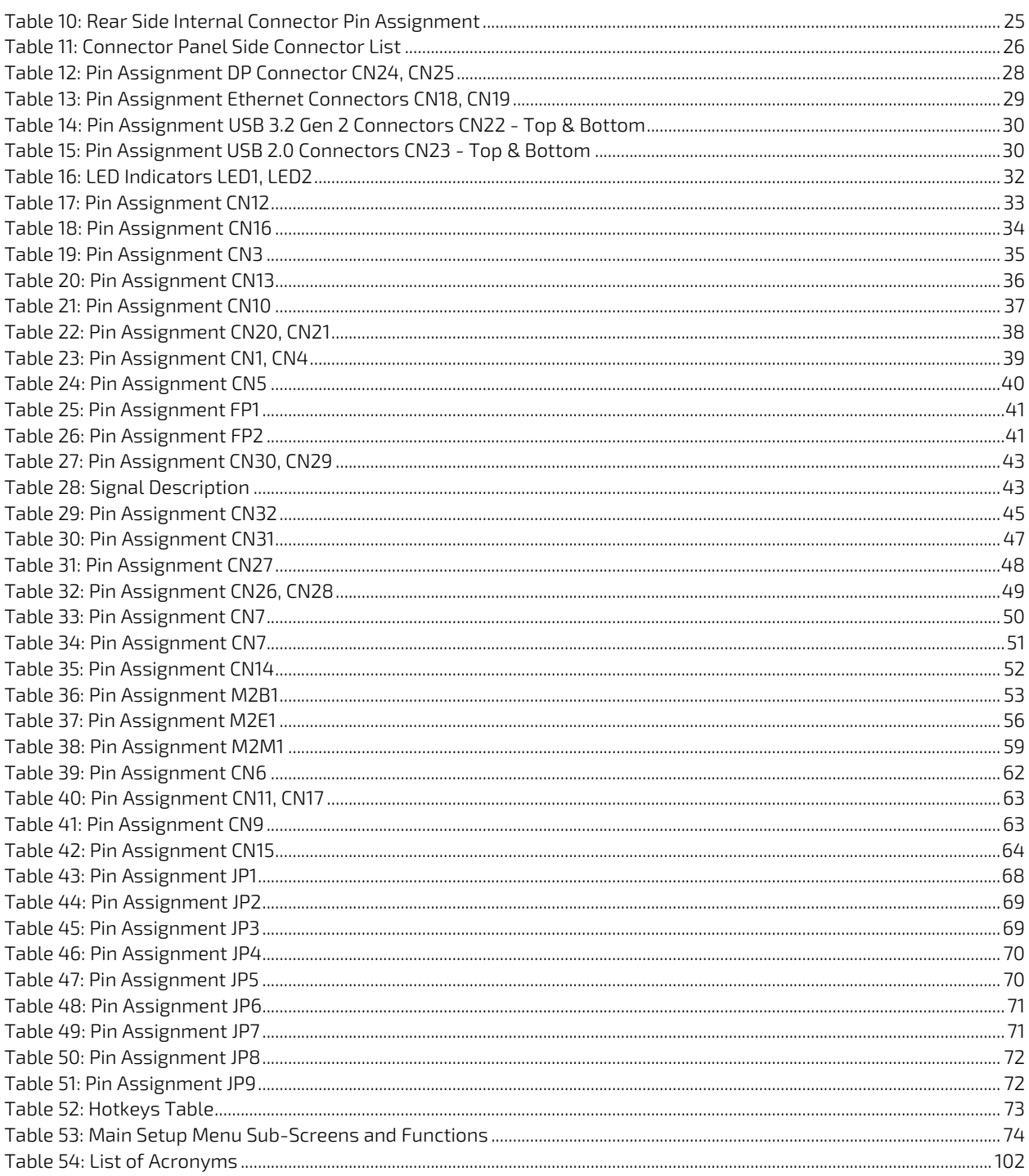

# <span id="page-10-0"></span>List of Figures

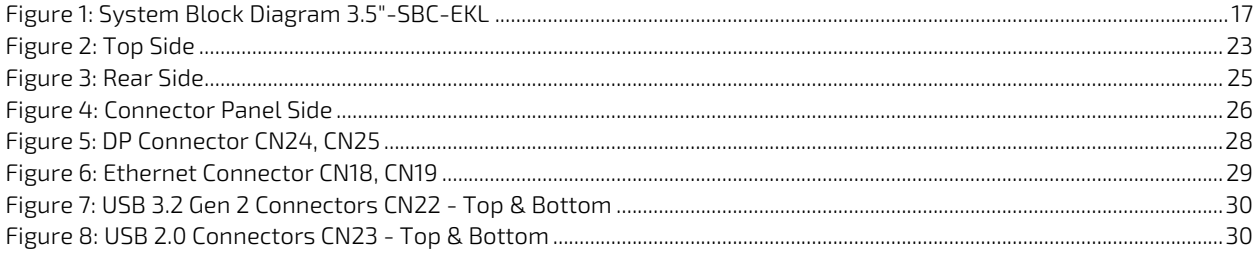

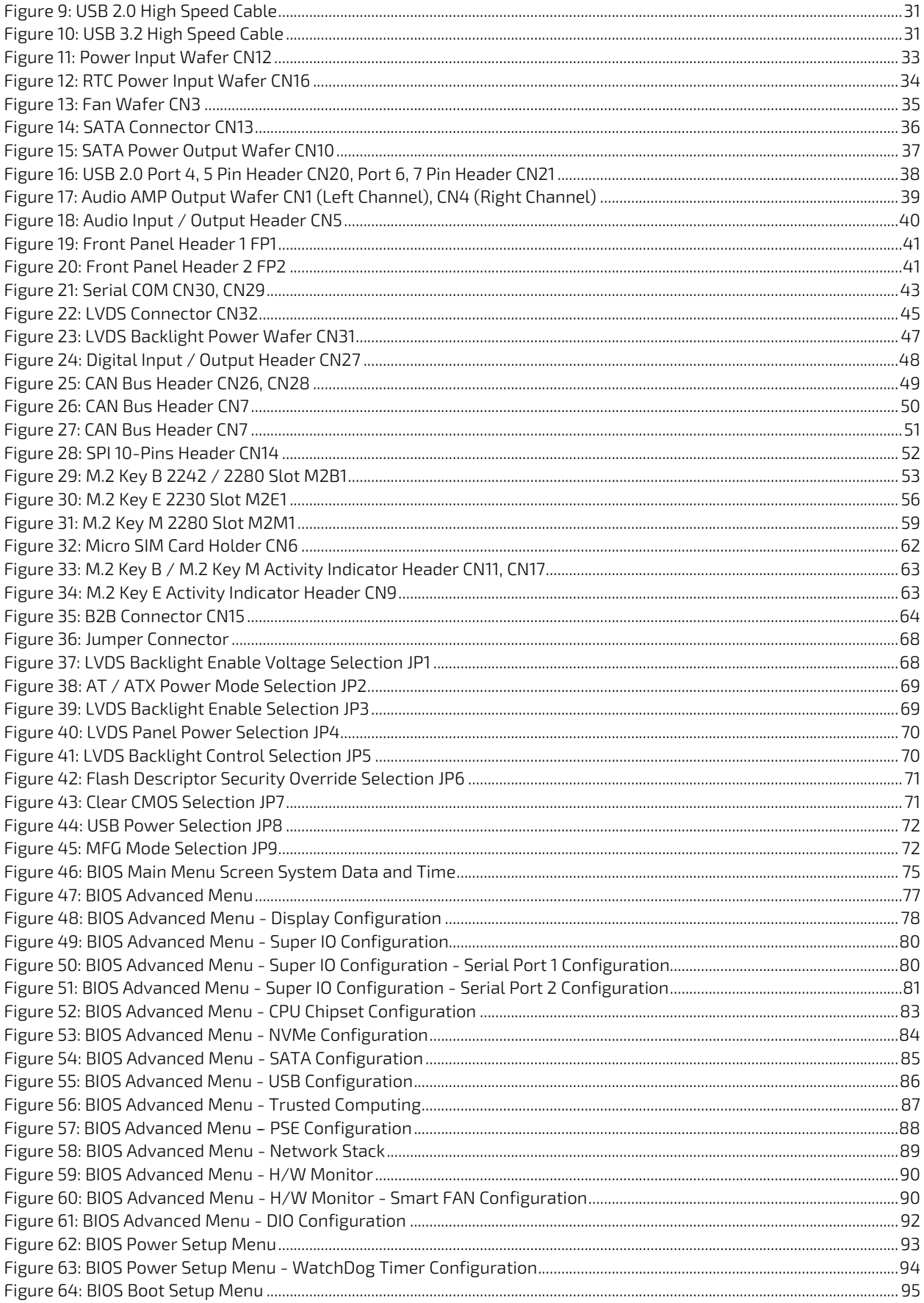

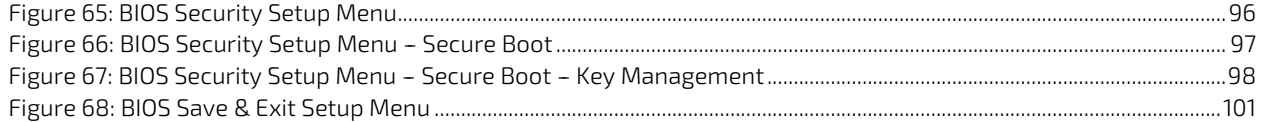

# <span id="page-13-0"></span>1/ Introduction

This user guide describes the 3.5"-SBC-EKL board made by Kontron. This board will also be denoted 3.5"-SBC-EKL within this user guide.

Use of this user guide implies a basic knowledge of PC-AT hardware and software. This user guide focuses on describing the 3.5"-SBC-EKL board's special features and is not intended to be a standard PC-AT textbook.

New users are recommended to study the short installation procedure stated in the following chapter before switching on the power.

All configuration and setup of the CPU board is either carried out automatically or manually by the user via the BIOS setup menus.

Latest revision of this user guide, datasheet, thermal simulations, BIOS, drivers, BSP's (Board Support Packages), mechanical drawings (2D and 3D) can be downloaded from Kontron's Web Page.

# <span id="page-14-0"></span>2/ Installation Procedures

## <span id="page-14-1"></span>2.1. Installing the Board

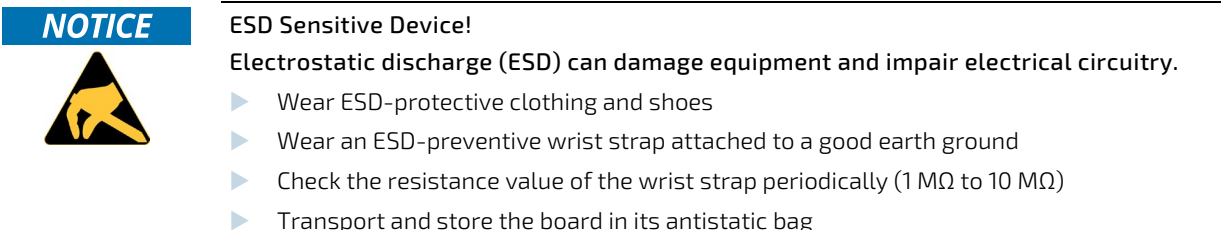

- **Handle the board at an approved ESD workstation**
- $\blacktriangleright$  Handle the board only by the edges

To get the board running follow these steps. If the board shipped from KONTRON already has components like RAM and CPU cooler mounted, then skip the relevant steps below.

#### 1. Turn off the PSU (Power Supply Unit)

#### **NOTICE**

Turn off PSU (Power Supply Unit) completely (no mains power connected to the PSU) or leave the Power Connectors unconnected while configuring the board. Otherwise, components (RAM, LAN cards etc.) might get damaged. Make sure to use +12 V DC single supply only with suitable cable kit and PS-ON# active.

#### **NOTICE**

The power supply unit shall comply with the requirements as defined in IEC 62368-1 according Clause 6.2.2 to power source category PS2 "Limited Power Source".

#### 2. Insert the DDR4 3200 module(s)

Be careful to push the memory module(s) in the slot(s) before locking the tabs.

#### 3. Connecting interfaces

Insert all external cables for hard disk, keyboard etc. A monitor must be connected in order to change BIOS settings.

#### 4. Connect and turn on PSU

Connect PSU to the board by the +12 V 3.0 mm pitch 1x4-pin wafer connector.

#### 5. BIOS setup

Enter the BIOS setup by pressing the <DEL> key during boot up. Enter "Exit Menu" and Load Setup Defaults.

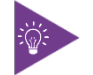

To clear all BIOS setting, including Password protection, activate "Clear CMOS Jumper" for 10 sec (without power connected).

#### 6. Mounting the board in chassis

#### **NOTICE**

When mounting the board to chassis etc. please note that the board contains components on both sides of the PCB that can easily be damaged if board is handled without reasonable care. A damaged component can result in malfunction or no function at all.

When fixing the board on a chassis, it is recommended to use screws with an integrated washer and a diameter of  $> 7$ mm. Do not use washers with teeth, as they can damage the PCB and cause short circuits.

## <span id="page-15-0"></span>2.2. Chassis Safety Standards

Before installing the 3.5"-SBC-EKL in the chassis, users must evaluate the end product to ensure compliance with the requirements of the IEC60950-1 safety standard:

- $\blacktriangleright$  The board must be installed in a suitable mechanical, electrical and fire enclosure.
- The system, in its enclosure, must be evaluated for temperature and airflow considerations.
- The board must be powered by a CSA or UL approved power supply that limits the maximum input current.
- For interfaces having a power pin such as external power or fan, ensure that the connectors and wires are suitably rated. All connections from and to the product shall be with SELV circuits only.
- $\blacktriangleright$  Wires have suitable rating to withstand the maximum available power.
- The peripheral device enclosure fulfils the IEC60950-1 fire protecting requirements.

#### <span id="page-15-1"></span>2.3. Lithium Battery Replacement

If replacing the lithium battery follow the replacement precautions stated in the notification below:

# **ACAUTION** Danger of explosion if the lithium battery is incorrectly replaced. Replace only with the same or equivalent type recommended by the manufacturer Dispose of used batteries according to the manufacturer's instructions VORSICHT! Explosionsgefahr bei unsachgemäßem Austausch der Batterie. Ersatz nur durch denselben oder einen vom Hersteller empfohlenen gleichwertigen Typ Entsorgung gebrauchter Batterien nach Angaben des Herstellers ATTENTION! Risque d'explosion avec l'échange inadéquat de la batterie. Remplacement seulement par le même ou un type équivalent recommandé par le producteur L'évacuation des batteries usagées conformément à des indications du fabricant PRECAUCION! Peligro de explosión si la batería se sustituye incorrectamente. Sustituya solamente por el mismo o tipo equivalente recomendado por el fabricante Disponga las baterías usadas según las instrucciones del fabricante ADVARSEL! Lithiumbatteri - Eksplosionsfare ved fejlagtig håndtering. Udskiftning må kun ske med batteri af samme fabrikat og type Levér det brugte batteri tilbage til leverandøren ADVARSEL! Eksplosjonsfare ved feilaktig skifte av batteri. Benytt samme batteritype eller en tilsvarende type anbefalt av apparatfabrikanten Brukte batterier kasseres i henhold til fabrikantens instruksjoner VARNING! Explosionsfara vid felaktigt batteribyte. Använd samma batterityp eller en ekvivalent typ som rekommenderas av apparattillverkaren  $\blacktriangleright$  Kassera använt batteri enligt fabrikantens instruktion VAROITUS! Paristo voi räjähtää, jos se on virheellisesti asennettu.  $\triangleright$  Vaihda paristo ainoastaan lalteval- mistajan suosittelemaan tyyppiln Hävitä käytetty paristo valmistajan ohjeiden mukaisesti

# <span id="page-16-0"></span>3/ System Specifications

# <span id="page-16-1"></span>3.1. System Block Diagram

#### <span id="page-16-2"></span>Figure 1: System Block Diagram 3.5"-SBC-EKL

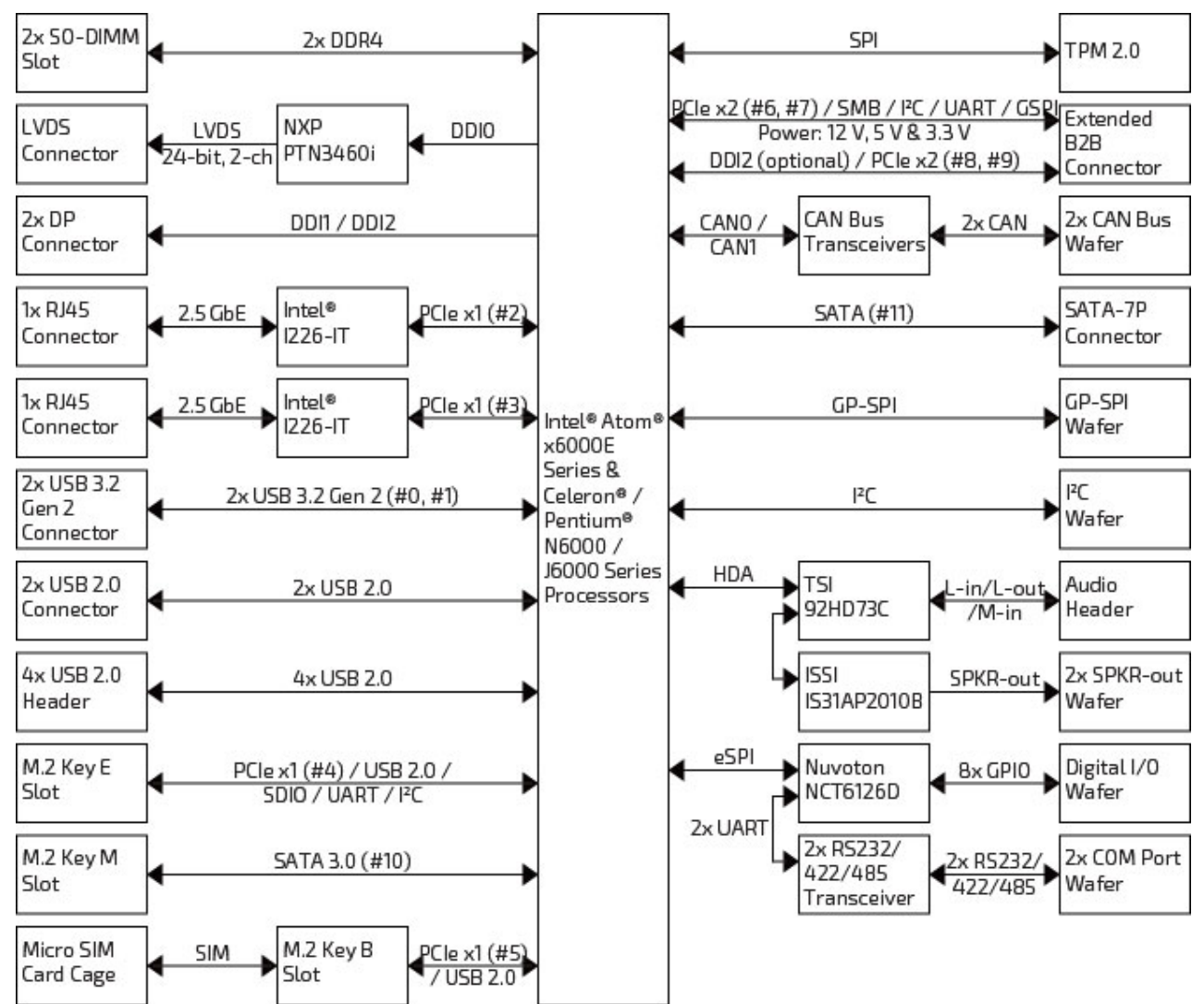

# <span id="page-17-0"></span>3.2. Component Main Data

The table below summarizes the features of the 3.5"-SBC-EKL single board computer.

#### <span id="page-17-1"></span>Table 1: Component Main Data

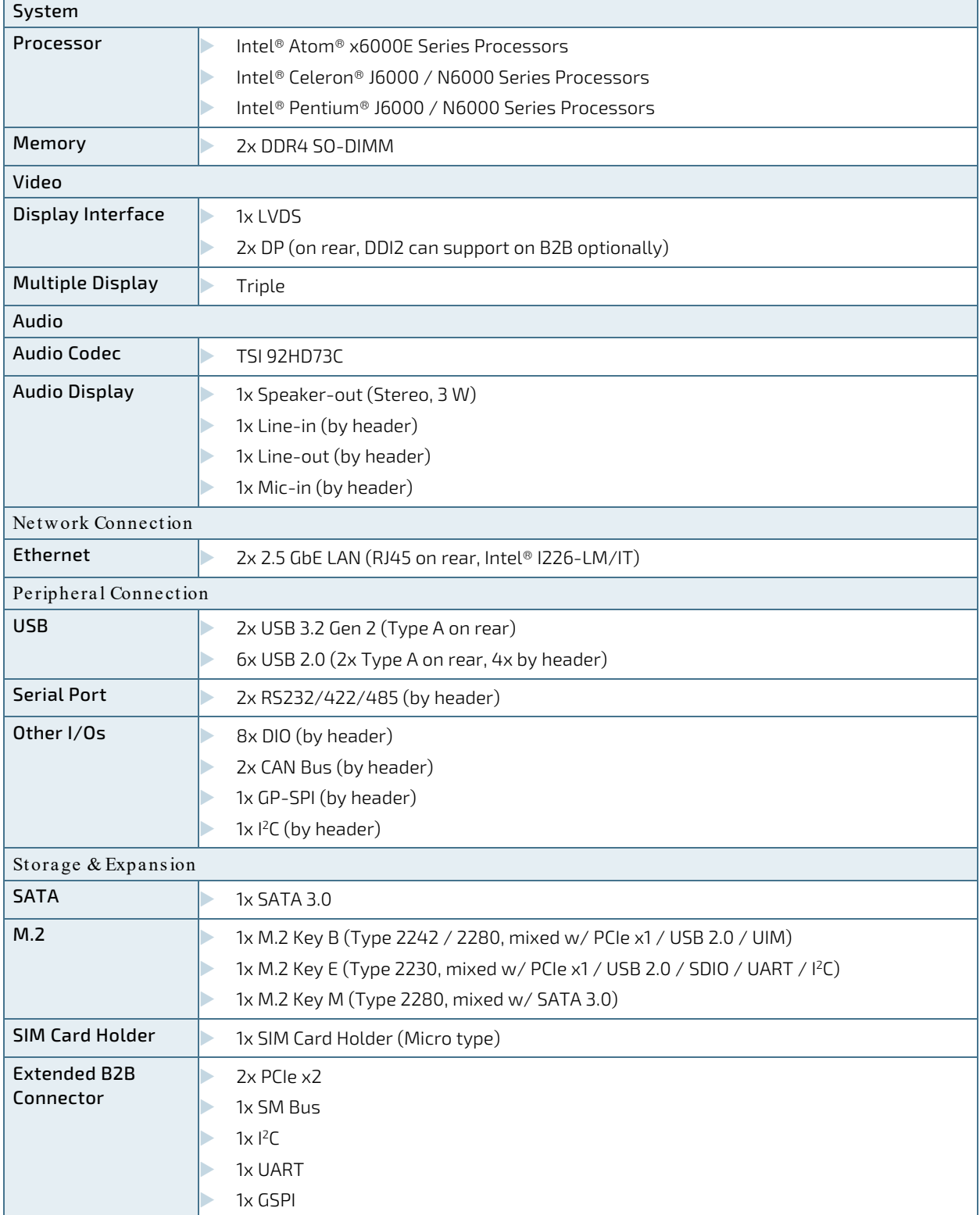

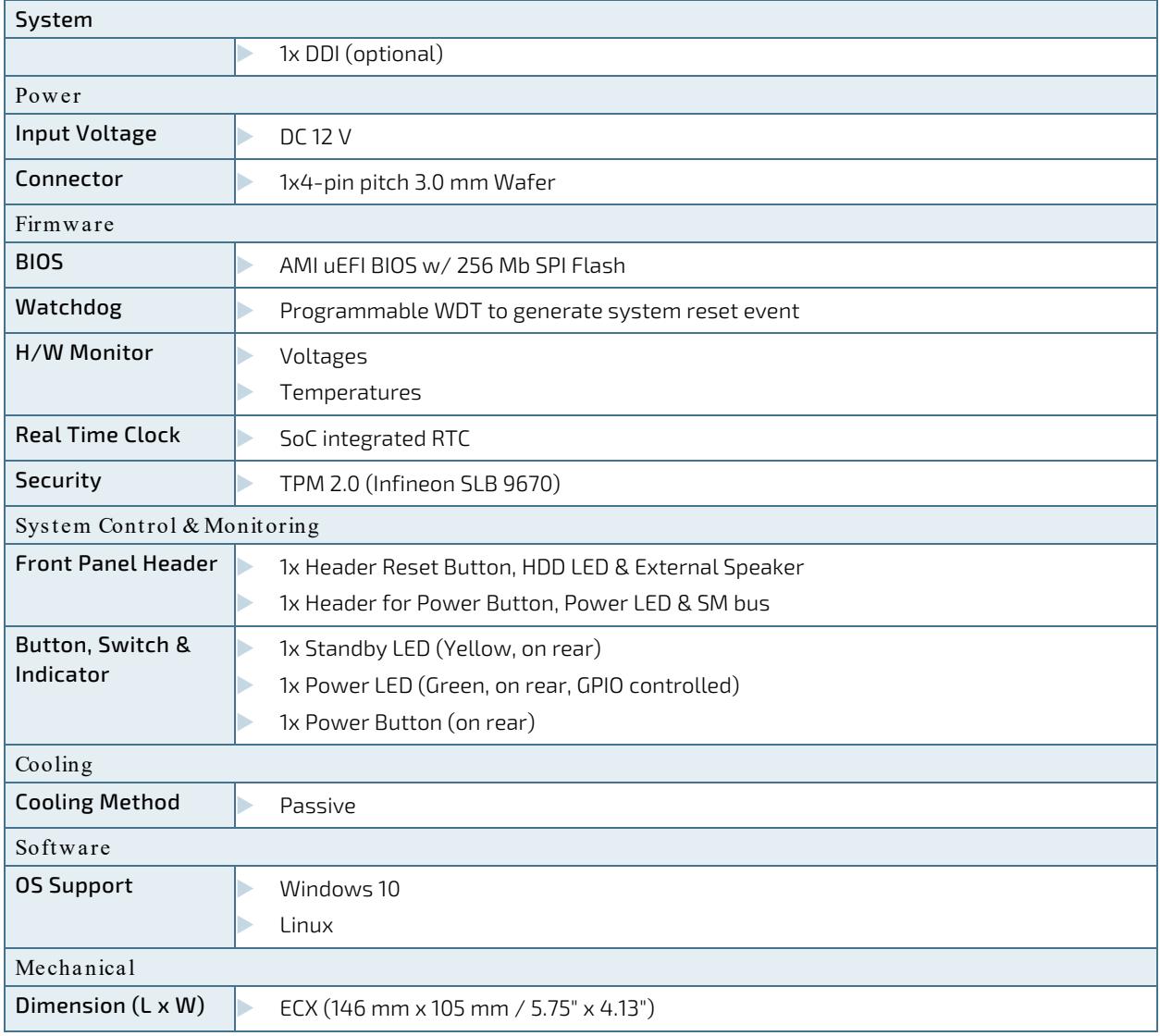

## <span id="page-18-0"></span>3.3. Environmental Conditions

The 3.5"-SBC-EKL is compliant with the following environmental conditions. It is the customer's responsibility to provide sufficient airflow around each of the components to keep them within the allowed temperature range.

#### <span id="page-18-2"></span>Table 2: Environmental Conditions

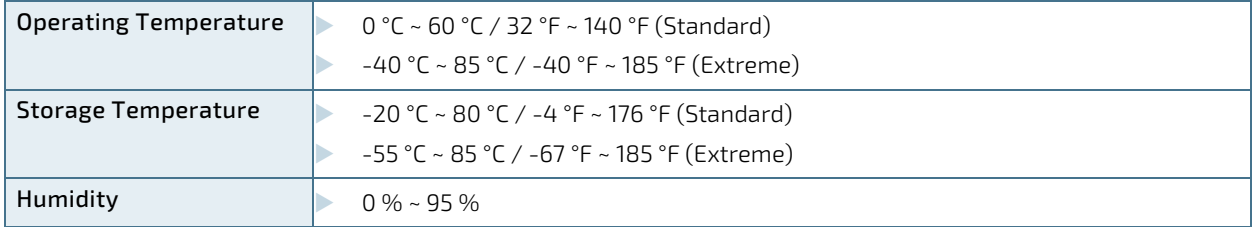

## <span id="page-18-1"></span>3.4. Standards and Certifications

The 3.5"-SBC-EKL meets the following standards and certification tests.

#### <span id="page-19-0"></span>Table 3: Standards and Certifications

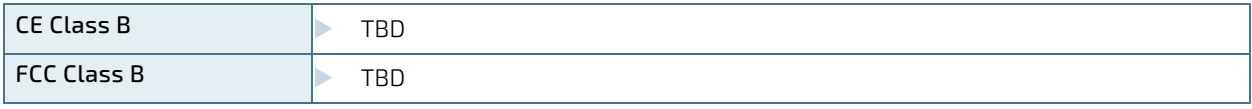

## <span id="page-20-0"></span>3.5. Processor Support

The 3.5"-SBC-EKL is designed to support Intel® Atom® x6000E Series, Intel® Celeron® J6000 / N6000 Series and Intel® Pantium® J6000 / N6000 Series Processors. The BGA CPU is remounted from factory. Kontron has defined the board versions as listed in the following table, so far all based on Embedded CPUs. Other versions are expected at a later date.

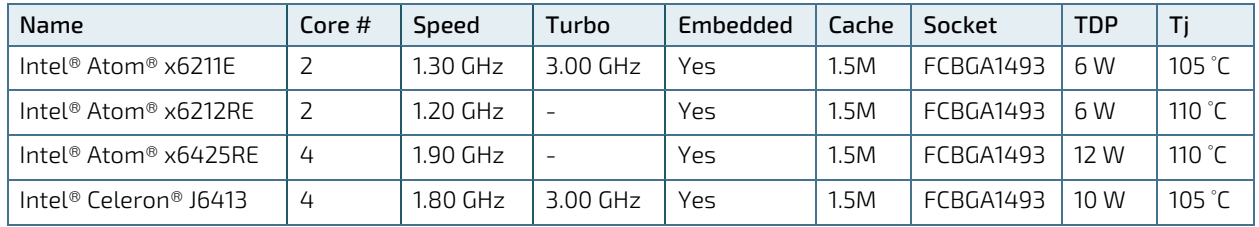

#### <span id="page-20-3"></span>Table 4: Processor Support

Sufficient cooling must be applied to the CPU in order to remove the effect as listed as TDP (Thermal Design Power) in above table. The sufficient cooling is also depending on the worst case maximum ambient operating temperature and the actual worst case load of processor.

## <span id="page-20-1"></span>3.6. System Memory Support

The 3.5"-SBC-EKL has two DDR4 SO-DIMM sockets. The sockets support the following memory features:

- 2x DDR4 SO-DIMM 260-pin
- Dual-channel with 1x SO-DIMM per channel
- Up to 32 GB
- SPD timing supported
- In-band ECC supported (Celeron® excluded)

The installed DDR4 SO-DIMM should support the Serial Presence Detect (SPD) data structure. This allows the BIOS to read and configure the memory controller for optimal performance. If non-SPD memory is used, the BIOS will attempt to configure the memory settings, but performance and reliability may be impacted, or the board may not be able to boot totally.

## <span id="page-20-2"></span>3.6.1. Memory Operating Frequencies

In all modes, the frequency of system memory is the lowest frequency of all the memory modules placed in the system. Each memory module's frequency can be determined through the SPD registers on the memory modules.

The table below lists the resulting operating memory frequencies based on the combination of SO-DIMMs and processor.

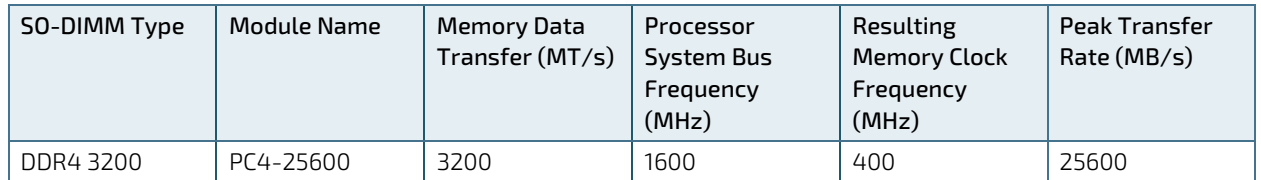

#### <span id="page-20-4"></span>Table 5: Memory Operating Frequencies

Memory modules have in general a much lower longevity than embedded motherboards, and therefore EOL of modules can be expected several times during lifetime of the motherboard.

As a minimum it is recommend using Kontron memory modules for prototype system(s) in order to prove stability of the system and as for reference.

For volume production you might request to test and qualify other types of RAM. In order to qualify RAM it is recommend configuring 3 systems running RAM Stress Test program in heat chamber at 60° C for a minimum of 24 hours.

### <span id="page-21-0"></span>3.7. On-board Graphics Subsystem

The 3.5"-SBC-EKL supports Intel® UHD Graphics technology for 10th Gen Intel® processors for high quality graphics capabilities. All 3.5"-SBC-EKL versions support triple displays pipes.

Triple displays can be used simultaneously and be used to implement independent or cloned display configuration.

The 3.5"-SBC-EKL itself provides one internal LVDS interface and two external DP connectors. It can optionally supprt a DDI (Digital Display Interface) signal via the B2B connector (CN15) by trading off an external DP connector (CN24). The DDI signal can support a DP connector on a daughter board connected to the B2B connector.

#### <span id="page-21-2"></span>Table 6: Triple-displays Configurations

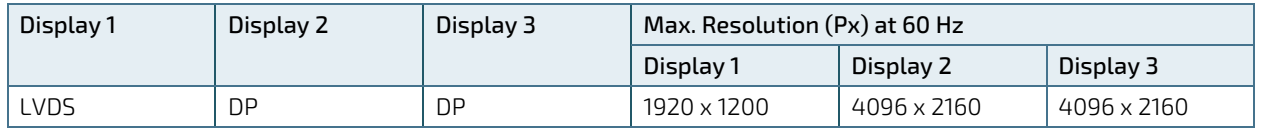

### <span id="page-21-1"></span>3.8. Power Supply Voltage

In order to ensure safe operation of the board, the input power supply must monitor the supply voltage and shut down if the supply is out of range - refer to the actual power supply specification. Please note, in order to keep the power consumption to a minimal level, boards do not implement a guaranteed minimum load. The 3.5"-SBC-EKL board must be powered through the 3.0 mm pitch 1x4-pin wafer connector from a DC 12 V power supply.

#### **NOTICE**

Hot Plugging power supply is not supported. Hot plugging might damage the board.

The requirements to the supply voltages are as follows:

#### <span id="page-21-3"></span>Table 7: Supply Voltages

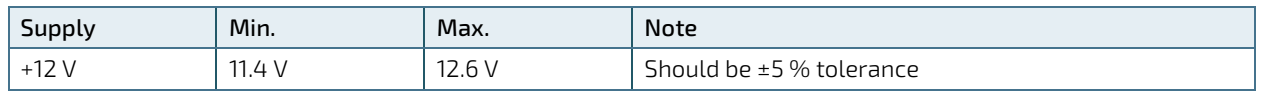

# <span id="page-22-0"></span>4/ Connector Locations

# <span id="page-22-1"></span>4.1. Top Side

## <span id="page-22-3"></span>Figure 2: Top Side

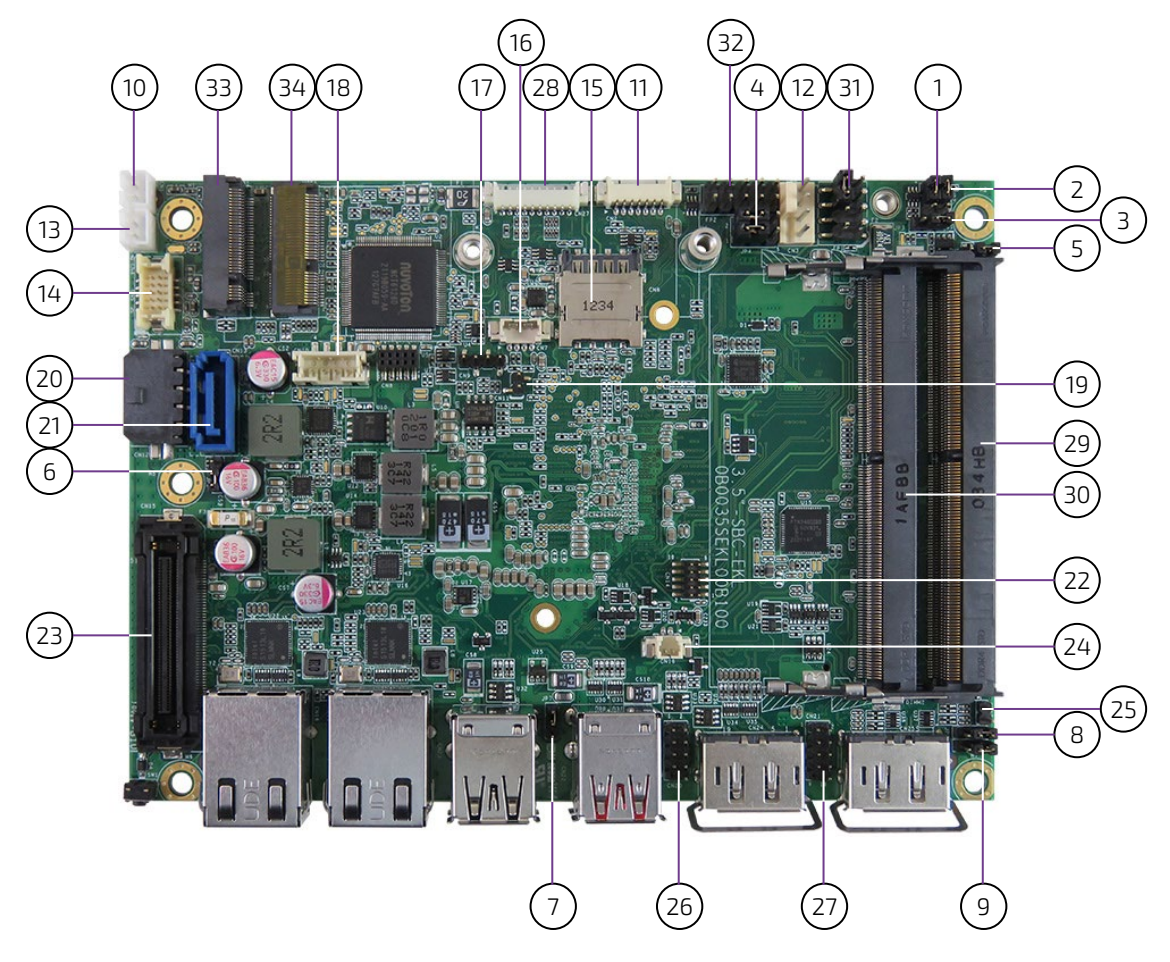

#### <span id="page-22-2"></span>Table 8: Jumper List

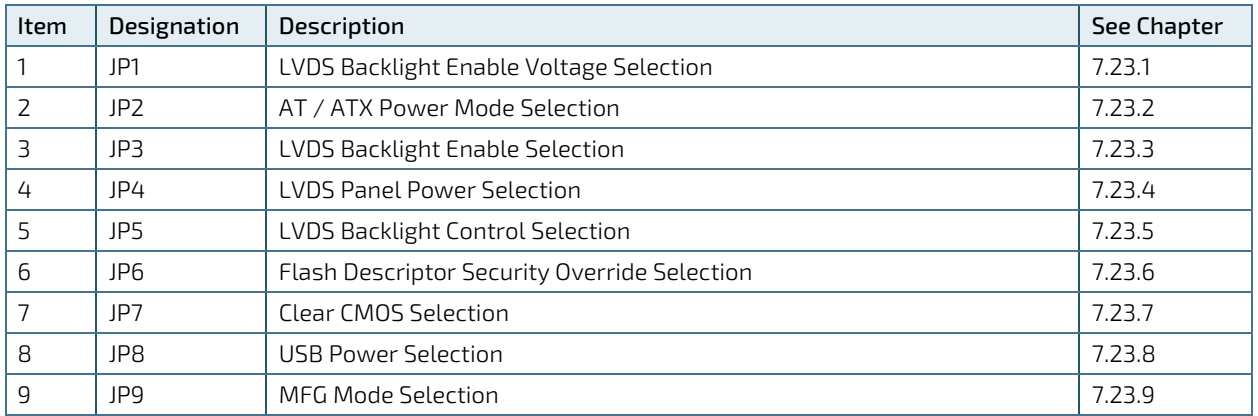

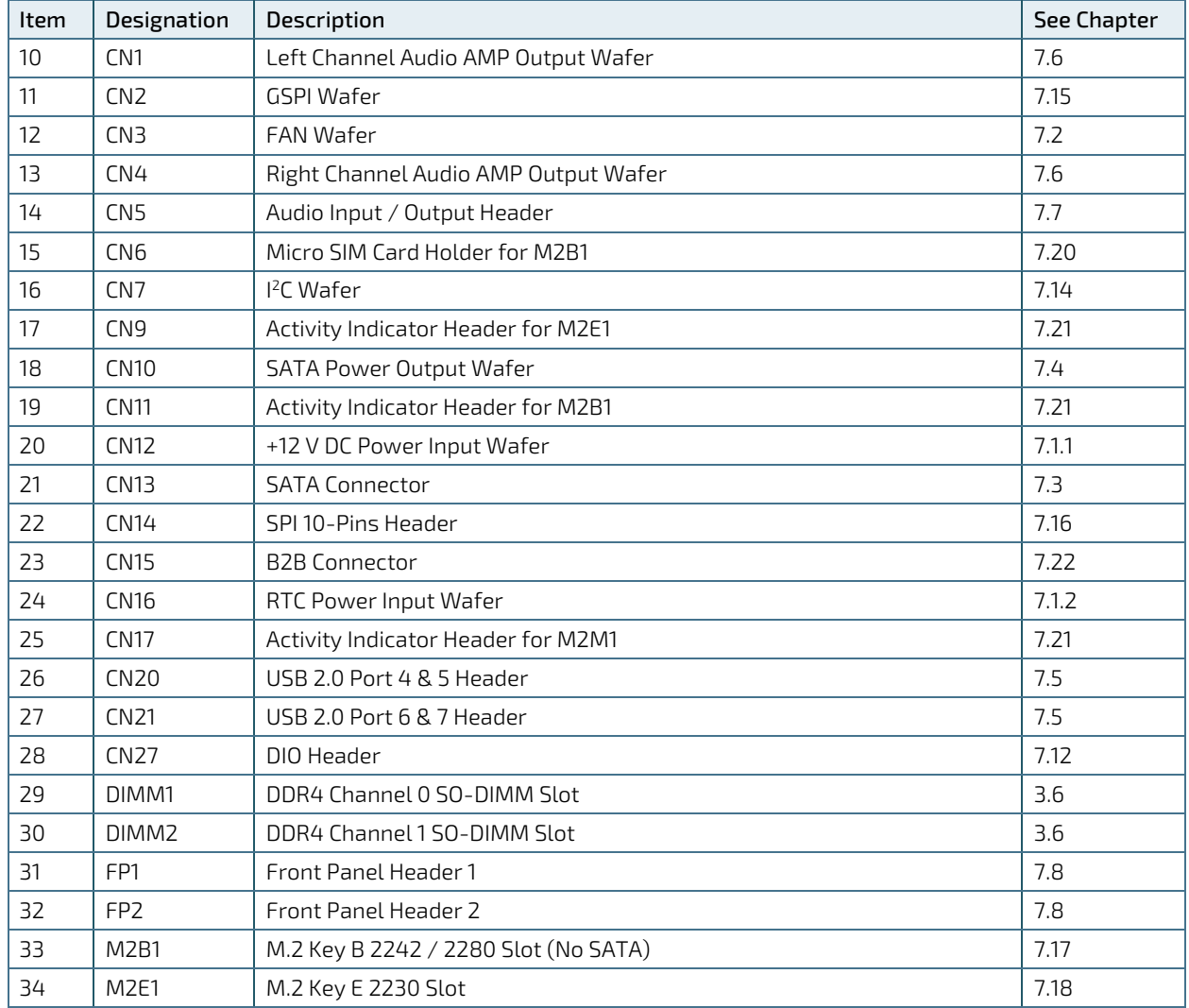

#### <span id="page-23-0"></span>Table 9: Top Side Internal Connector Pin Assignment

## <span id="page-24-0"></span>4.2. Rear Side

#### <span id="page-24-2"></span>Figure 3: Rear Side

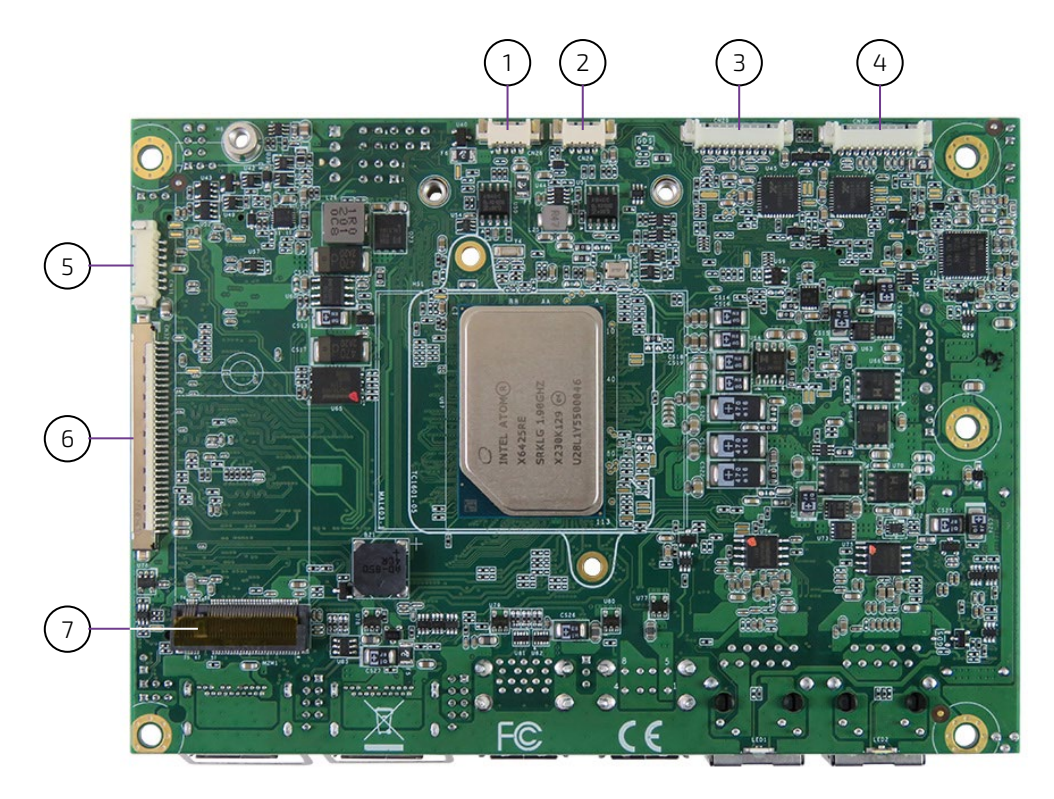

Table 10: Rear Side Internal Connector Pin Assignment

<span id="page-24-1"></span>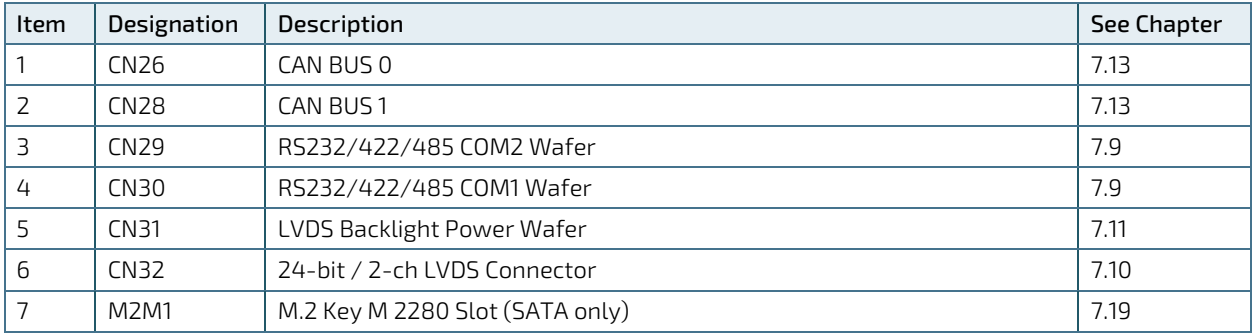

# <span id="page-25-0"></span>4.3. Connector Panel Side

#### <span id="page-25-2"></span>Figure 4: Connector Panel Side

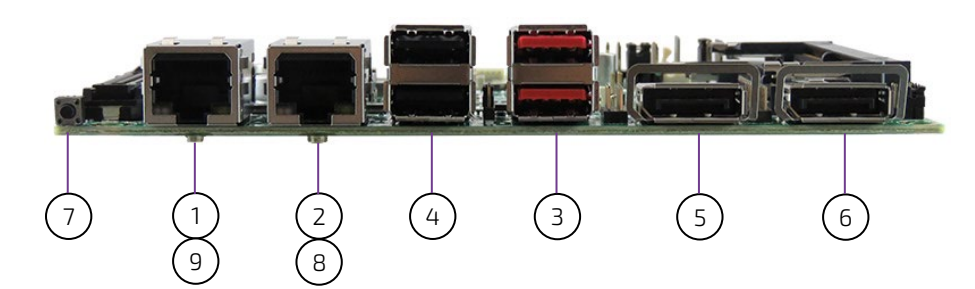

#### <span id="page-25-1"></span>Table 11: Connector Panel Side Connector List

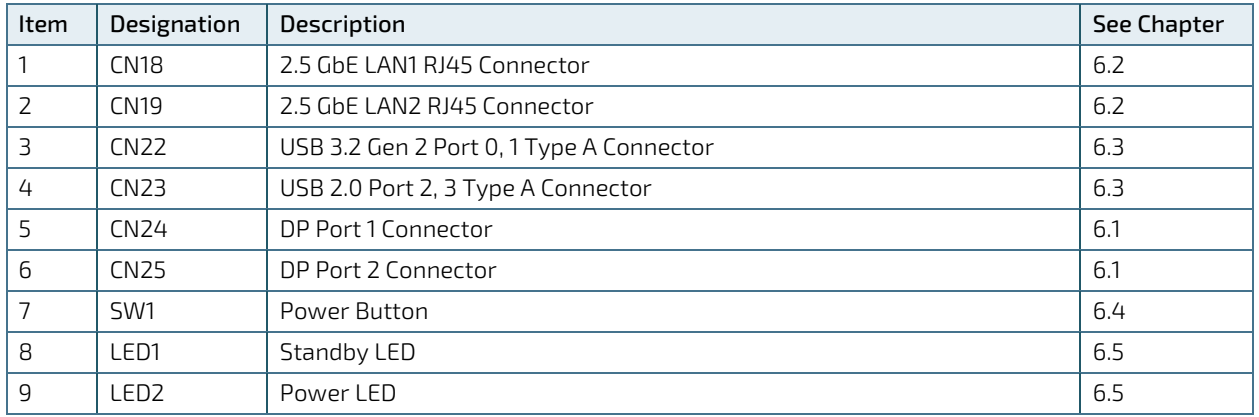

# <span id="page-26-0"></span>5/ Connector Definitions

The following defined terms are used within this user guide to give more information concerning the pin assignment and to describe the connector's signals.

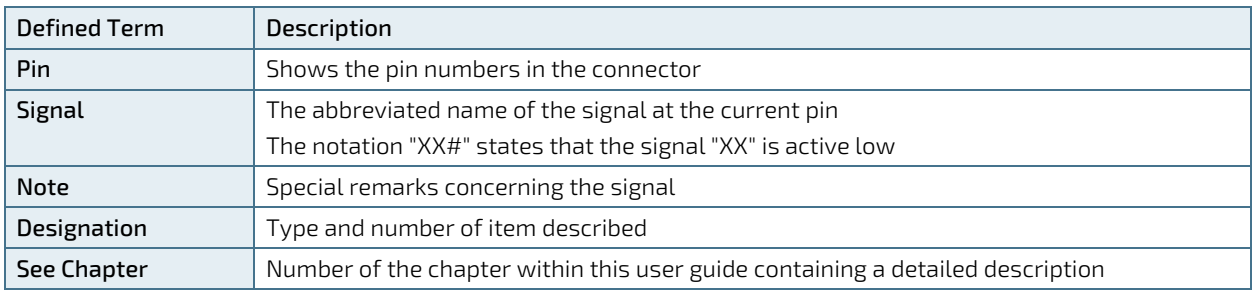

The abbreviation TBD is used for specifications that are not available yet or which are not sufficiently specified by the component vendors.

# <span id="page-27-0"></span>6/ I/O-Area Connectors

# <span id="page-27-1"></span>6.1. DP Connector (CN24 & CN25)

The DP (DisplayPort) connectors are based on standard DP female port.

#### <span id="page-27-3"></span>Figure 5: DP Connector CN24, CN25

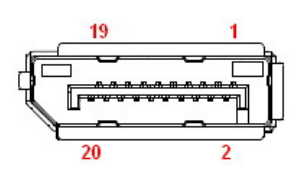

#### <span id="page-27-2"></span>Table 12: Pin Assignment DP Connector CN24, CN25

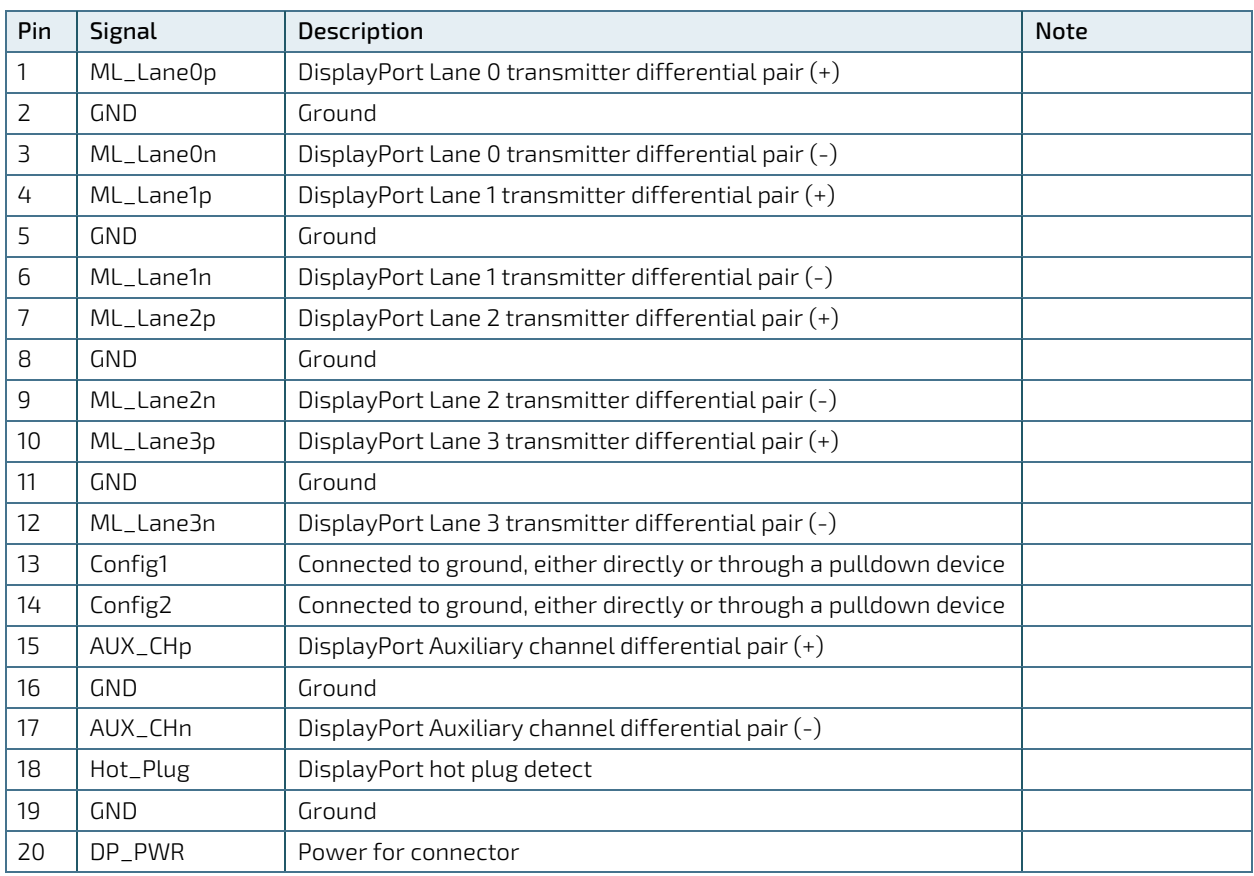

# <span id="page-28-0"></span>6.2. Ethernet Connectors (CN18 & CN19)

The 3.5"-SBC-EKL supports two channels of 10/100/1000/2500 Mbit Ethernet, which are based Intel® I226-LM/IT controllers.

In order to achieve the specified performance of the Ethernet port, Category 5 twisted pair cables must be used with 10/100 MByte and Category 5E, 6 or 6E with 1 Gbit/2.5 Gbit LAN networks.

The signals for the Ethernet ports are as follows:

#### <span id="page-28-2"></span>Figure 6: Ethernet Connector CN18, CN19

Green - 2.5 Gbit/s link established Off - 10/100 Mbit/s link established

LED status: -

1 2 3 4 5 6 7 8 Orange - 1000 Mbit/s link established

#### LED status:

Off - Link is down Flashing Yellow - Link is up and active Steady Yellow - Link is up, no activity

#### <span id="page-28-1"></span>Table 13: Pin Assignment Ethernet Connectors CN18, CN19

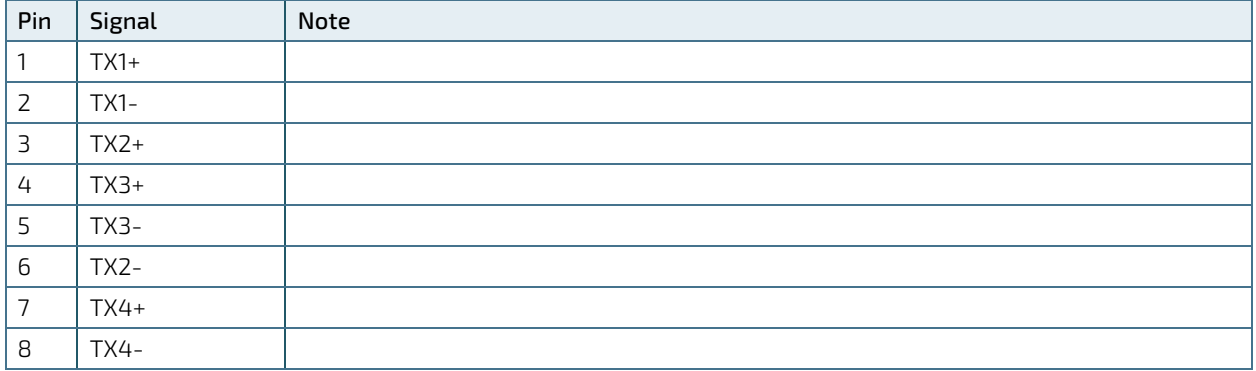

#### Signal Description

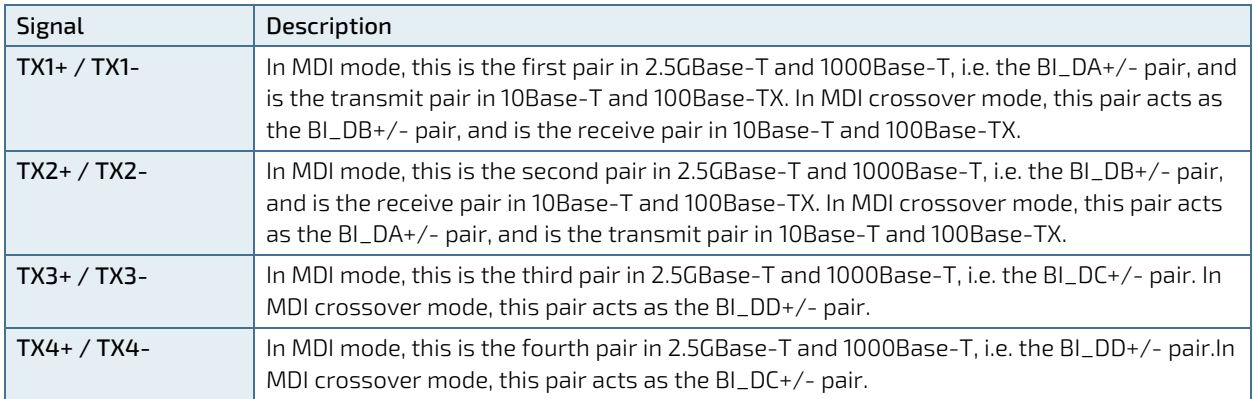

'MDI' - media dependent Interface

# <span id="page-29-0"></span>6.3. USB Connectors (I/O Area)

The external I/O connector panel supports one dual USB 3.2 Gen 2 connector (CN22) and one dual USB 2.0 connector (CN23).

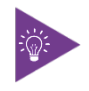

USB 3.2 Gen 2 ports are backward compatible with USB 3.2 Gen 1 and USB 2.0.

<span id="page-29-3"></span>Figure 7: USB 3.2 Gen 2 Connectors CN22 - Top & Bottom

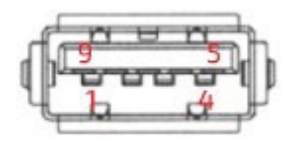

#### <span id="page-29-1"></span>Table 14: Pin Assignment USB 3.2 Gen 2 Connectors CN22 - Top & Bottom

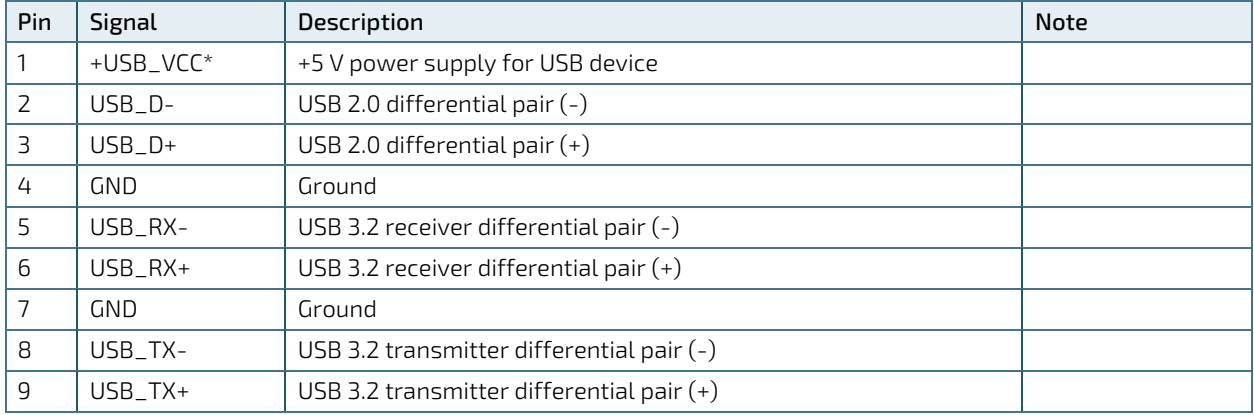

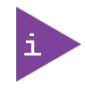

\* The power source of +USB\_VCC can be selected through JP8.

#### <span id="page-29-4"></span>Figure 8: USB 2.0 Connectors CN23 - Top & Bottom

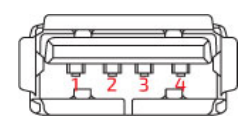

#### <span id="page-29-2"></span>Table 15: Pin Assignment USB 2.0 Connectors CN23 - Top & Bottom

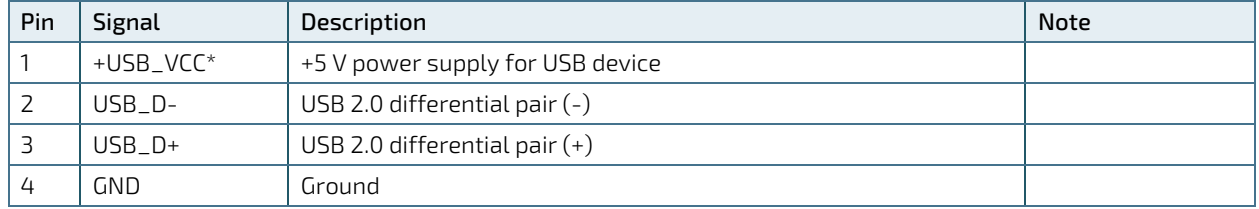

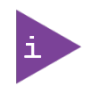

\* The power source of +USB\_VCC can be selected through JP8.

For HiSpeed rates it is required to use a USB cable, which is specified in USB 2.0 standard:

#### <span id="page-30-0"></span>Figure 9: USB 2.0 High Speed Cable

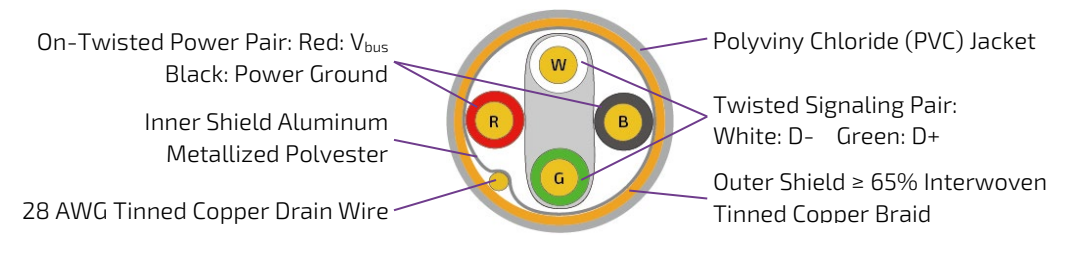

For USB 3.2 Gen 2 cabling it is required to use only HiSpeed USB cable, specified in USB 3.2 standard:

#### <span id="page-30-1"></span>Figure 10: USB 3.2 High Speed Cable

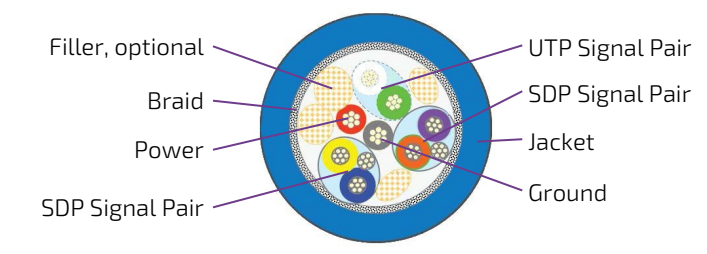

# <span id="page-31-0"></span>6.4. Power Button (SW1)

The external I/O connector panel supports a power button (SW1) for turning on and off the board.

# <span id="page-31-1"></span>6.5. LED Indicators (LED1 & LED2)

The external I/O connector panel supports one power LED indicator (LED2) and one standby LED indicator (LED1) for power and standby status indication.

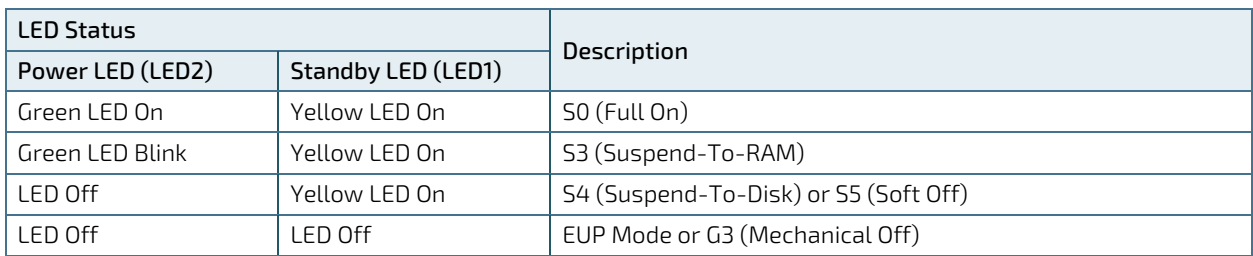

#### <span id="page-31-2"></span>Table 16: LED Indicators LED1, LED2

# <span id="page-32-0"></span>7/ Internal Connectors

## <span id="page-32-1"></span>7.1. Power Connector

Power connector must be used to supply the board with +12 VDC ( $\pm$ 5 %).

## **NOTICE**

Hot plugging any of the power connector is not allowed. Hot plugging might damage the board. In other words, turn off main supply etc. to make sure all the power lines are turned off when connecting to the motherboard.

## <span id="page-32-2"></span>7.1.1. Power Input Wafer (CN12)

The 1x4-pin 3.0 mm pitch power input wafer CN12 provides +12 V DC to the board.

#### <span id="page-32-4"></span>Figure 11: Power Input Wafer CN12

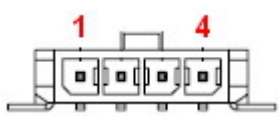

#### <span id="page-32-3"></span>Table 17: Pin Assignment CN12

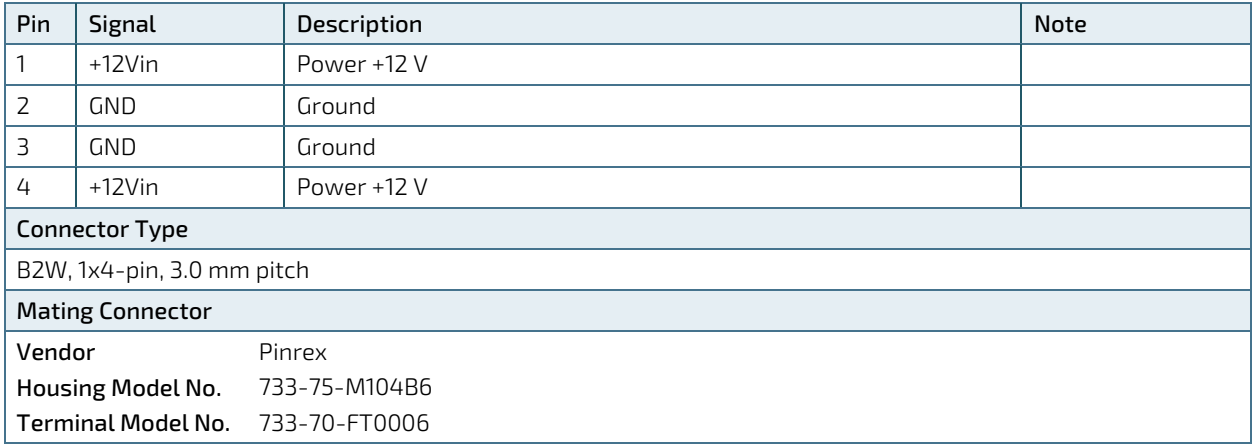

## <span id="page-33-0"></span>7.1.2. RTC Power Input Wafer (CN16)

The 1x2-pin 1.25 mm pitch RTC power input wafer CN16 is intended to be connected to the battery. The battery provides power to the system clock to retain the time when power is turn off.

#### <span id="page-33-2"></span>Figure 12: RTC Power Input Wafer CN16

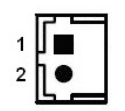

#### <span id="page-33-1"></span>Table 18: Pin Assignment CN16

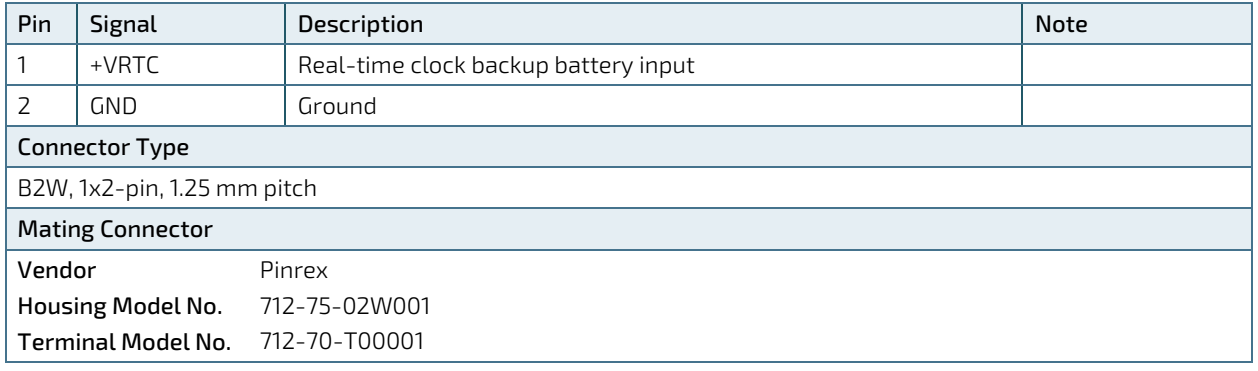

# <span id="page-34-0"></span>7.2. Fan Wafer (CN3)

The 1x4-pin 2.54 mm pitch fan wafer CN3 is used for the connection of the fan for the processor or system.

#### <span id="page-34-2"></span>Figure 13: Fan Wafer CN3

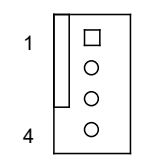

#### <span id="page-34-1"></span>Table 19: Pin Assignment CN3

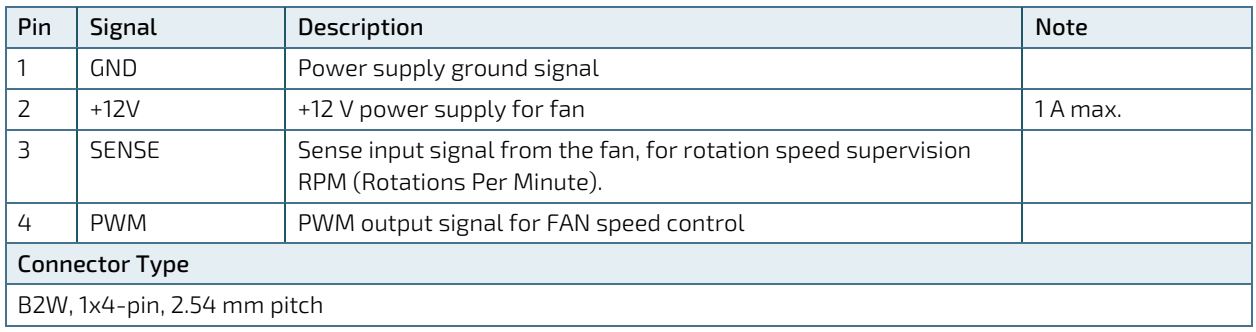

# <span id="page-35-0"></span>7.3. SATA (Serial ATA) Connector (CN13)

The SATA connector CN13 supplies the data connection for the SATA hard disk and is SATA 3.0 compatible.

#### <span id="page-35-2"></span>Figure 14: SATA Connector CN13

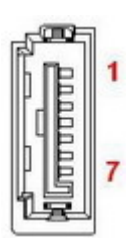

#### <span id="page-35-1"></span>Table 20: Pin Assignment CN13

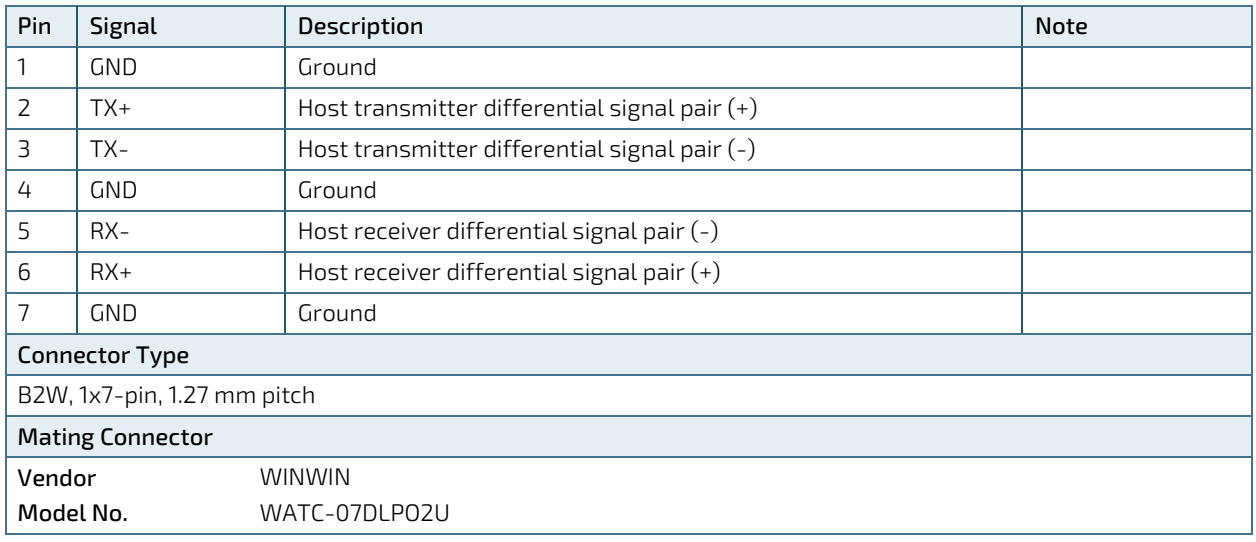
# 7.4. SATA Power Output Wafer (CN10)

The 1x4-pin 2.0 mm pitch SATA power output wafer CN10 provides power to the SATA hard disk.

### Figure 15: SATA Power Output Wafer CN10

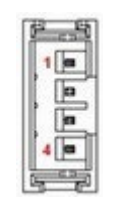

### Table 21: Pin Assignment CN10

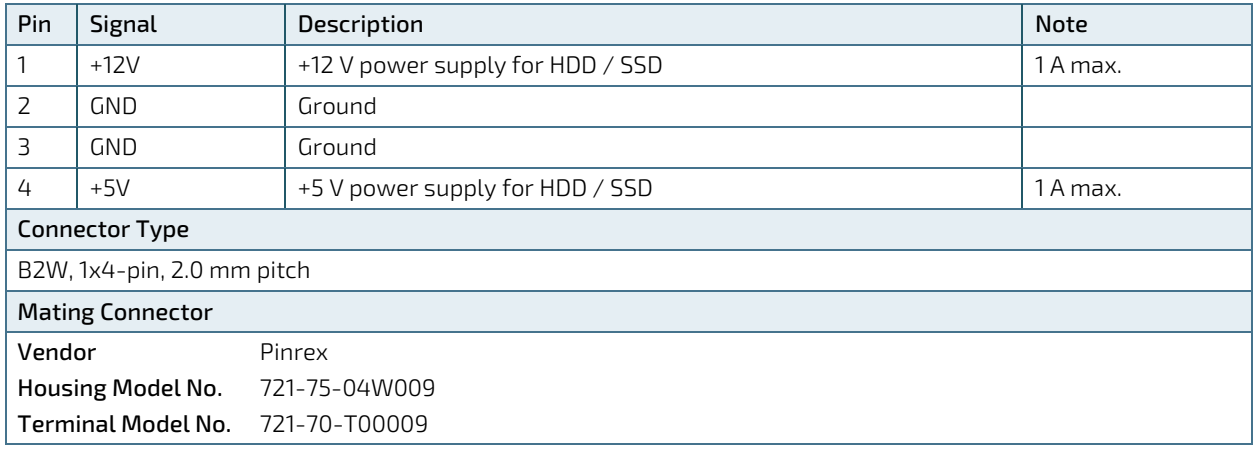

# 7.5. USB Connectors (Internal) (CN20 & CN21)

The 10-pin 2.0 mm pitch USB port pin headers CN20 & CN21 support two USB 2.0 ports each.

### Figure 16: USB 2.0 Port 4, 5 Pin Header CN20, Port 6, 7 Pin Header CN21

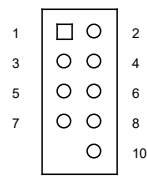

#### Table 22: Pin Assignment CN20, CN21

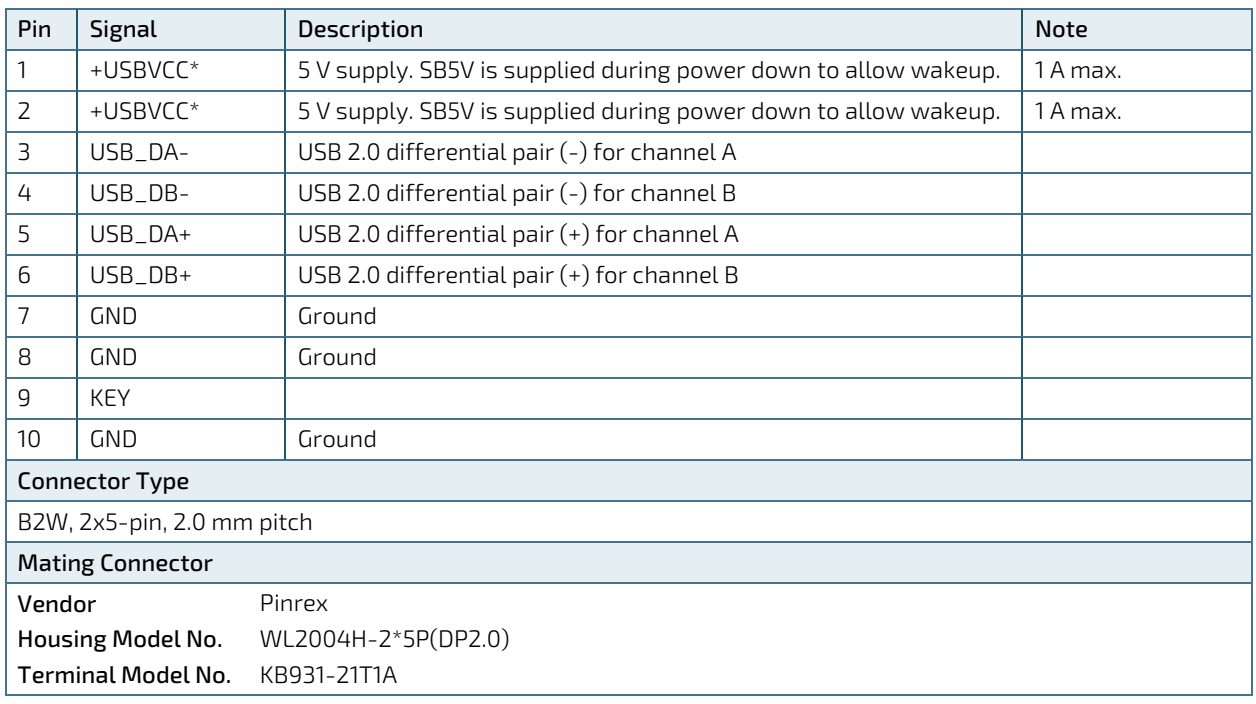

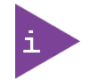

\* The power source of +USBVCC for CN20 and CN21 can be selected through JP8.

# 7.6. Audio AMP Output Wafer (CN1 & CN4)

The Speaker audio-out interface is available through the 2-pin 2.0 mm pitch wafers CN1 for left channel and CN4 for right channel. These outputs are shared with the audio output (Line-out) signals of the audio pin header CN5.

### Figure 17: Audio AMP Output Wafer CN1 (Left Channel), CN4 (Right Channel)

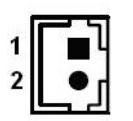

#### Table 23: Pin Assignment CN1, CN4

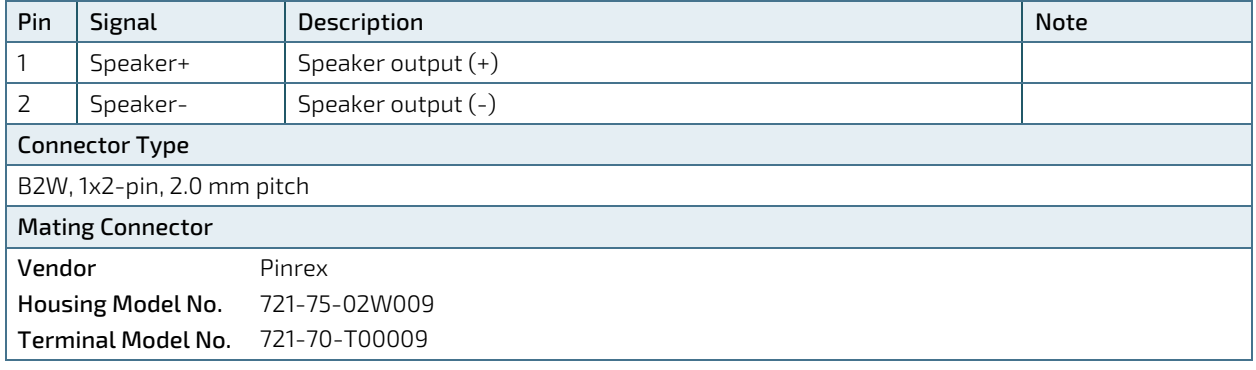

# 7.7. Audio Input / Output Header (CN5)

The 10-pin 1.25 mm pitch audio input / output header CN5 provides audio output (Line-Out), audio input (Line-In) and microphone (Mic-In) signals. The audio output signals are shared with those of the speaker connectors CN1 & CN4.

### Figure 18: Audio Input / Output Header CN5

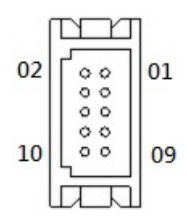

#### Table 24: Pin Assignment CN5

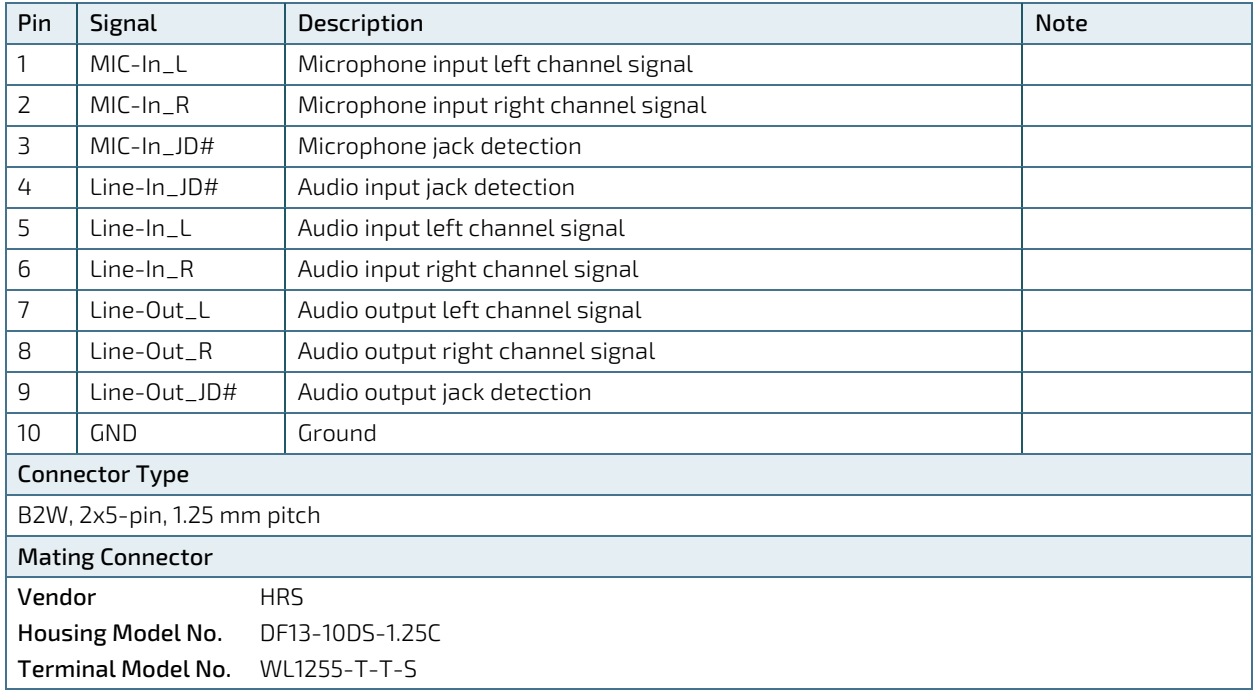

### 7.8. Front Panel Header (FP1 & FP2)

The 8-pin 2.54 mm pitch front panel header FP1 supplies signals for the reset button, storage LED and system warning speaker.

The 10-pin 2.54 mm pitch front panel header FP2 supplies signals for the power button, power LED, and SM Bus.

#### Figure 19: Front Panel Header 1 FP1

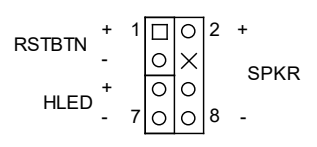

#### Table 25: Pin Assignment FP1

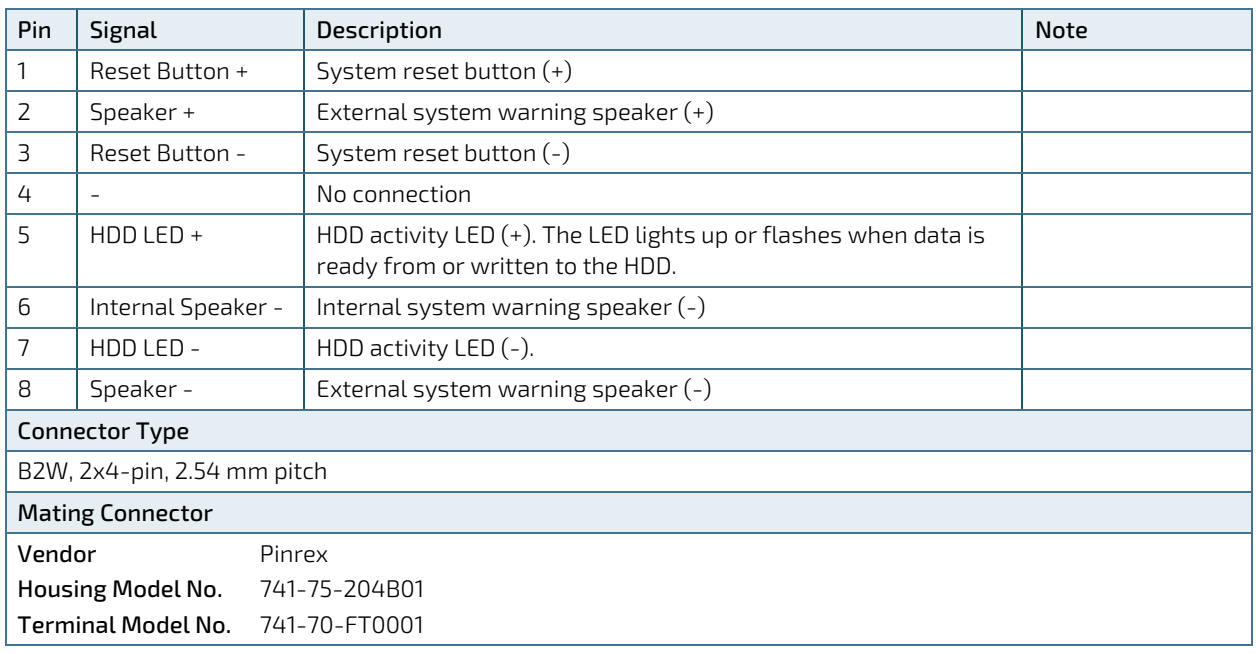

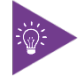

Internal Buzzer is enabled when Pin6-8 is shorted.

### Figure 20: Front Panel Header 2 FP2

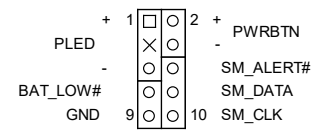

#### Table 26: Pin Assignment FP2

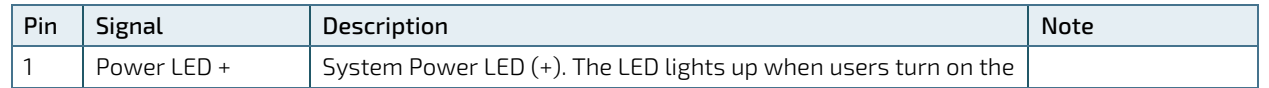

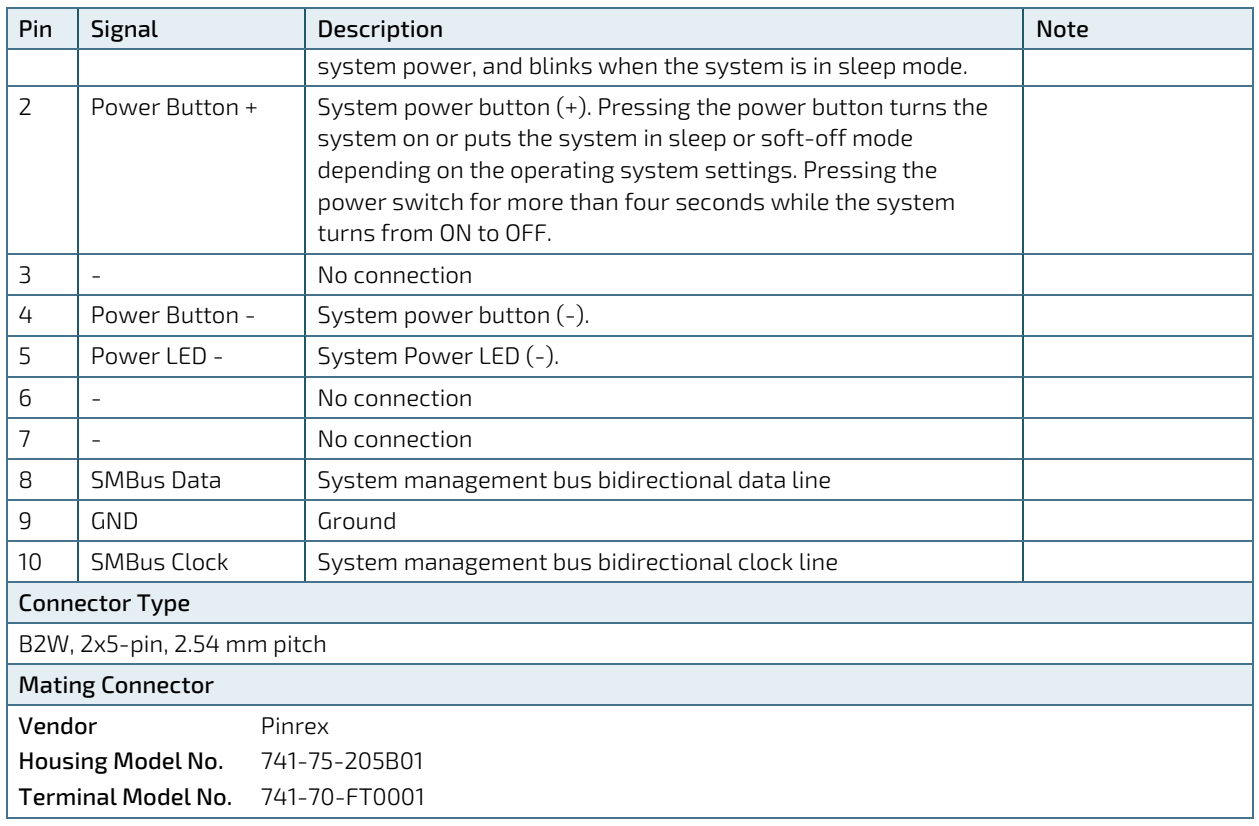

# 7.9. Serial COM1 & COM2 Ports (CN30 & CN29)

The 10-pin 1.25 mm pitch serial COM wafers CN30 and CN29 provide RS232/422/485 connections.

### Figure 21: Serial COM CN30, CN29

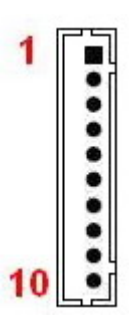

#### Table 27: Pin Assignment CN30, CN29

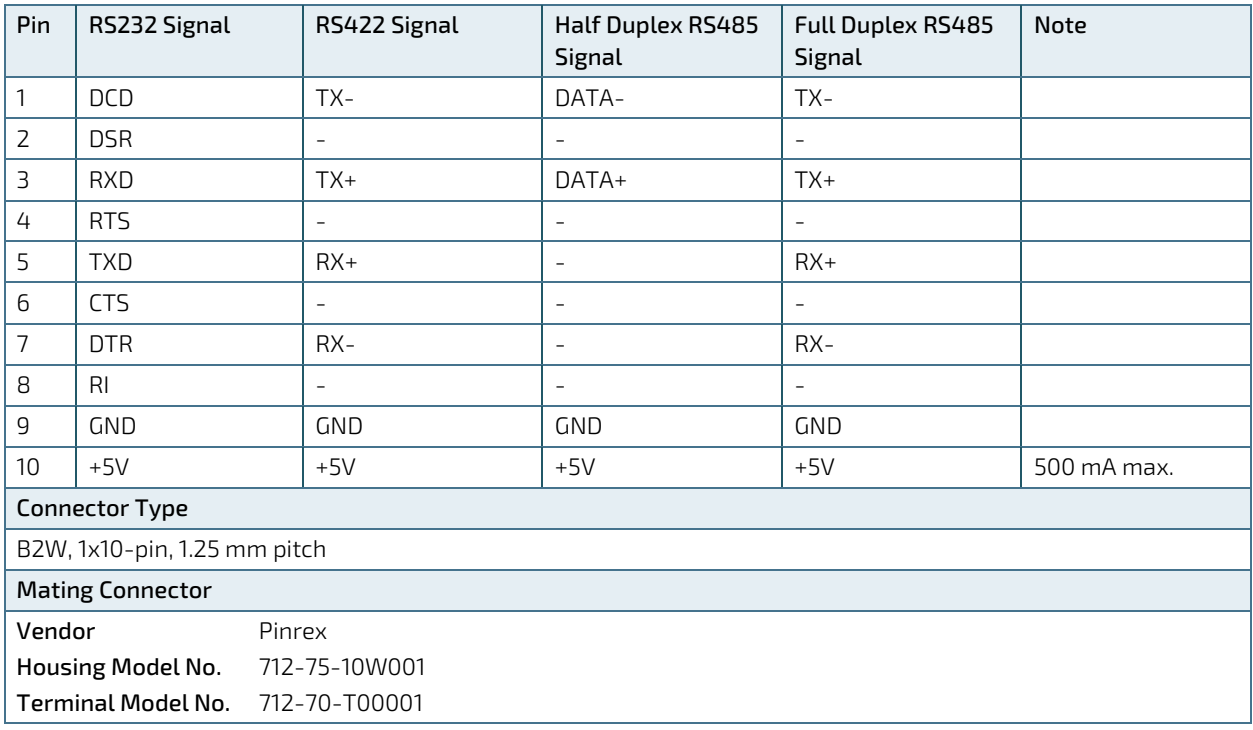

### Table 28: Signal Description

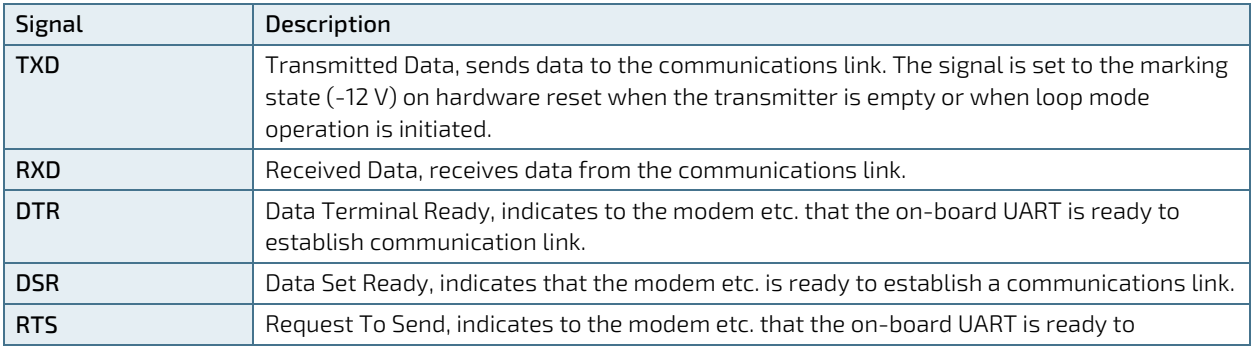

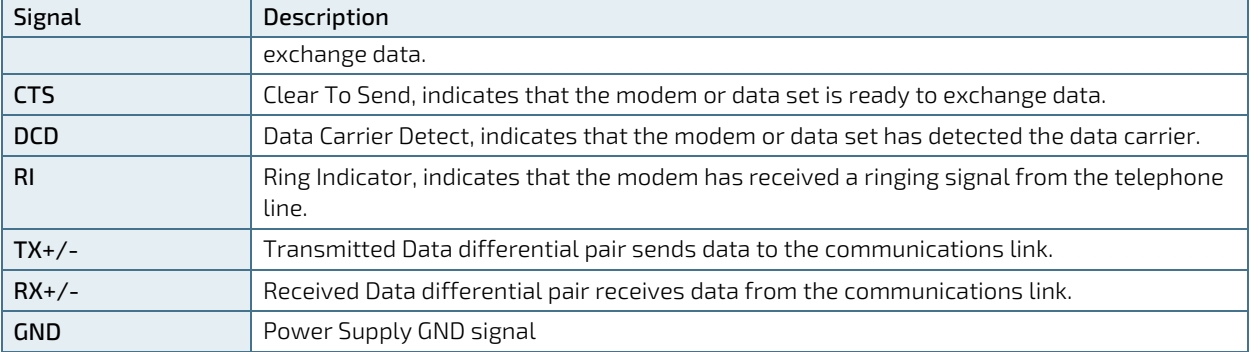

# 7.10. LVDS Connector (CN32)

The 30-pole 1.0 mm pitch connector CN32 provides 24-bit, 2-channel LVDS panel connection.

### Figure 22: LVDS Connector CN32

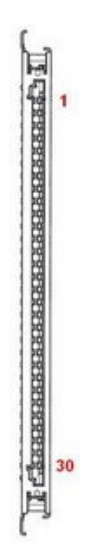

#### Table 29: Pin Assignment CN32

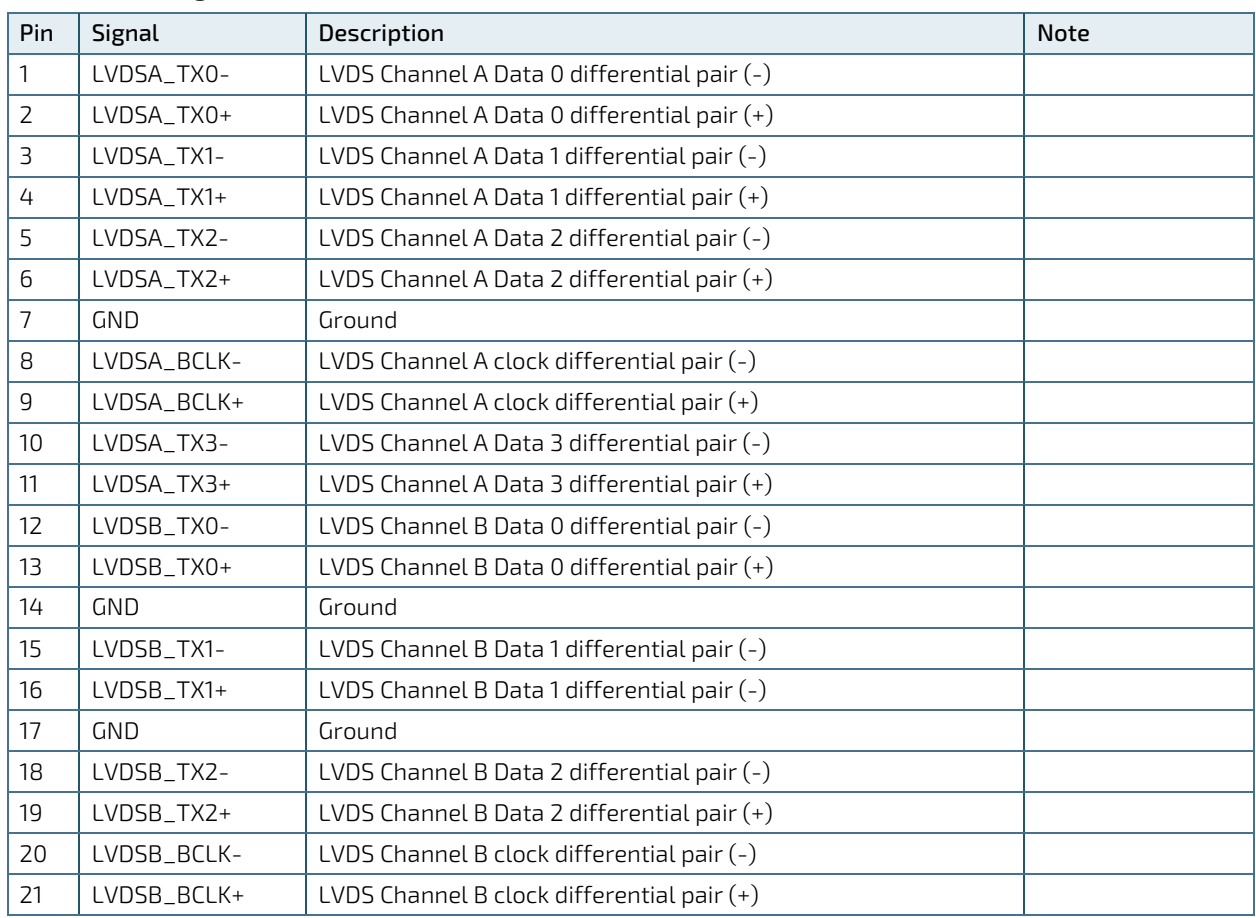

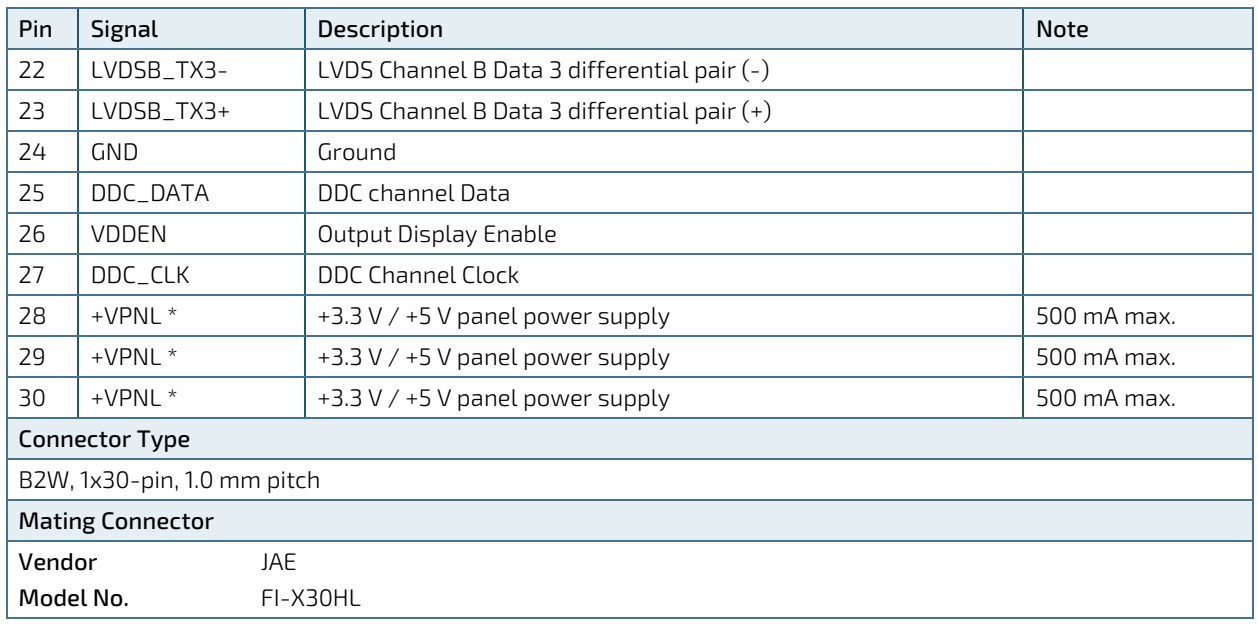

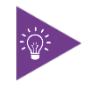

\* Panel Power can be selected through JP4.

# 7.11. LVDS Backlight Power Wafer (CN31)

The 7-pin 1.25 mm pitch wafer CN31 provides power supply for flat panel and its backlight inverter.

### Figure 23: LVDS Backlight Power Wafer CN31

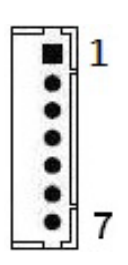

#### Table 30: Pin Assignment CN31

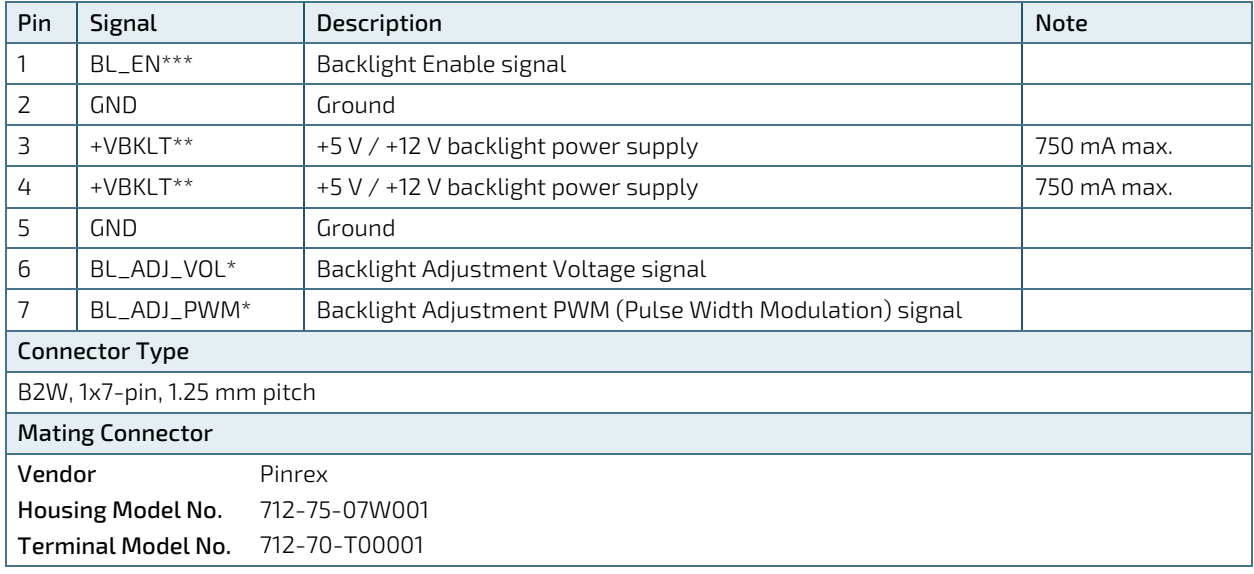

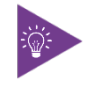

\* BL\_ADJ can be selected through JP5.

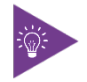

\*\* Backlight Power can be selected through JP1.

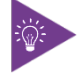

\*\*\* BL\_EN can be selected through JP3.

# 7.12. Digital Input / Output Header (CN27)

The 10-pin 1.25 mm pitch header CN27 supports 8-bit digital input / output signals to provide powering-on function of the connected devices.

### Figure 24: Digital Input / Output Header CN27

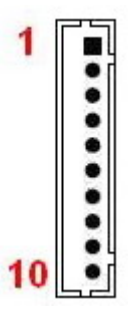

#### Table 31: Pin Assignment CN27

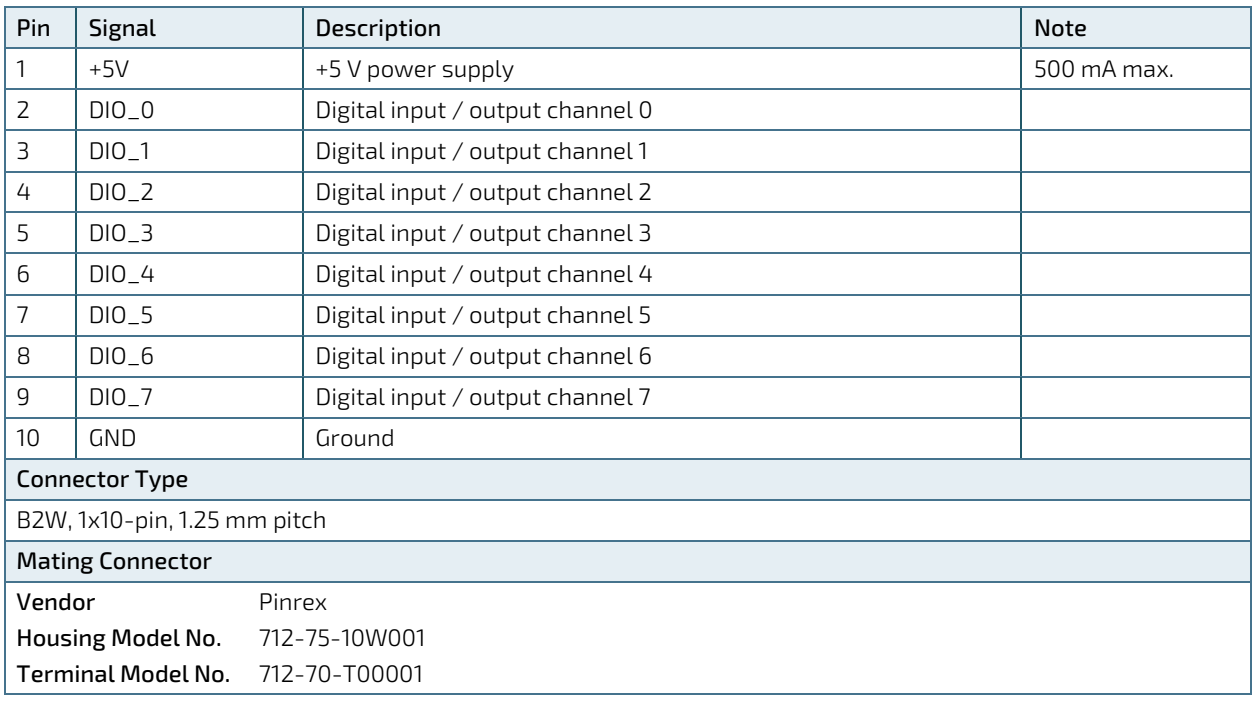

# 7.13. CAN Bus Header (CN26 & CN28)

The 4-pin 1.25 mm pitch headers CN26 and CN28 support CAN Bus ports to connect sensors and controllers (Electronic Control Units - ECUs) within an automotive or industrial CAN communication network.

#### Figure 25: CAN Bus Header CN26, CN28

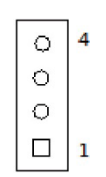

#### Table 32: Pin Assignment CN26, CN28

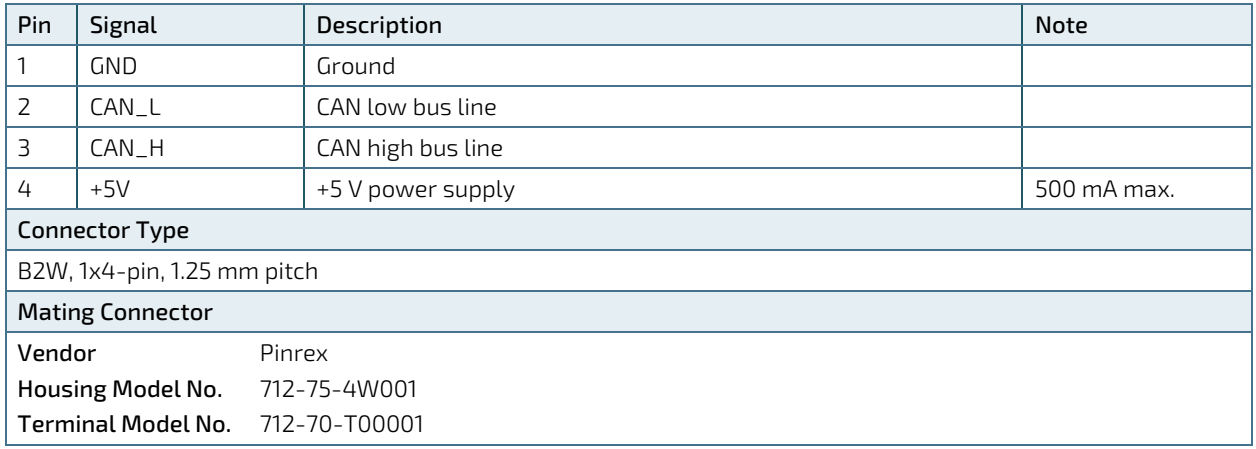

# 7.14. I 2 C Wafer (CN7)

The 4-pin 1.25 mm pitch wafer CN7 supports an I<sup>2</sup>C interface to connect sensors or other devices over I<sup>2</sup>C protocol.

### Figure 26: CAN Bus Header CN7

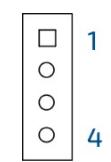

### Table 33: Pin Assignment CN7

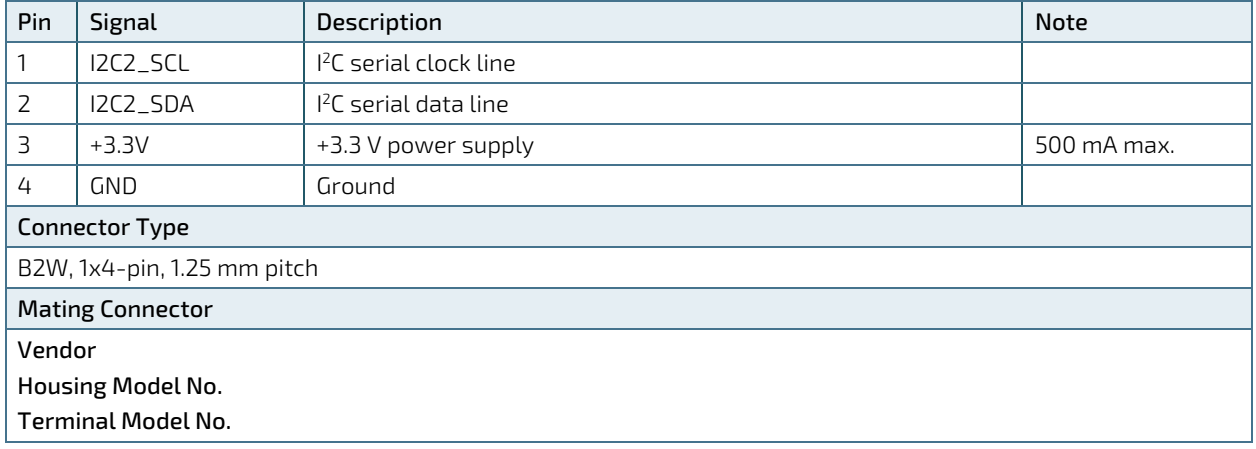

# 7.15. GSPI Wafer (CN2)

The 7-pin 1.25 mm pitch wafer CN2 supports devices that use serial protocol for transferring data.

### Figure 27: CAN Bus Header CN7

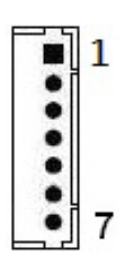

### Table 34: Pin Assignment CN7

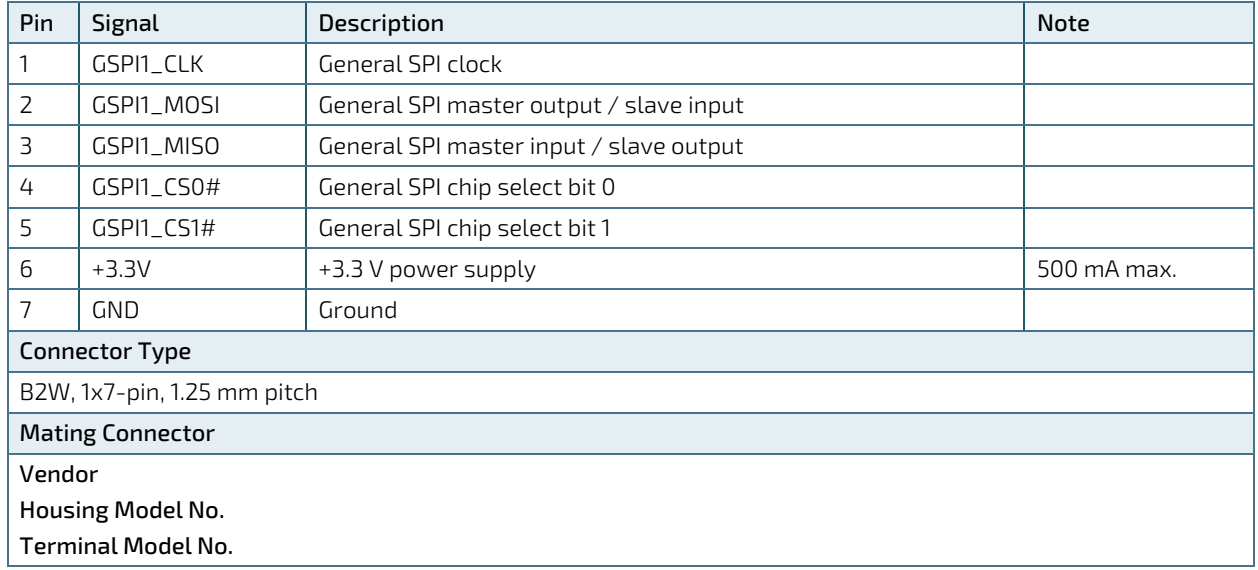

# 7.16. SPI 10-Pins Header (CN14)

The 10-pin 1.27 mm pitch header CN14 allows connection with a MCU (MicroController Unit) module for a particular application.

Figure 28: SPI 10-Pins Header CN14

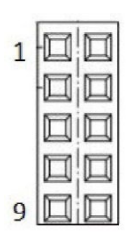

### Table 35: Pin Assignment CN14

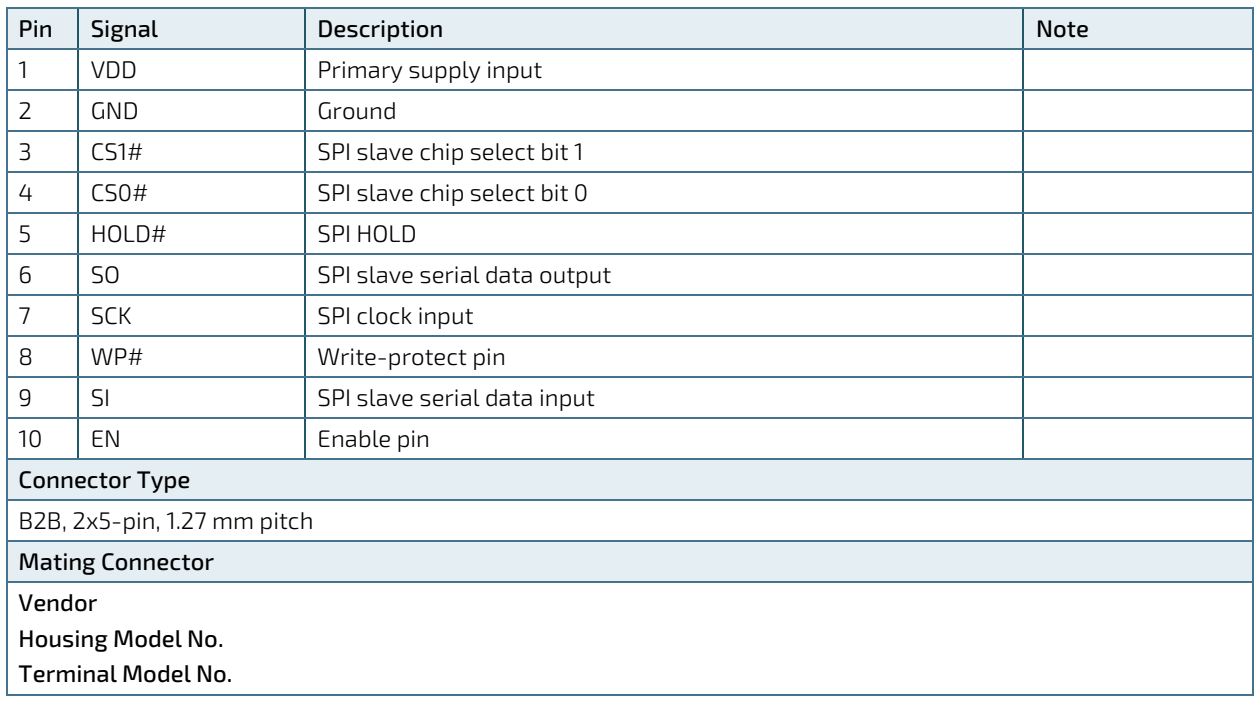

### 7.17. M.2 Key B 2242 / 2280 Slot (M2B1)

The 3.5"-SBC-EKL supports a M.2 module in format 2242 / 2280 with Key B. The M.2 specification supports PCIe x1 and USB 2.0 signals as well as UIM signals connected to Micro SIM card holder CN6. The slot can be used to integrate WWAN communication or other possible function to the mainboard.

#### Figure 29: M.2 Key B 2242 / 2280 Slot M2B1

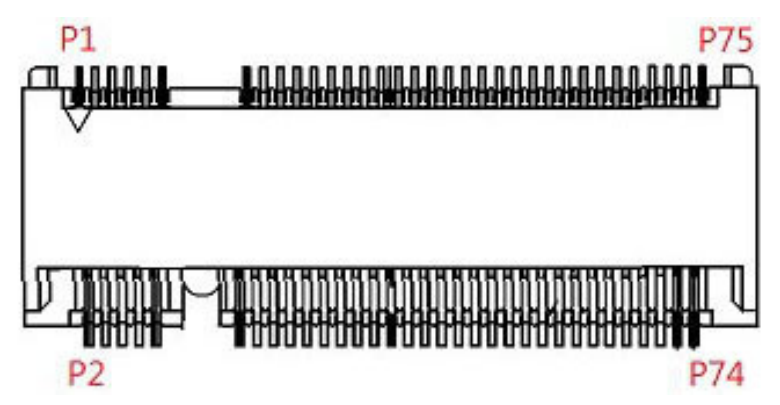

#### Table 36: Pin Assignment M2B1

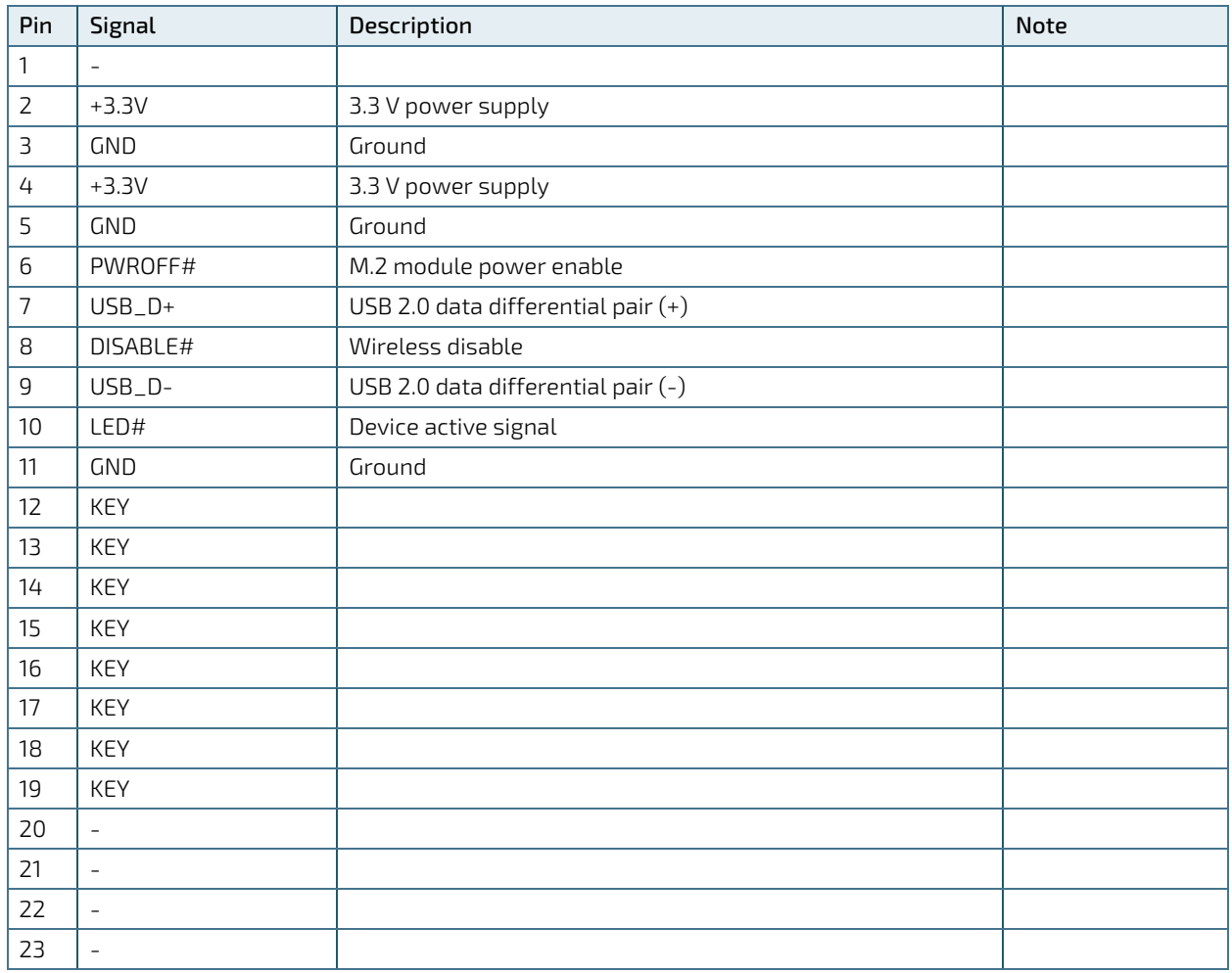

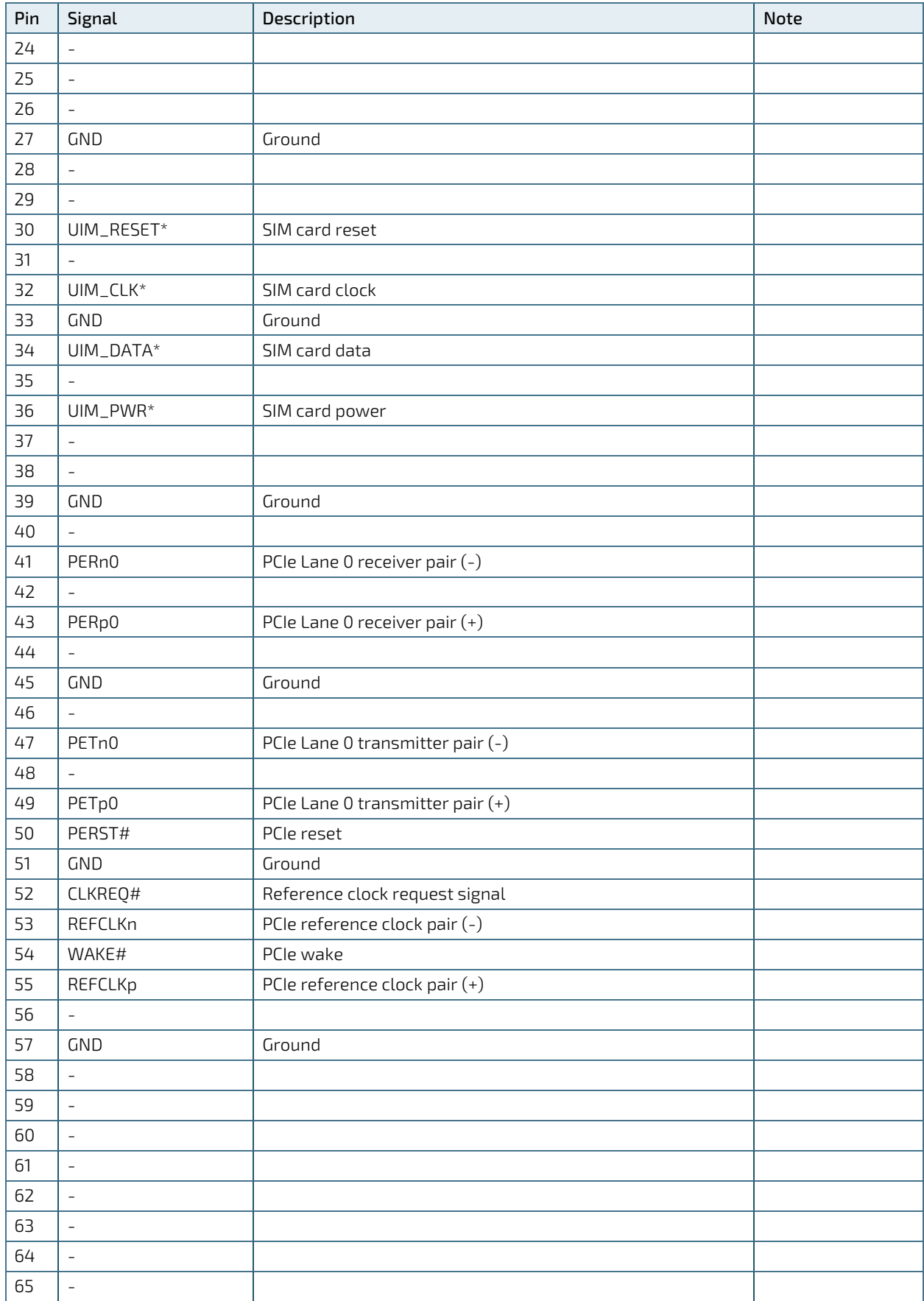

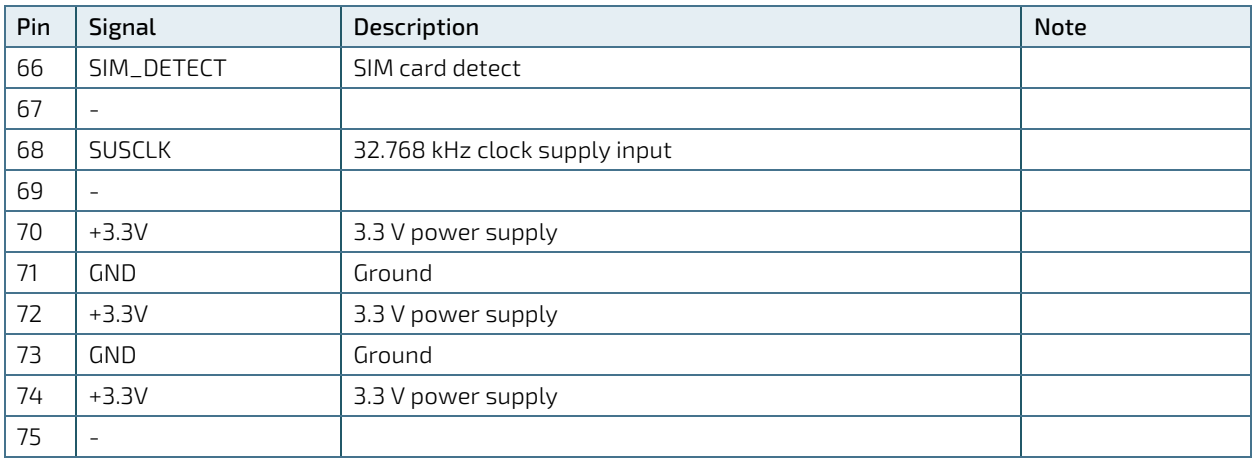

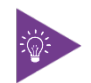

\* These pins are connected to CN6 Micro SIM card holder directly.

# 7.18. M.2 Key E 2230 Slot (M2E1)

The 3.5"-SBC-EKL supports a M.2 module in format 2230 with Key E. The M.2 specification supports PCIe x1, USB 2.0, SDIO, UART and I 2C signals. The slot can be used to integrate WLAN and / or Bluetooth communication or other possible function to the mainboard.

### Figure 30: M.2 Key E 2230 Slot M2E1

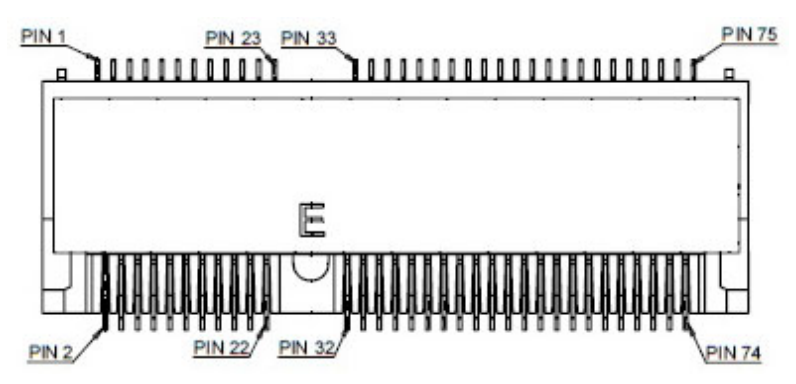

#### Table 37: Pin Assignment M2E1

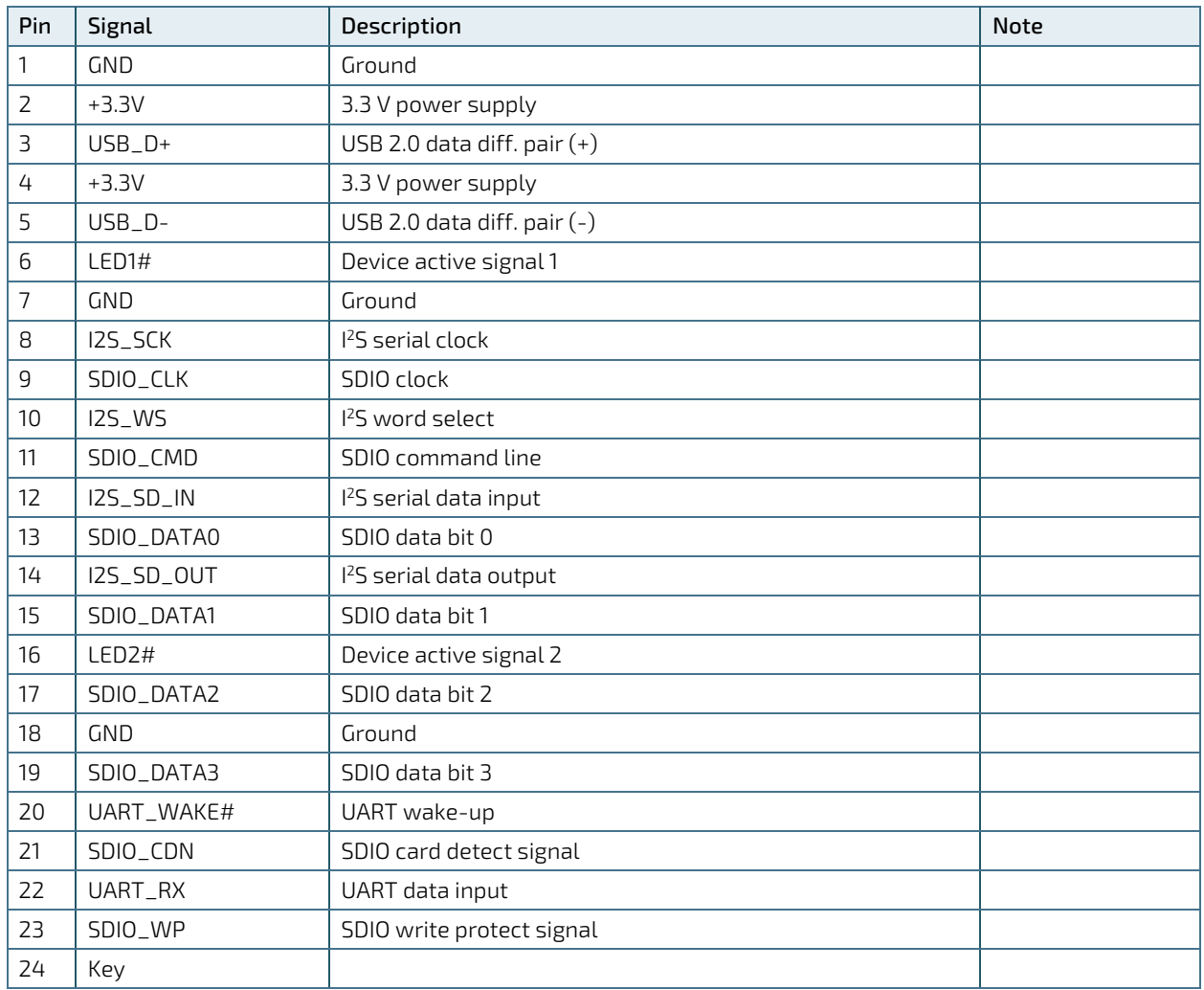

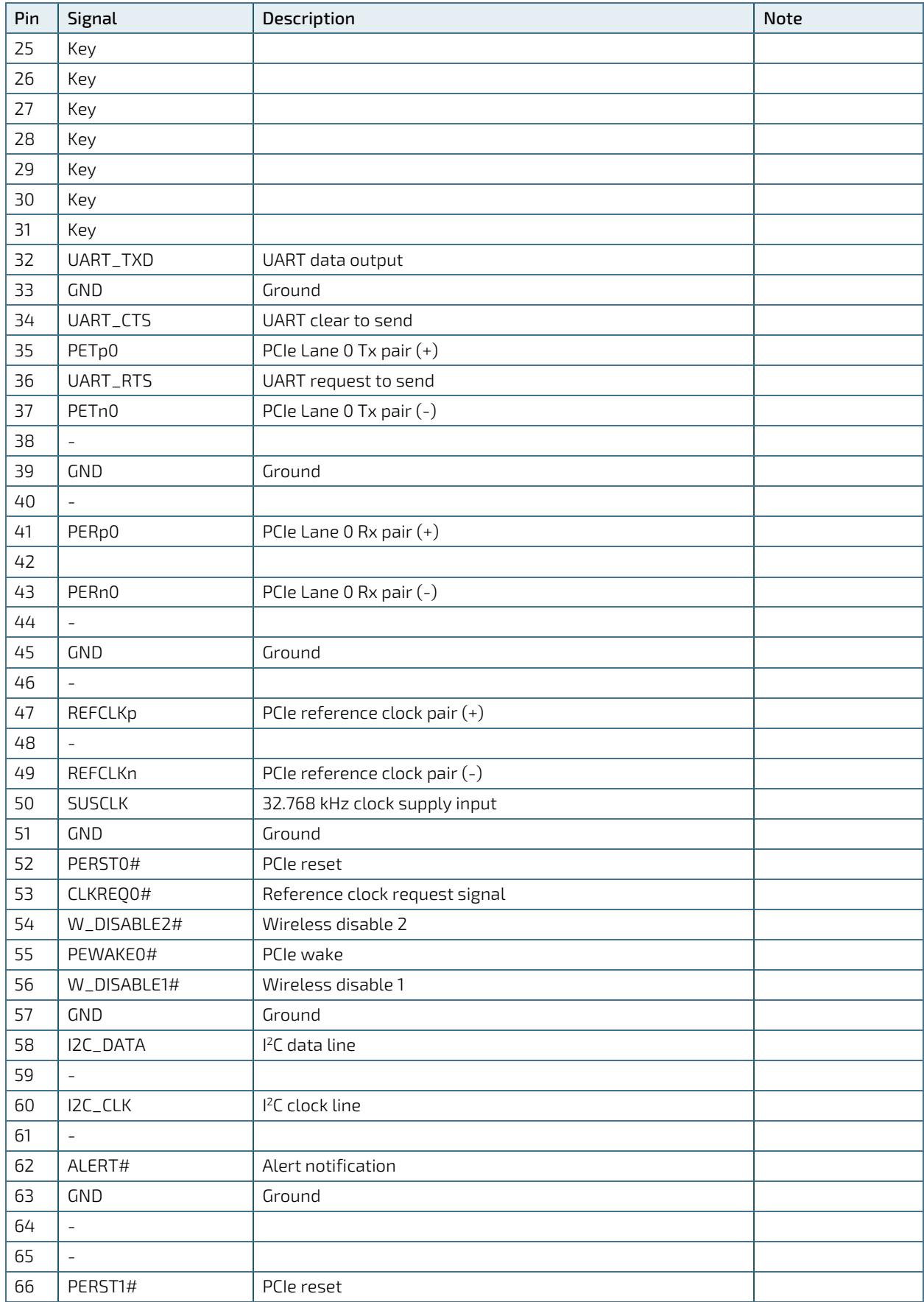

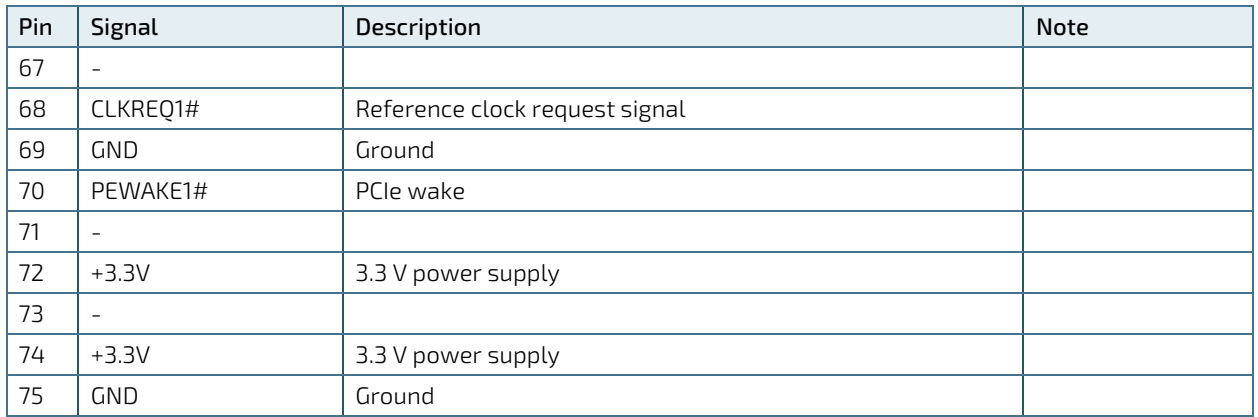

# 7.19. M.2 Key M 2280 Slot (M2M1)

The 3.5"-SBC-EKL supports a M.2 module in format 2280 with Key M. The M.2 specification supports SATA 3.0 signal. The slot can be used to integrate an M.2 SATA SSD to the mainboard.

### Figure 31: M.2 Key M 2280 Slot M2M1

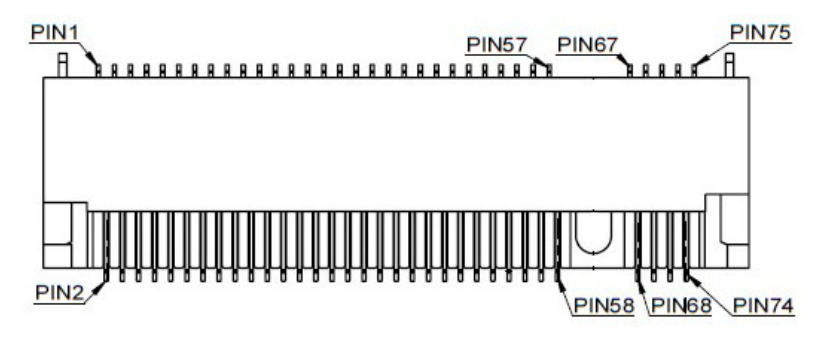

#### Table 38: Pin Assignment M2M1

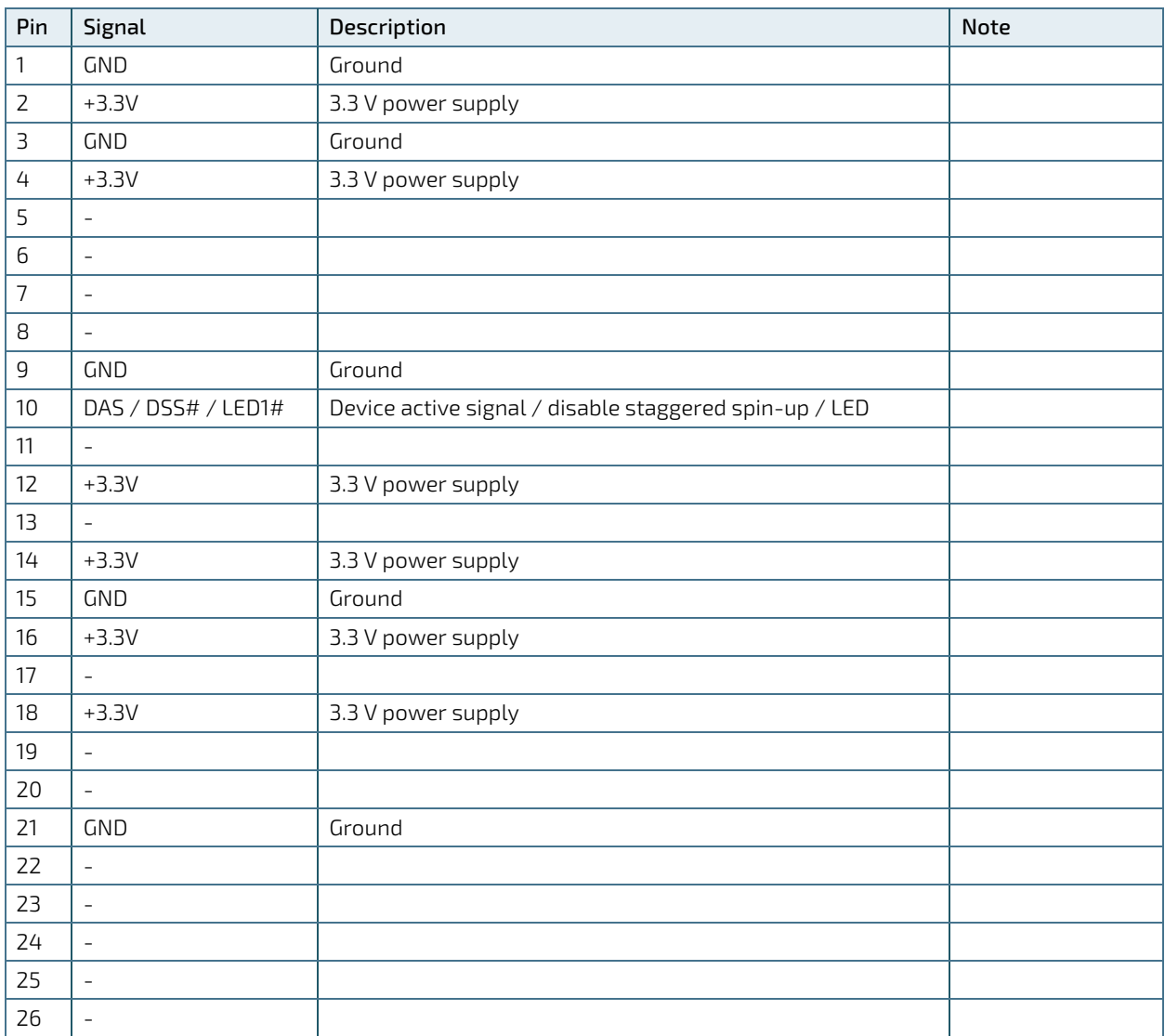

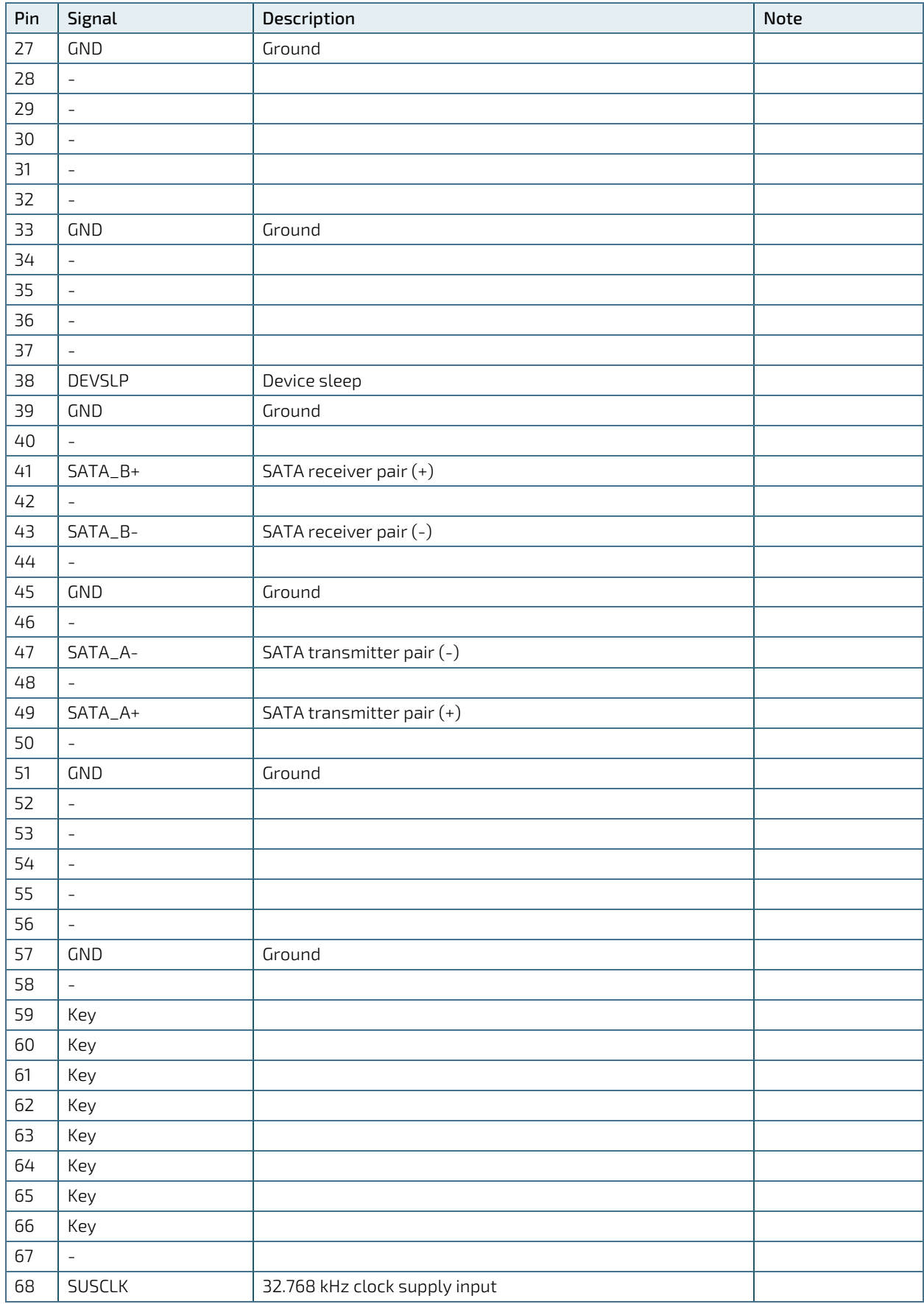

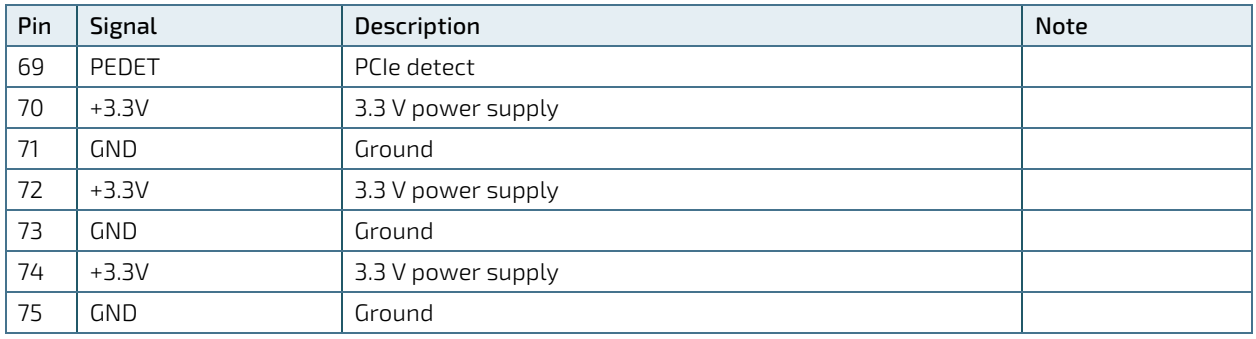

# 7.20. Micro SIM Card Holder for M.2 Key B (CN6)

The Micro SIM card holder CN6 is intended to accommodate a Micro SIM card and connected to UIM signals on the M.2 Key B slot M2B1.

### Figure 32: Micro SIM Card Holder CN6

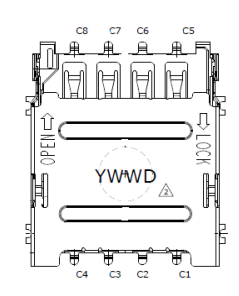

### Table 39: Pin Assignment CN6

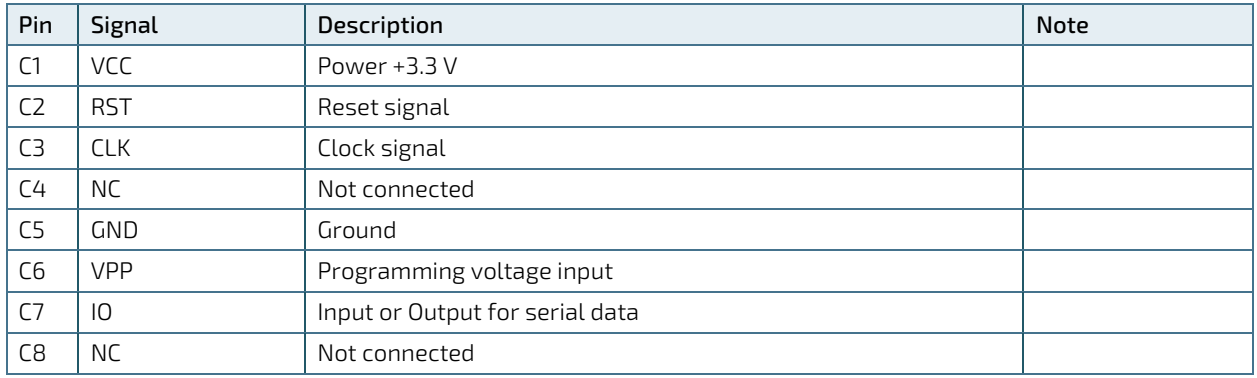

# 7.21. M.2 Key B / M.2 Key E / M.2 Key M Activity Indicator Header (CN11, CN9 & CN17)

The header CN11 is intended to connect M.2 Key B activity LED cable.

The header CN9 is intended to connect M.2 Key E activity LED cable.

The header CN17 is intended to connect M.2 Key M activity LED cable.

### Figure 33: M.2 Key B / M.2 Key M Activity Indicator Header CN11, CN17

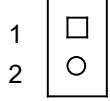

#### Table 40: Pin Assignment CN11, CN17

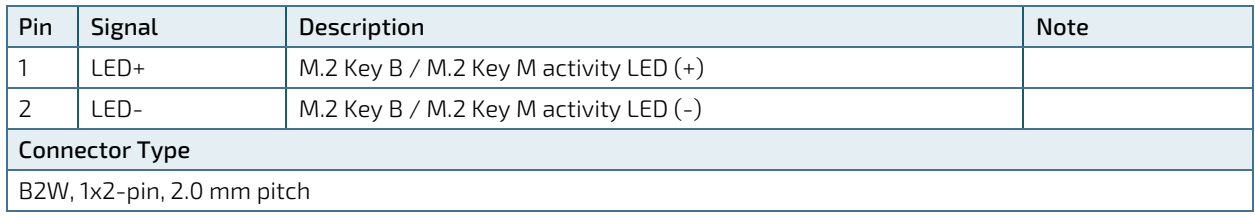

#### Figure 34: M.2 Key E Activity Indicator Header CN9

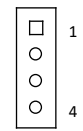

### Table 41: Pin Assignment CN9

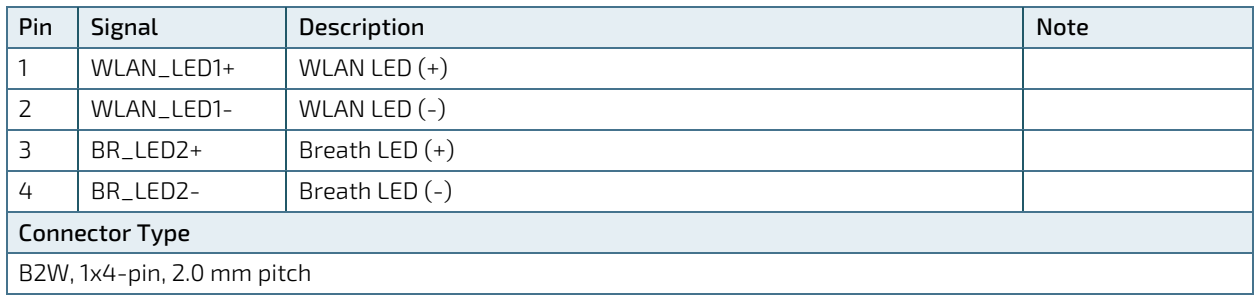

# 7.22. B2B Connector (CN15)

The board-to-board connector CN15 provides connection to a daughter board for additional I/O port and / or feature expansion. The specification of the B2B connector supports PCIe x2, SM bus, I<sup>2</sup>C, UART and GSPI signals.

### Figure 35: B2B Connector CN15

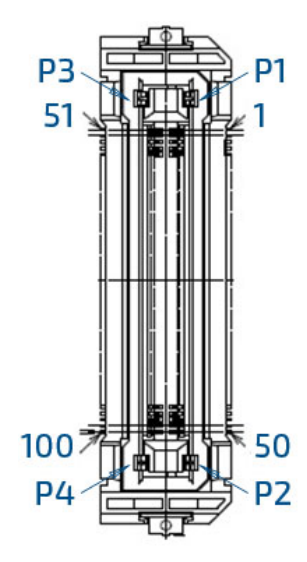

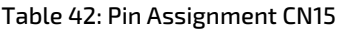

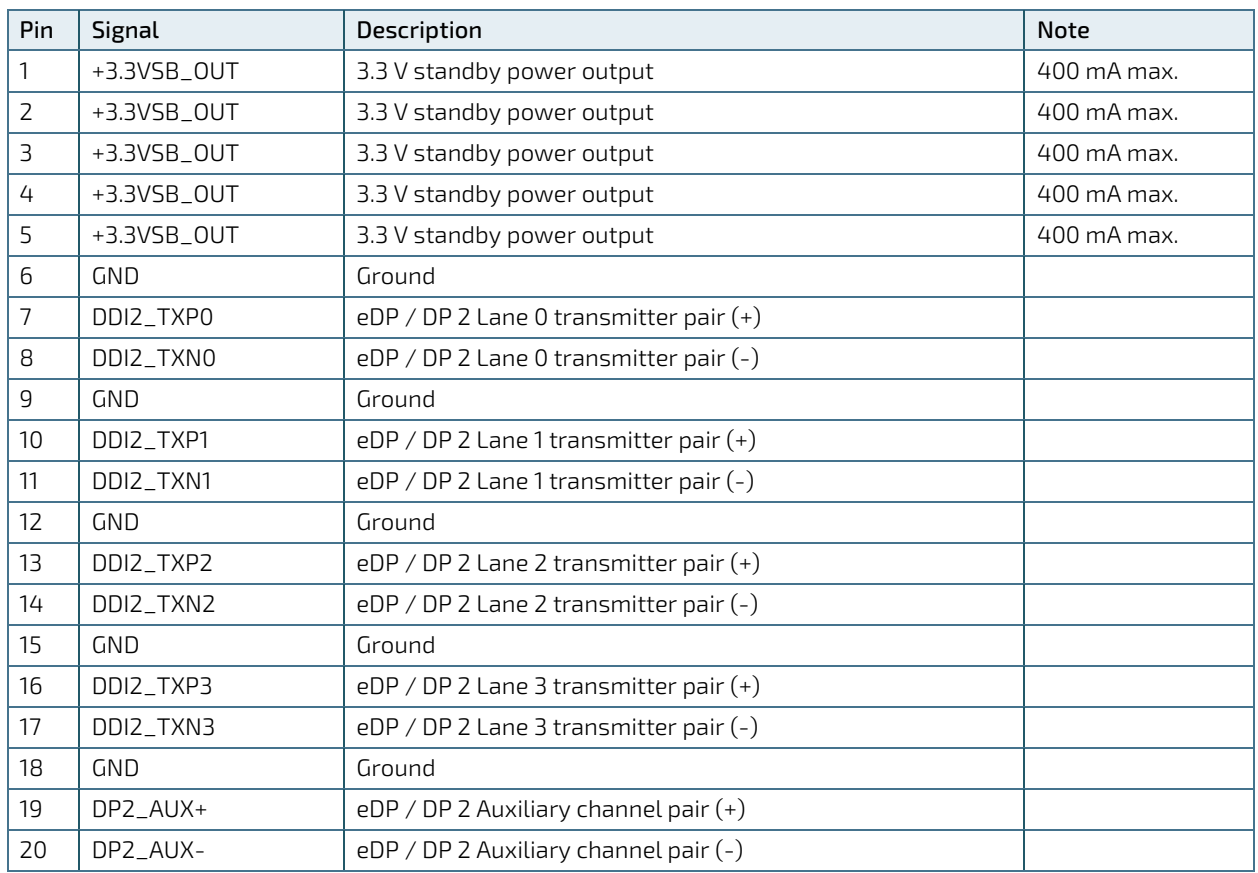

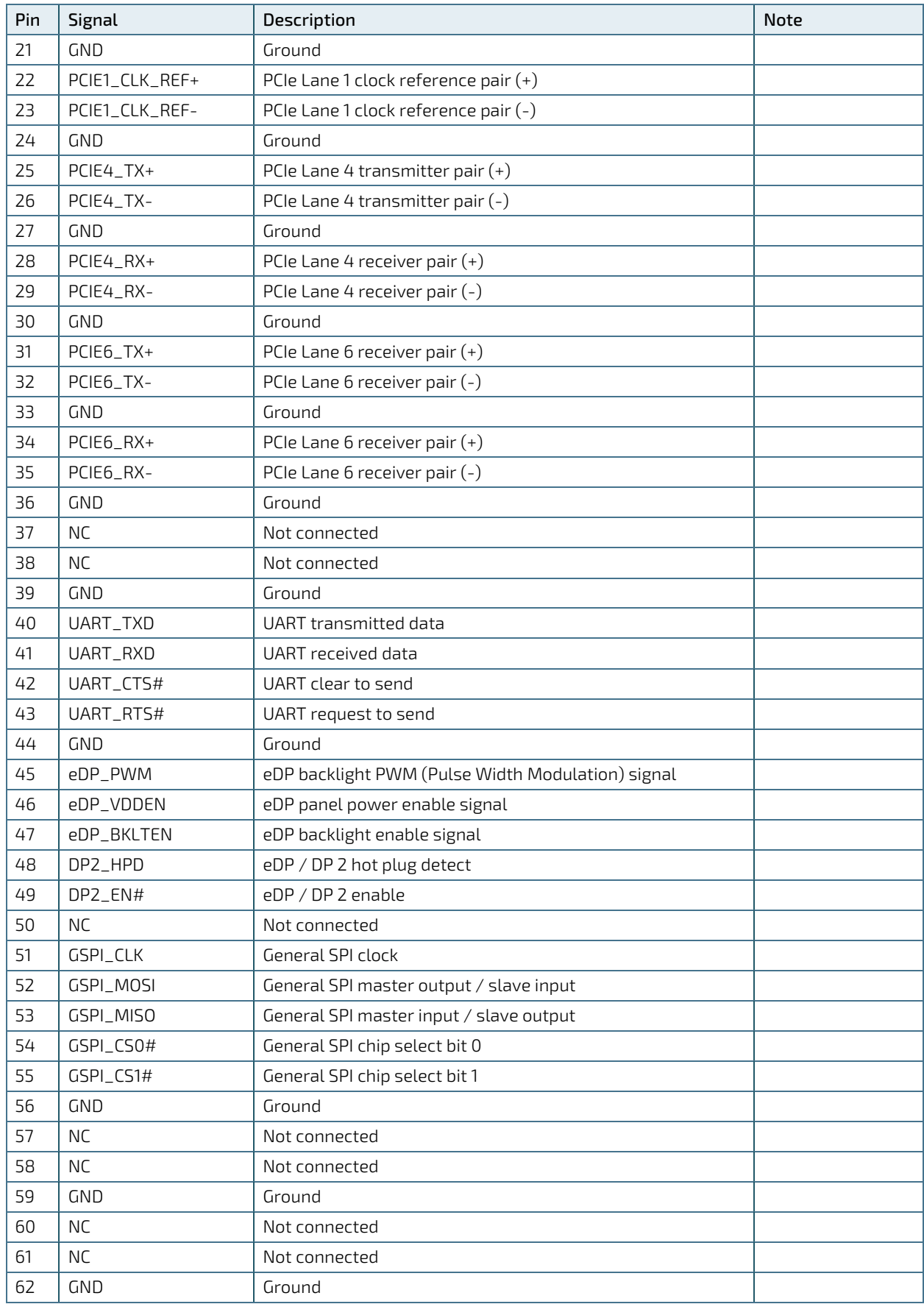

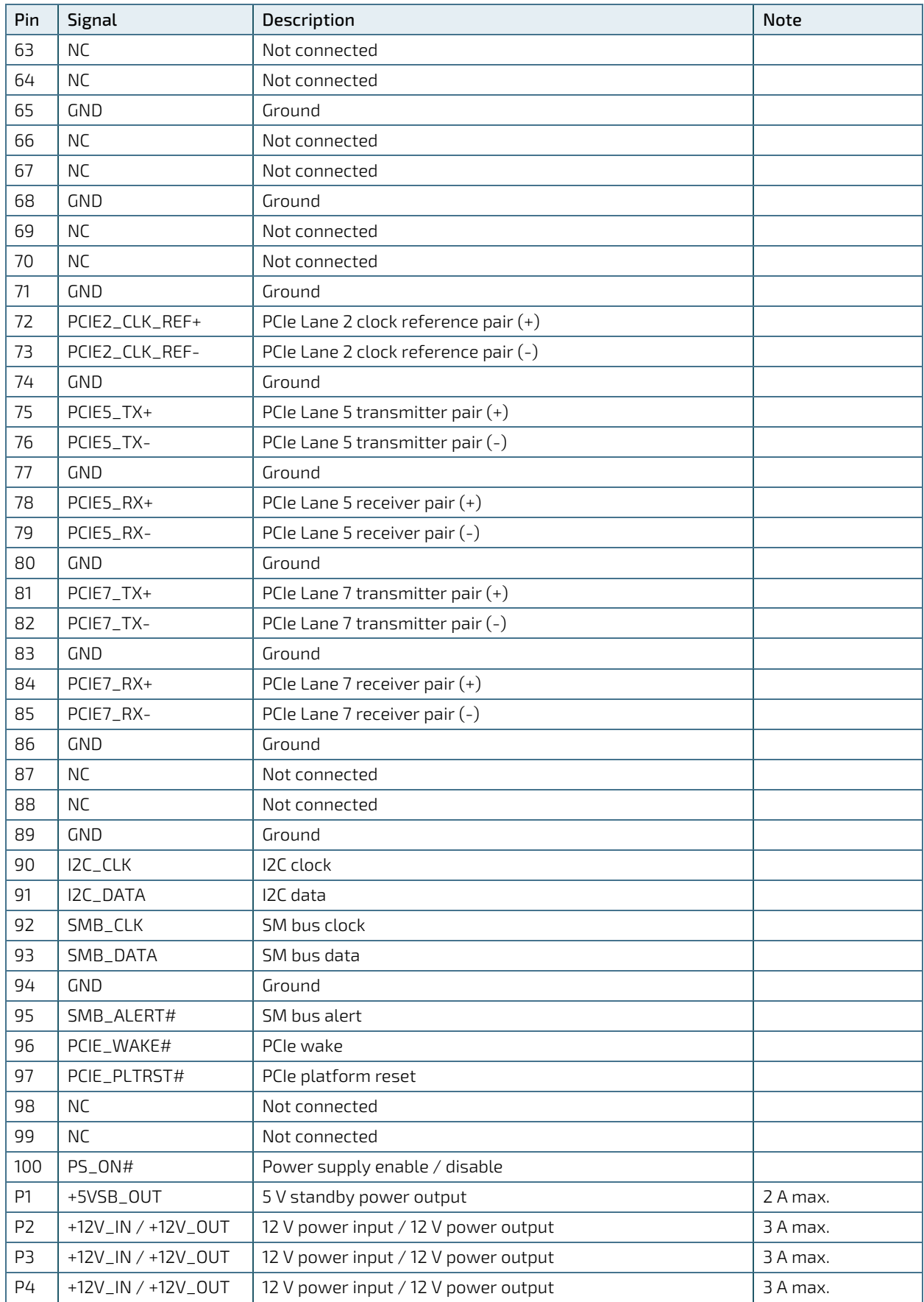

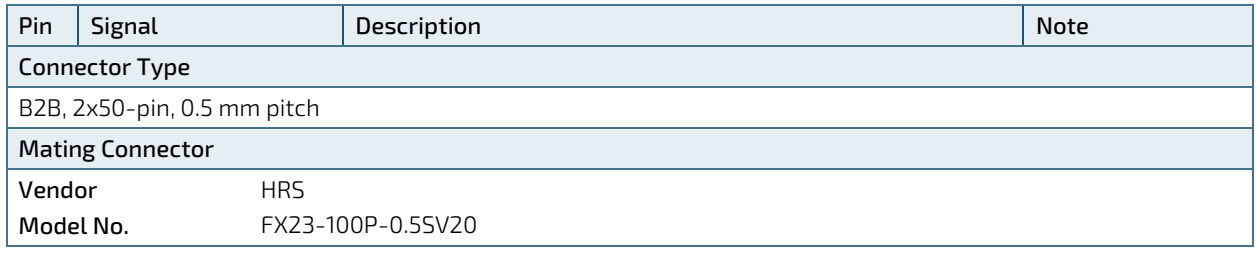

### 7.23. Switches and Jumpers

The product has several jumpers which must be properly configured to ensure correct operation.

#### Figure 36: Jumper Connector

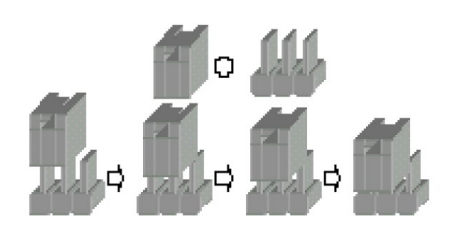

For a three-pin jumper (see Figure 36), the jumper setting is designated ''1-2'' when the jumper connects pins 1 and 2. The jumper setting is designated "2-3" when pins 2 and 3 are connected and so on. You will see that one of the lines surrounding a jumper pin is thick, which indicates pin No.1.

To move a jumper from one position to another, use needle-nose pliers or tweezers to pull the pin cap off the pins and move it to the desired position.

### 7.23.1. LVDS Backlight Enable Voltage Selection (JP1)

The 2.0 mm patch "LVDS Backlight Enable Voltage Selection" jumper JP1 can be used to select voltage level of backlight enable signal.

#### Figure 37: LVDS Backlight Enable Voltage Selection JP1

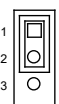

#### Table 43: Pin Assignment JP1

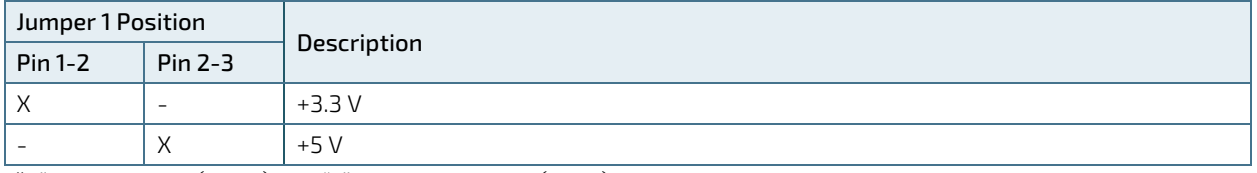

" $X$ " = Jumper set (short) and "-" = jumper not set (open)

# 7.23.2. AT / ATX Power Mode Selection (JP2)

The 2.0 mm pitch jumper JP2 can be used to select AT power mode or ATX power mode.

#### Figure 38: AT / ATX Power Mode Selection JP2

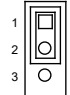

#### Table 44: Pin Assignment JP2

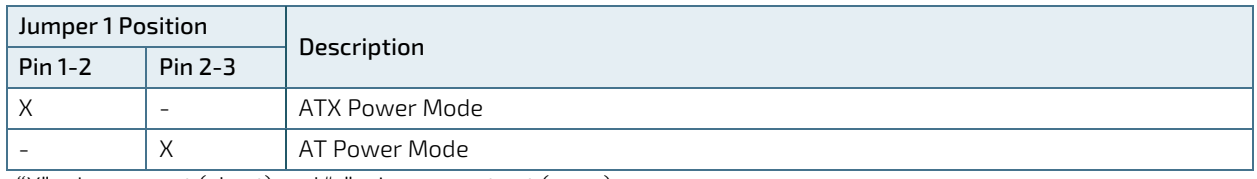

"X'' = Jumper set (short) and ''-'' = jumper not set (open)

# 7.23.3. LVDS Backlight Enable Selection (JP3)

The 2.0 mm patch "LVDS Backlight Enable Selection" jumper JP3 can be used to select the polarity of backlight enable signal.

#### Figure 39: LVDS Backlight Enable Selection JP3

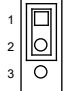

#### Table 45: Pin Assignment JP3

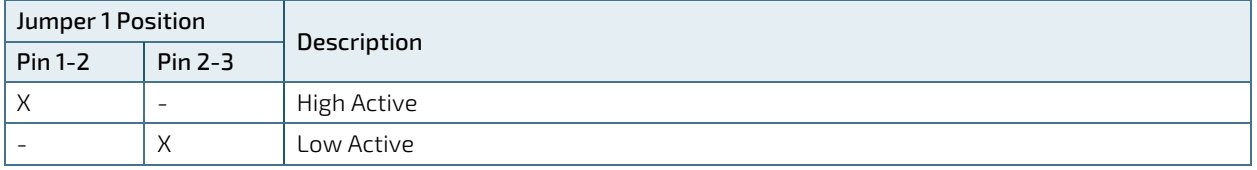

" $X$ " = Jumper set (short) and "-" = jumper not set (open)

### 7.23.4. LVDS Panel Power Selection (JP4)

The 2.54 mm pitch "LVDS Panel Power Selection" jumper JP4 can be used to select LVDS panel and backlight power voltage.

#### Figure 40: LVDS Panel Power Selection JP4

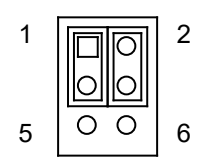

#### Table 46: Pin Assignment JP4

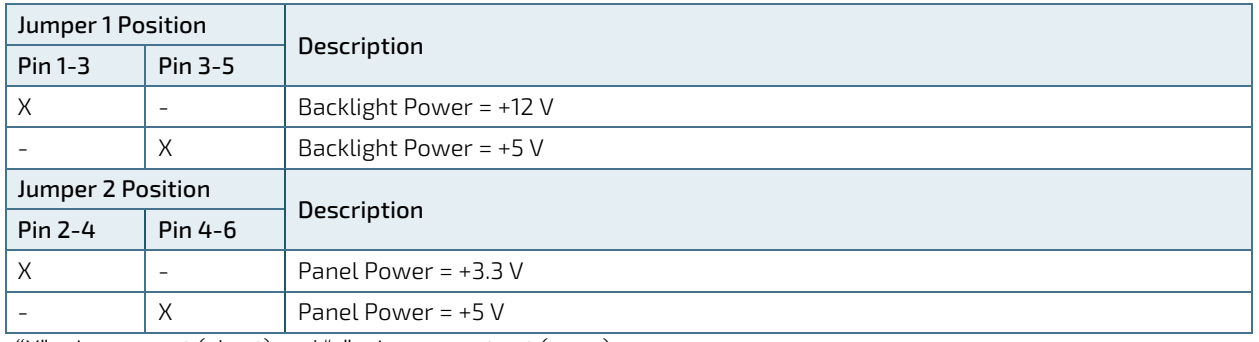

" $X$ " = Jumper set (short) and "-" = jumper not set (open)

# 7.23.5. LVDS Backlight Control Selection (JP5)

The 2.0 mm pitch "LVDS Backlight Control Selection" jumper JP5 can be used to select by which mode the brightness level in the LCD panel is controlled.

#### Figure 41: LVDS Backlight Control Selection JP5

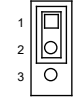

### Table 47: Pin Assignment JP5

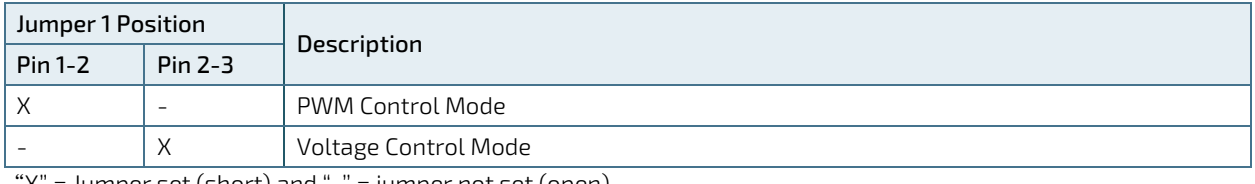

"X'' = Jumper set (short) and ''-'' = jumper not set (open)

# 7.23.6. Flash Descriptor Security Override Selection (JP6)

The 2.0 mm pitch "Flash Descriptor Security Override Selection" jumper JP6 can be used to specify whether to override the flash descriptor.

#### Figure 42: Flash Descriptor Security Override Selection JP6

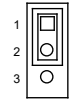

#### Table 48: Pin Assignment JP6

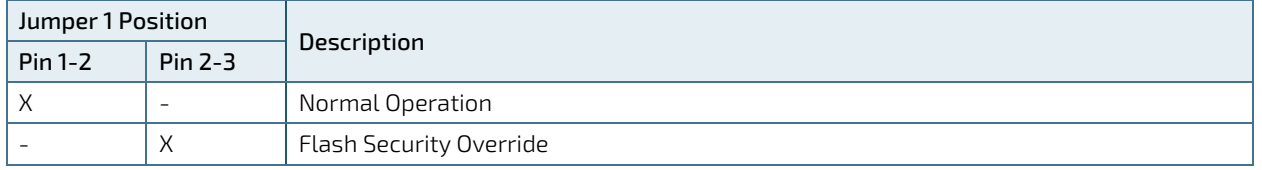

" $X$ " = Jumper set (short) and "-" = jumper not set (open)

# 7.23.7. Clear CMOS Selection (JP7)

The 2.0 mm pitch "Clear COMS Selection" jumper JP7 can be used to reset the Real Time Clock (RTC) and drain RTC well.

The jumper has one position: Pin 1-2 mounted (default position) and Pin 2-3 mounted. More information on setting the "Clear CMOS Selection" jumper can be found in the following table.

#### Figure 43: Clear CMOS Selection JP7

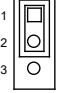

#### Table 49: Pin Assignment JP7

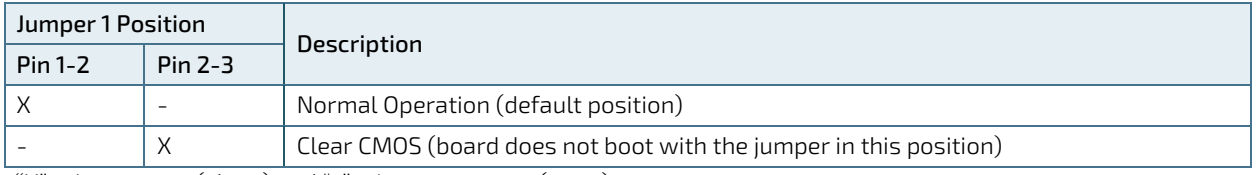

" $X''$  = Jumper set (short) and "-" = jumper not set (open)

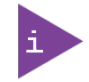

Do not leave the jumper in position 2-3, otherwise if the power is disconnected, the battery will fully deplete within a few weeks.

# 7.23.8. USB Power Selection (JP8)

The 2.0 mm pitch "USB Power Selection" jumper JP8 can be used to determine whether the USB ports are powered in the S4 / S5 state.

### Figure 44: USB Power Selection JP8

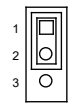

#### Table 50: Pin Assignment JP8

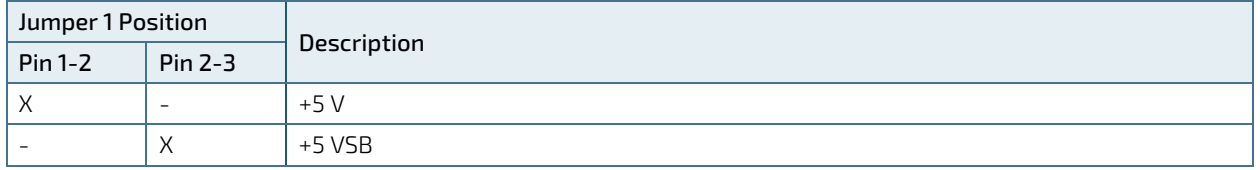

"X'' = Jumper set (short) and ''-'' = jumper not set (open)

### 7.23.9. MFG Mode Selection (JP9)

The 2.0 mm pitch "MFG Mode Selection" jumper JP9 can be used to rewrite Intel ME firmware onto another version.

#### Figure 45: MFG Mode Selection JP9

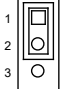

#### Table 51: Pin Assignment JP9

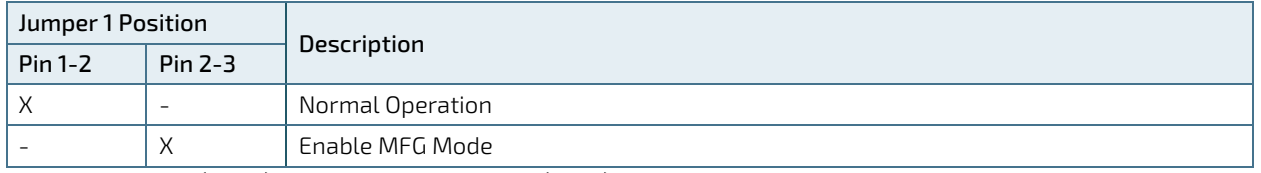

" $X$ " = Jumper set (short) and "-" = jumper not set (open)
# 8/ BIOS

## 8.1. Starting the uEFI BIOS

The 3.5"-SBC-EKL is provided with a Kontron-customized, pre-installed and configured version of AMI Aptio® V uEFI BIOS. AMI BIOS firmware is based on the Unified Extensible Firmware Interface (UEFI) specification and the Intel® Platform Innovation Framework for EFI. This uEFI BIOS provides a variety of new and enhanced functions specifically tailored to the hardware features of the 3.5"-SBC-EKL.

The uEFI BIOS comes with a setup program that provides quick and easy access to the individual function settings for control or modification of the uEFI BIOS configuration. The setup program allows the accessing of various menus that provide functions or access to sub-menus with more specific functions of their own.

To start the uEFI BIOS setup program, follow the steps below:

- 1. Power on the board.
- 2. Wait until the first characters appear on the screen (POST messages or splash screen).
- 3. Press the <DEL> key.
- 4. If the uEFI BIOS is password-protected, a request for password will appear. Enter either the User Password or the Supervisor Password (see Security menu), press <RETURN>, and proceed with step 5.
- 5. A setup menu will appear.

The 3.5"-SBC-EKL uEFI BIOS setup program uses a hot key-based navigation system. A hot key legend bar is located on the bottom of the setup screens.

The following table provides information concerning the usage of these hot keys.

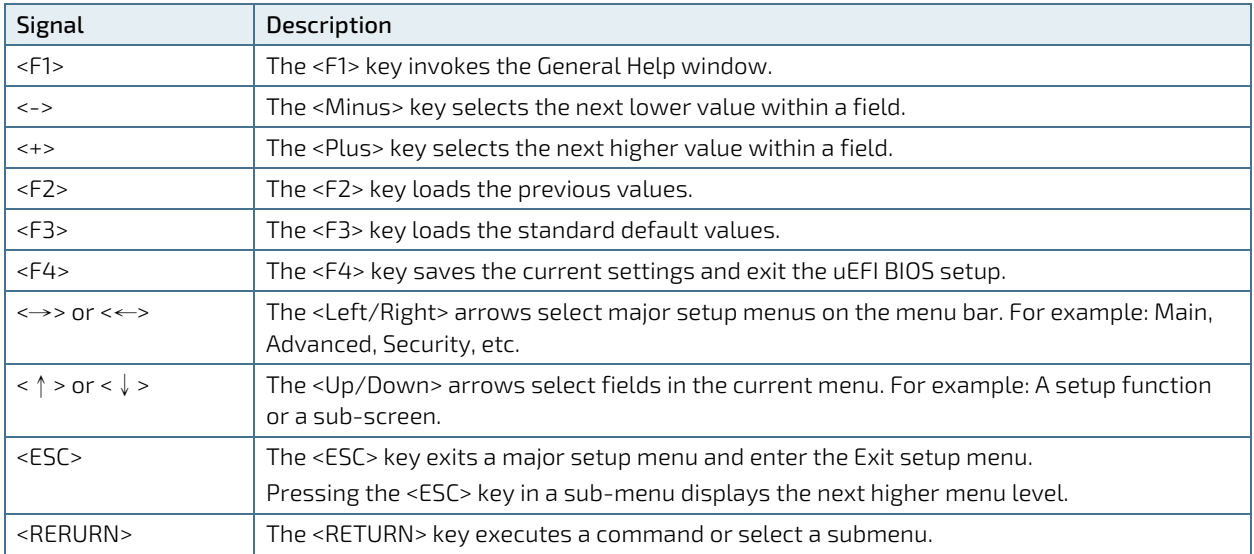

#### Table 52: Hotkeys Table

## 8.2. Starting the uEFI BIOS

The Setup utility features shows six menus in the selection bar at the top of the screen:

- **Main**
- **Advanced**
- **Power**
- **Boot**
- **Security**
- Save & Exit

The Setup menus are selected via the left and right arrow keys. The currently active menu and the currently active uEFI BIOS Setup item are highlighted in white. Each Setup menu provides two main frames. The left frame displays all available functions. Functions that can be configured are displayed in blue. Functions displayed in gray provide information about the status or the operational configuration. The right frame displays an Item Specific Help window providing an explanation of the respective function.

### 8.2.1. Main Setup Menu

Upon entering the uEFI BIOS Setup program, the Main Setup menu is displayed. This screen lists the Main Setup menu sub-screens and provides basic system information. Additionally functions for setting the system time and date are offered.

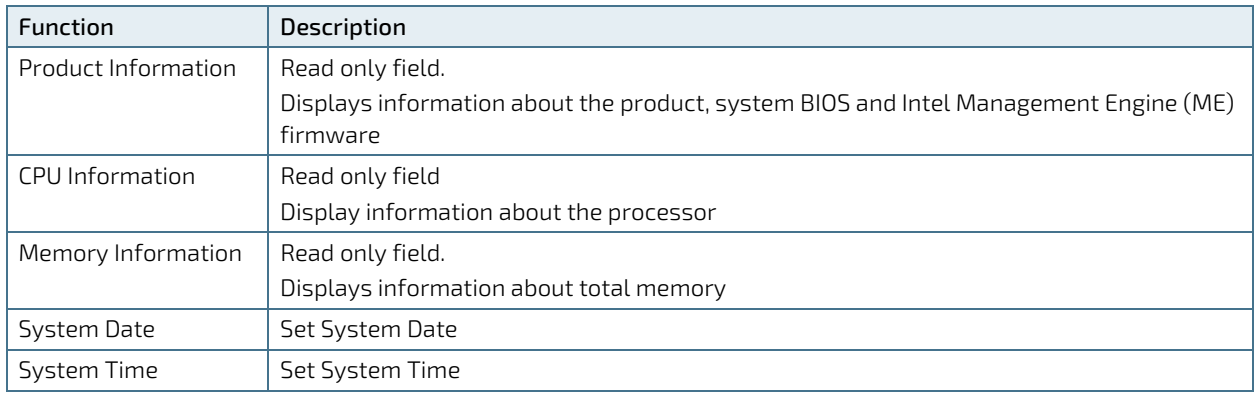

#### Table 53: Main Setup Menu Sub-Screens and Functions

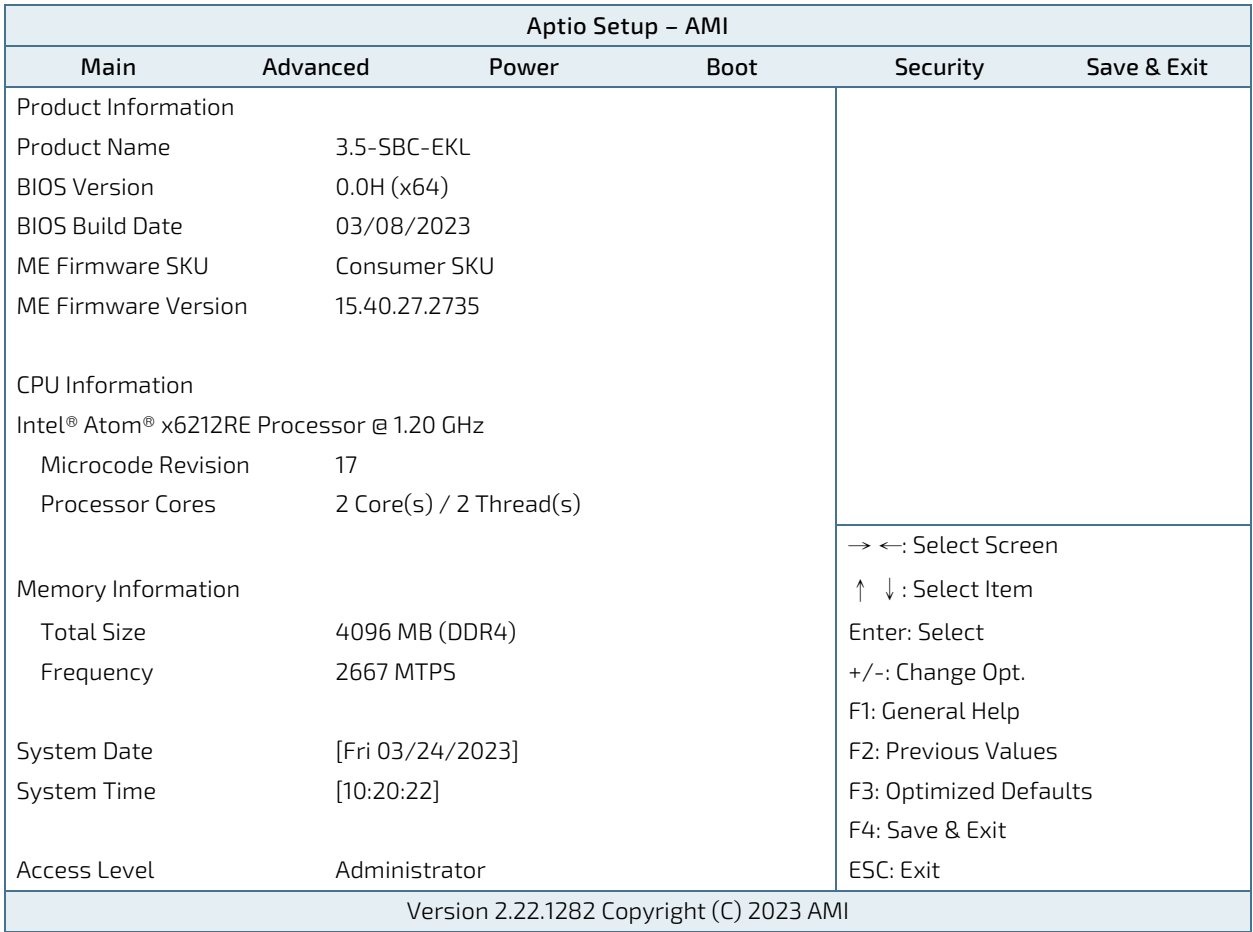

### Figure 46: BIOS Main Menu Screen System Data and Time

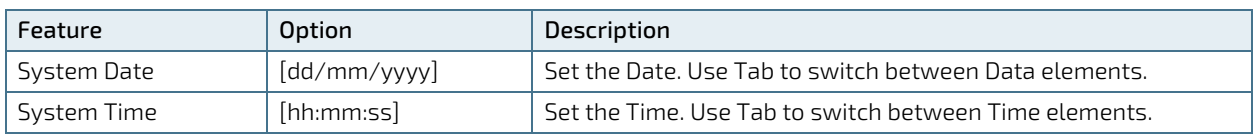

## 8.2.2. Advanced Setup Menu

The Advanced setup menu provides sub-screens and functions for advanced configurations. The following subscreen functions are included in the menu:

- Audio & LAN Configuration
- **Display Configuration**
- Super IO Configuration
- **CPU Chipset Configuration**
- NVMe Configuration
- SATA Configuration
- **USB Configuration**
- **Trusted Computing**
- **PSE Configuration**
- **Network Stack**
- **H/W Monitor**
- **DIO** Configuration

**NOTICE** 

Setting items on this screen to incorrect values may cause the system to malfunction.

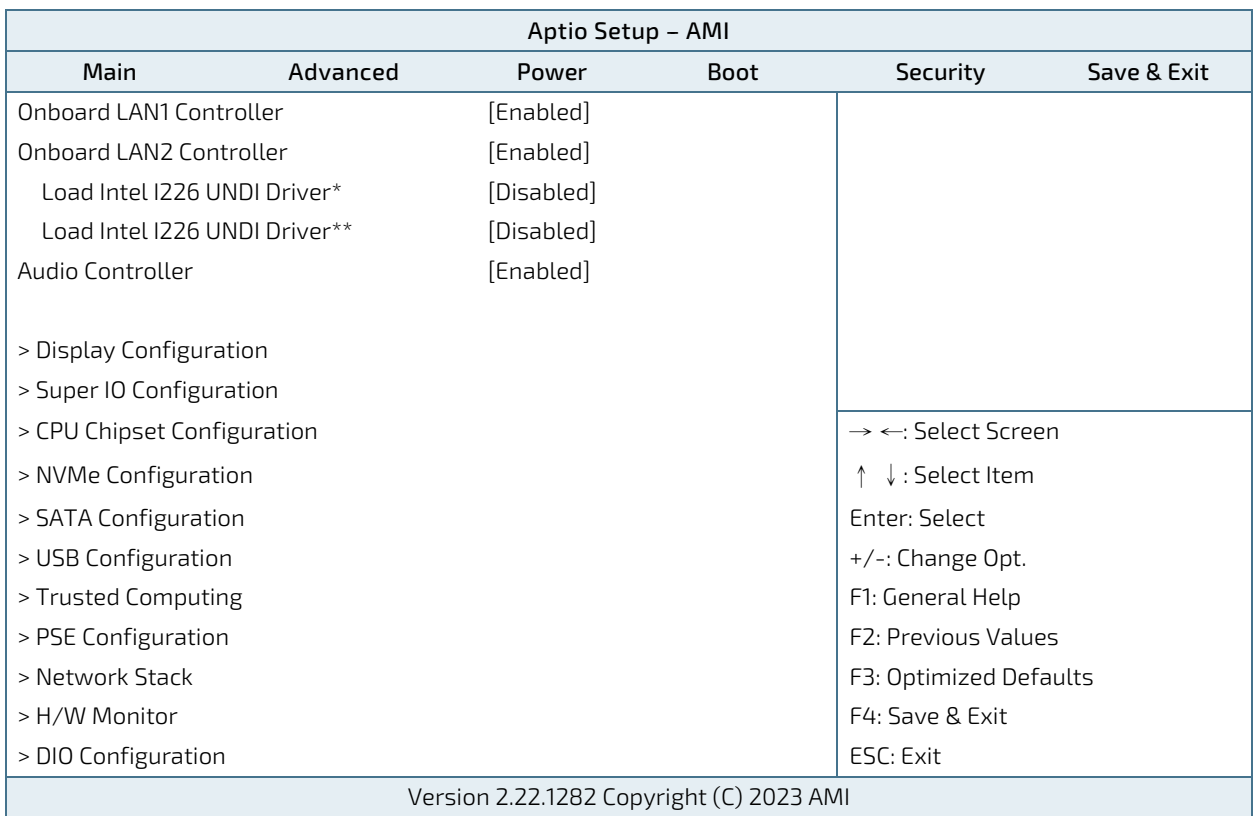

### Figure 47: BIOS Advanced Menu

\* This item appears only when enabling Onboard LAN1 Controller.

\*\* This item appears only when enabling Onboard LAN2 Controller.

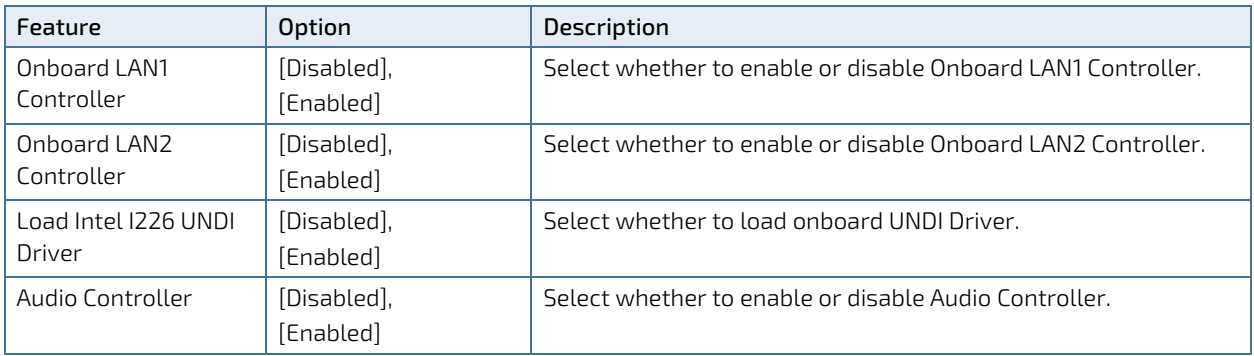

Figure 48: BIOS Advanced Menu - Display Configuration

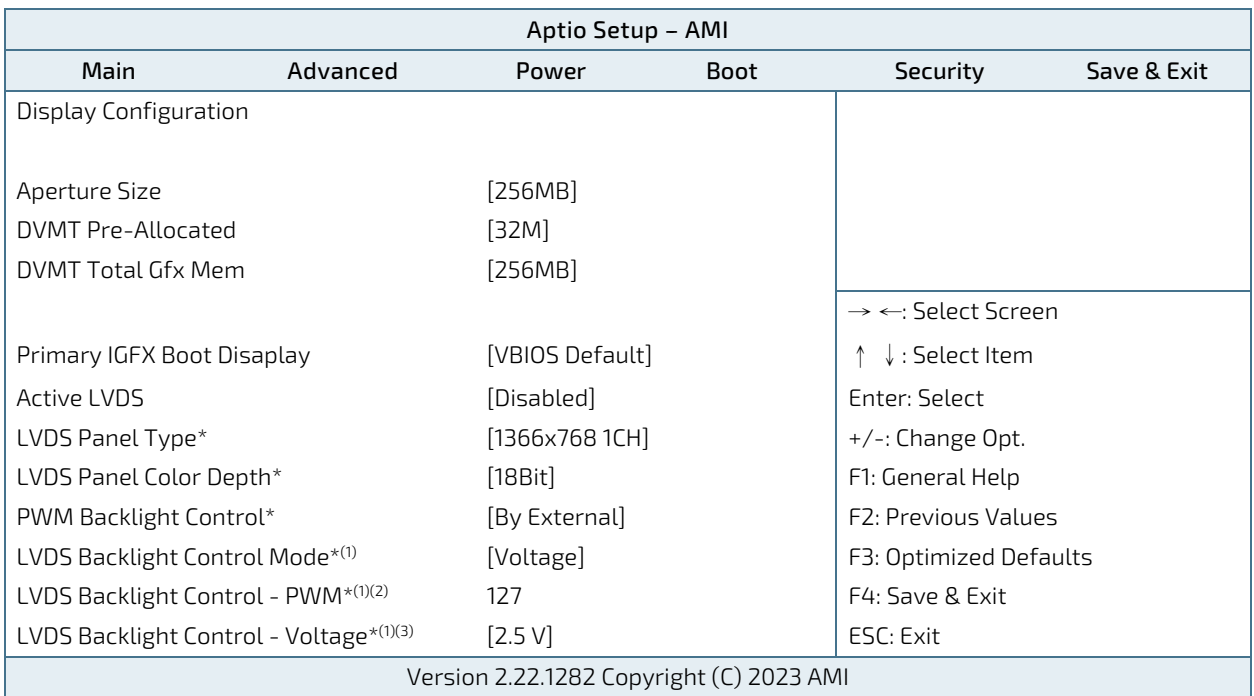

\* These items appear only when enabling Active LVDS.

(1) These items appear only when selecting By External for PWM Backlight Control.

<sup>(2)</sup> This item appears only when selecting PWM for the LVDS Backlight Control Mode.

(3) This item appears only when selecting Voltage for the LVDS Backlight Control Mode.

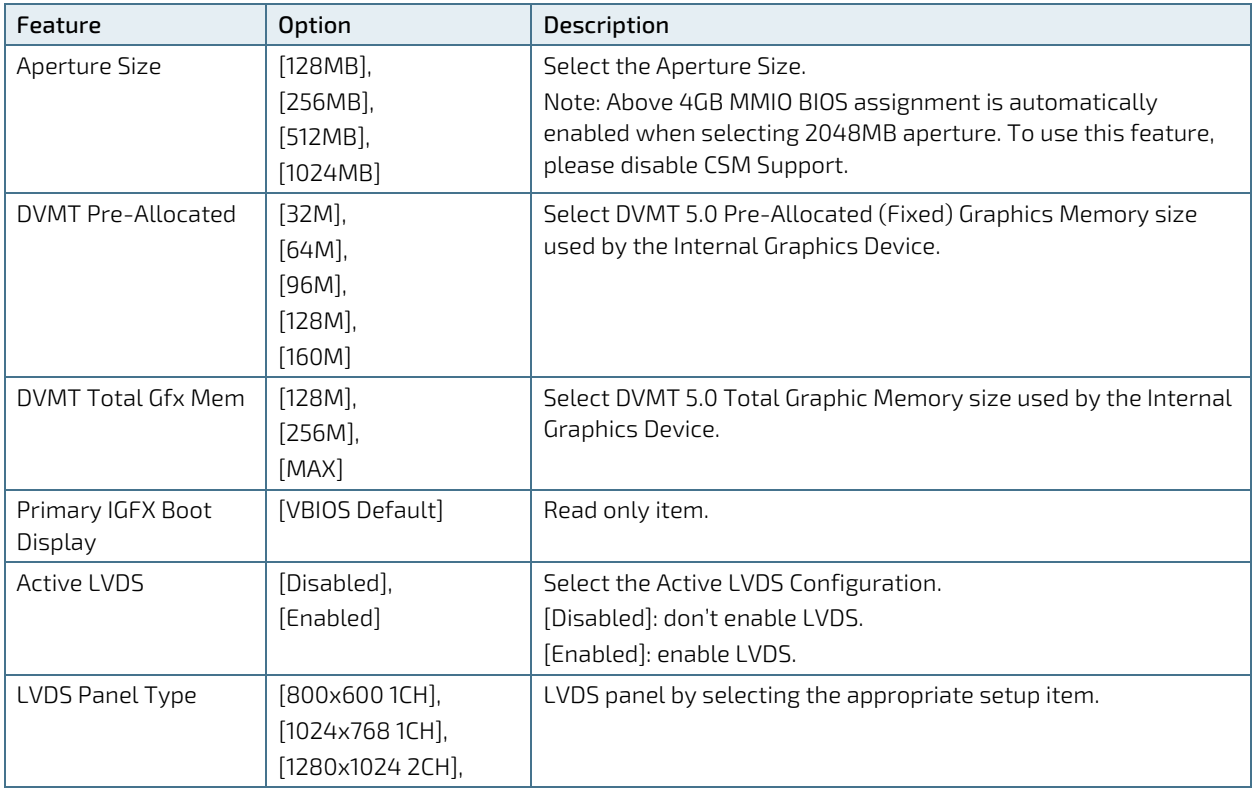

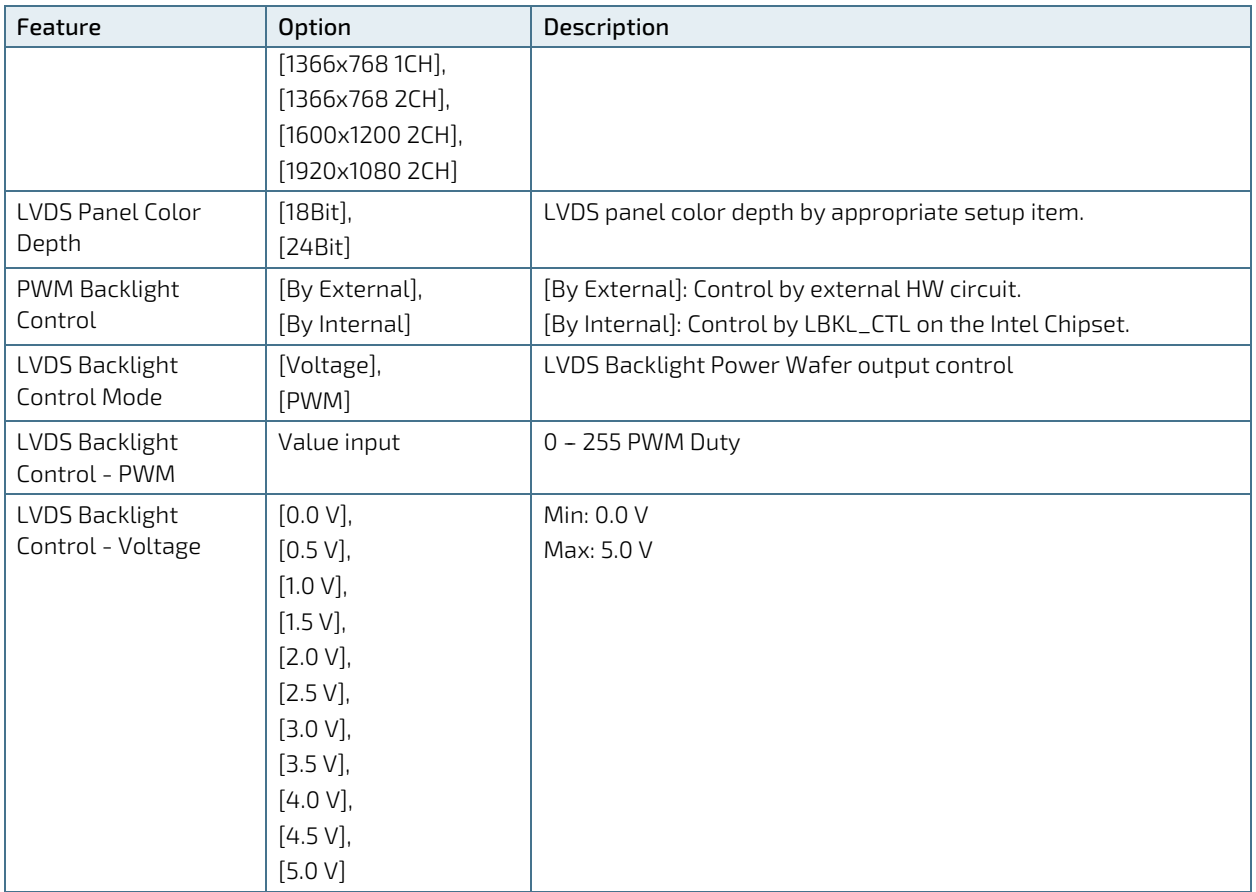

#### Figure 49: BIOS Advanced Menu - Super IO Configuration

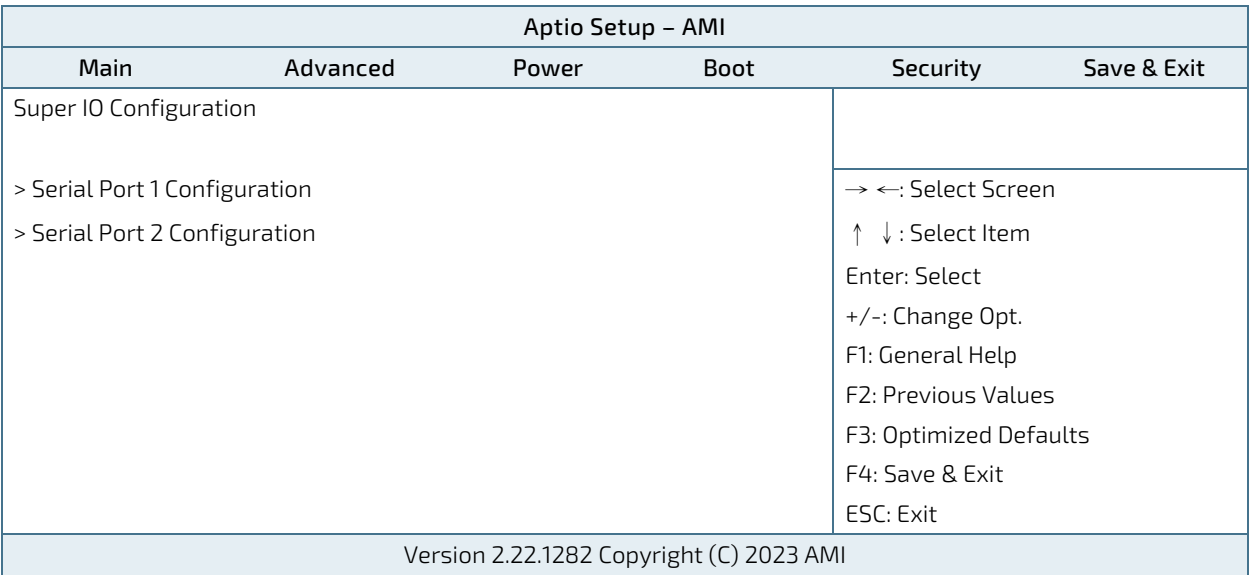

#### Figure 50: BIOS Advanced Menu - Super IO Configuration - Serial Port 1 Configuration

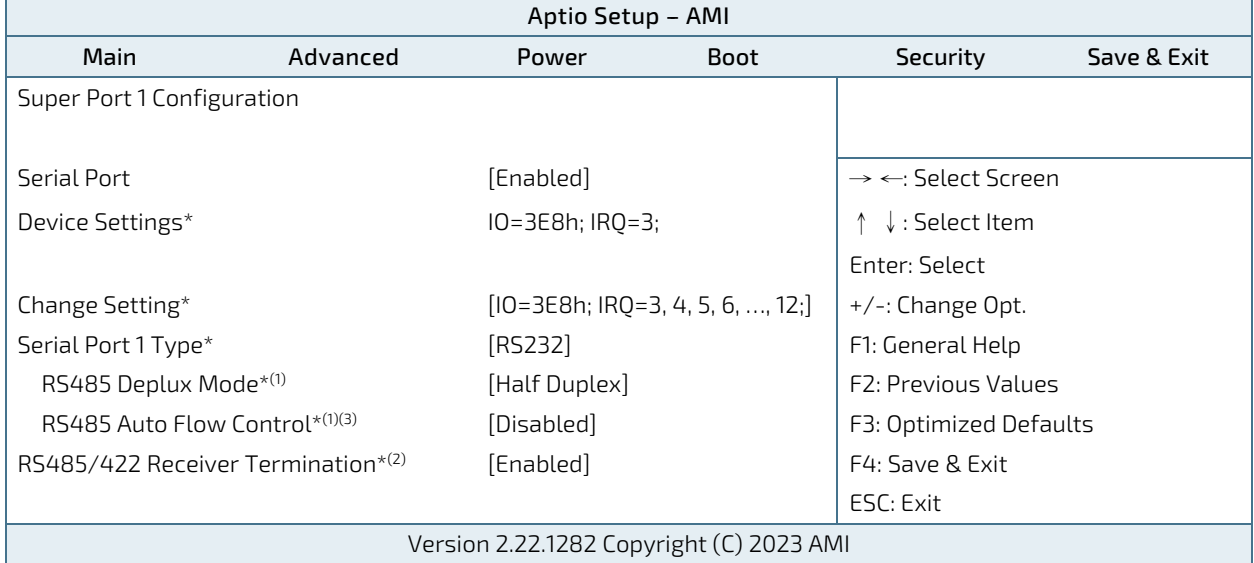

\* These items appear only when enabling Serial Port.

 $^{(1)}$  These items appear only when selecting RS485 for the Serial Port 1 Type.

(2) This item appears only when selecting RS485 or RS422 for the Serial Port 1 Type.

(3) This item appear only when selecting Half Duplex for RS485 Duplex Mode.

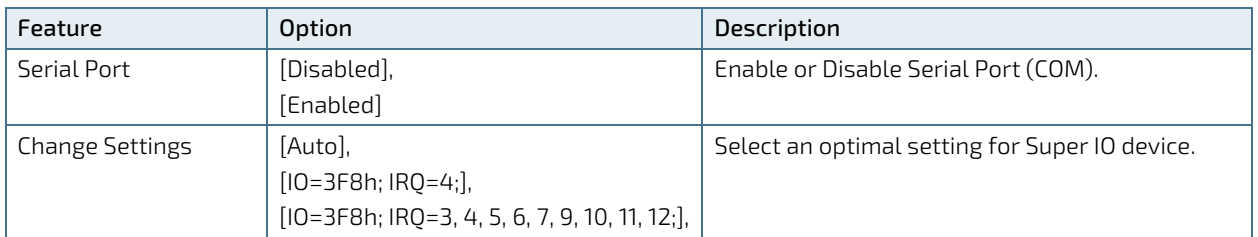

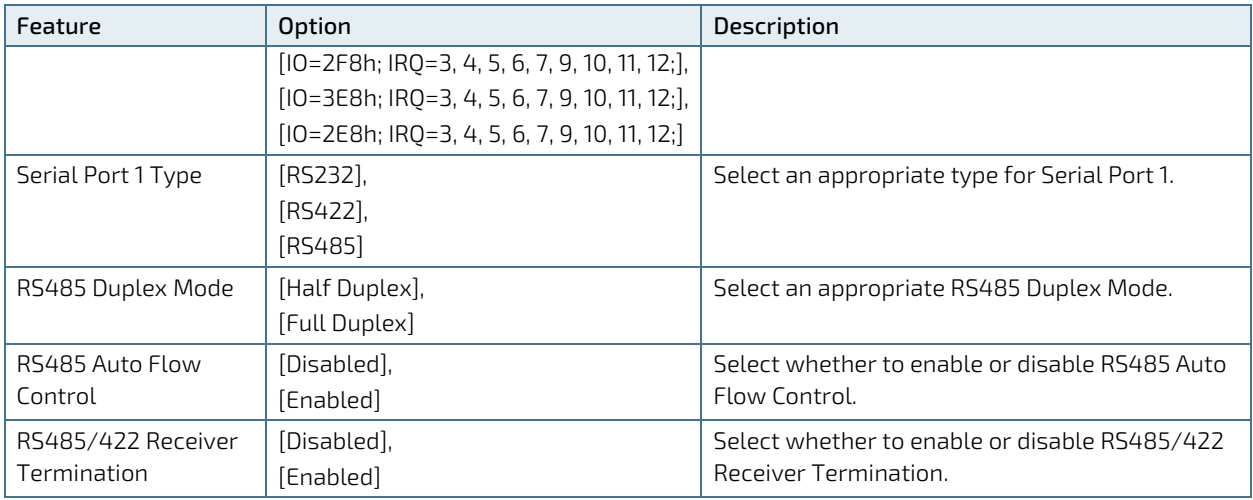

#### Figure 51: BIOS Advanced Menu - Super IO Configuration - Serial Port 2 Configuration

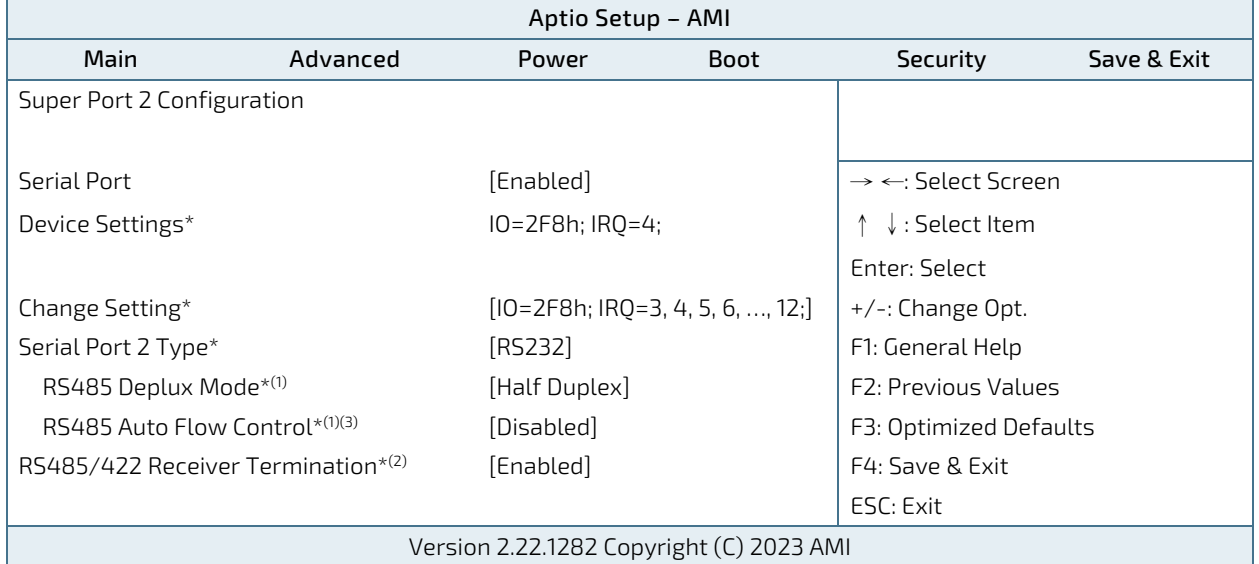

\* These items appear only when enabling Serial Port.

(1) These items appear only when selecting RS485 for the Serial Port 2 Type.

(2) This item appears only when selecting RS485 or RS422 for the Serial Port 2 Type.

(3) This item appear only when selecting Half Duplex for RS485 Duplex Mode.

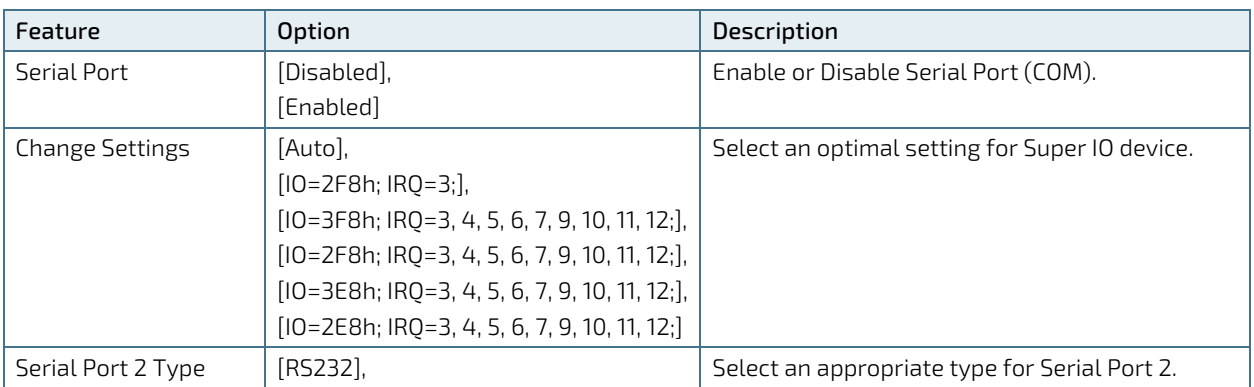

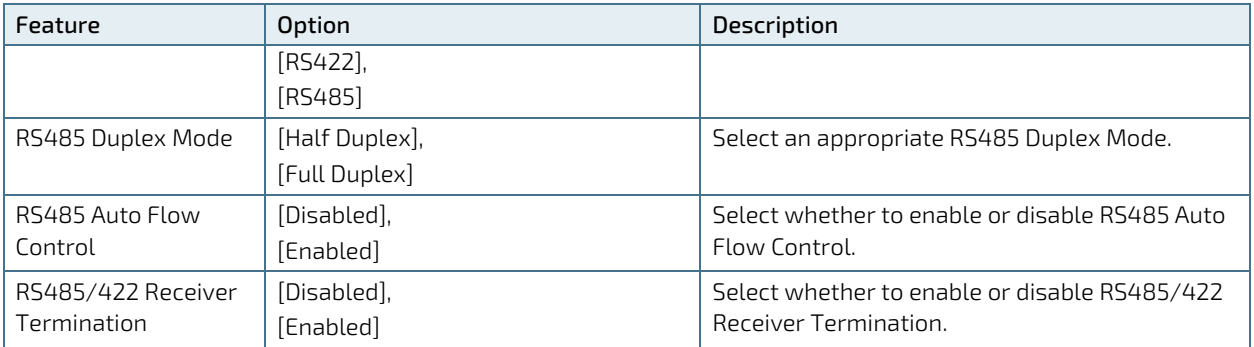

### Figure 52: BIOS Advanced Menu - CPU Chipset Configuration

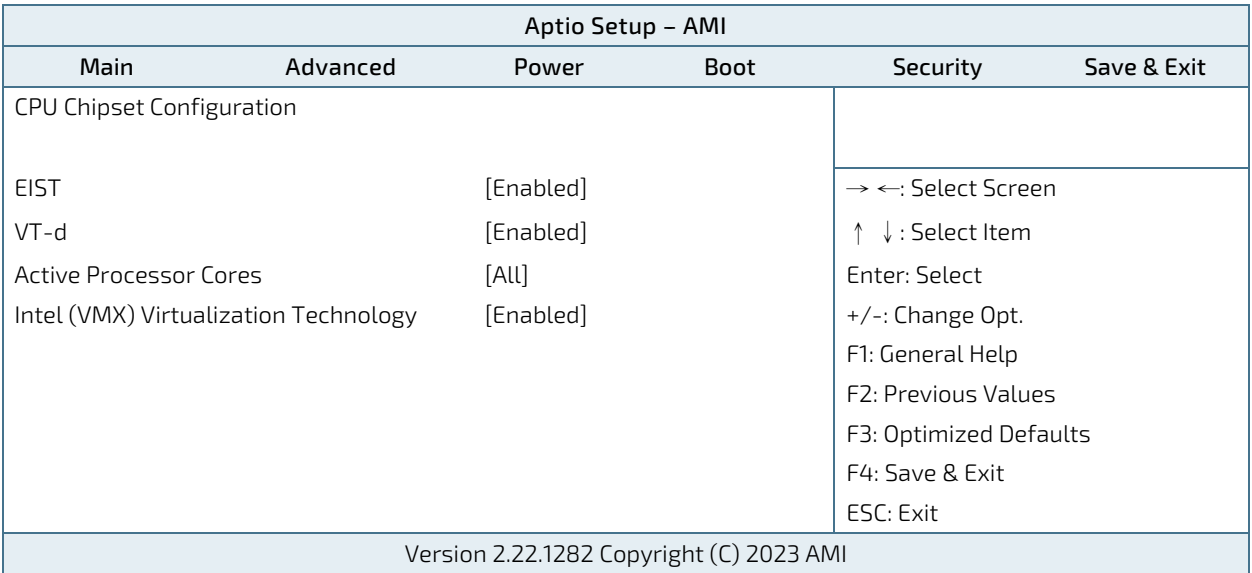

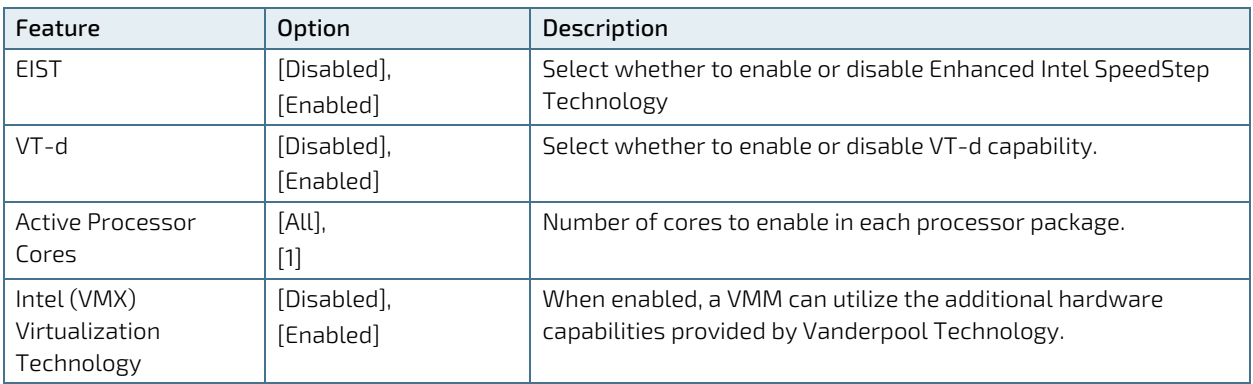

### Figure 53: BIOS Advanced Menu - NVMe Configuration

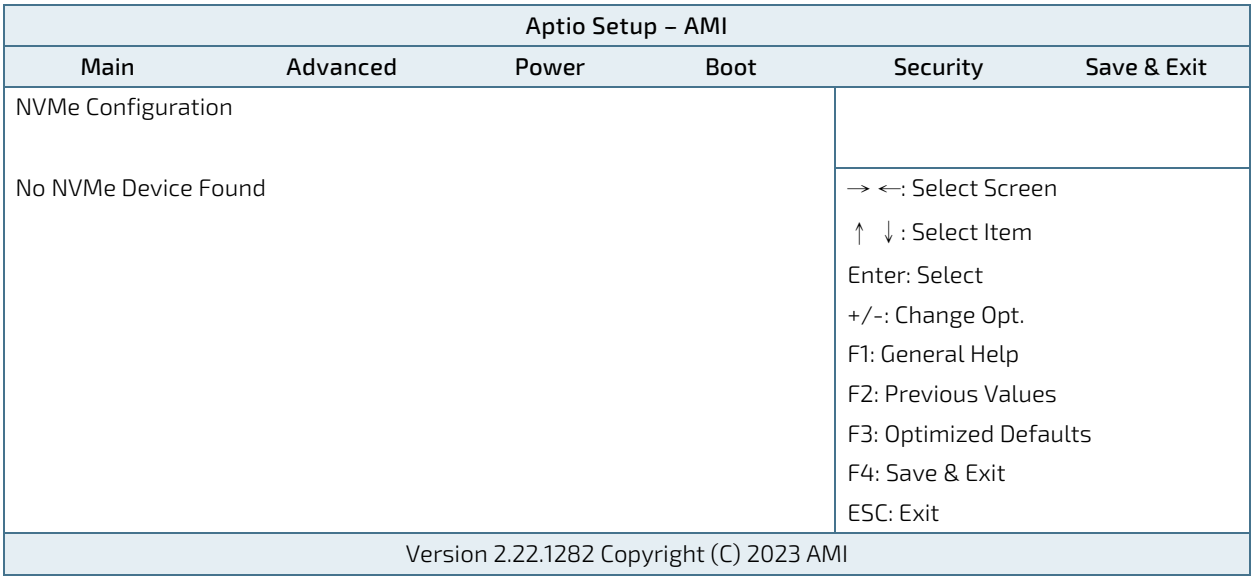

### Figure 54: BIOS Advanced Menu - SATA Configuration

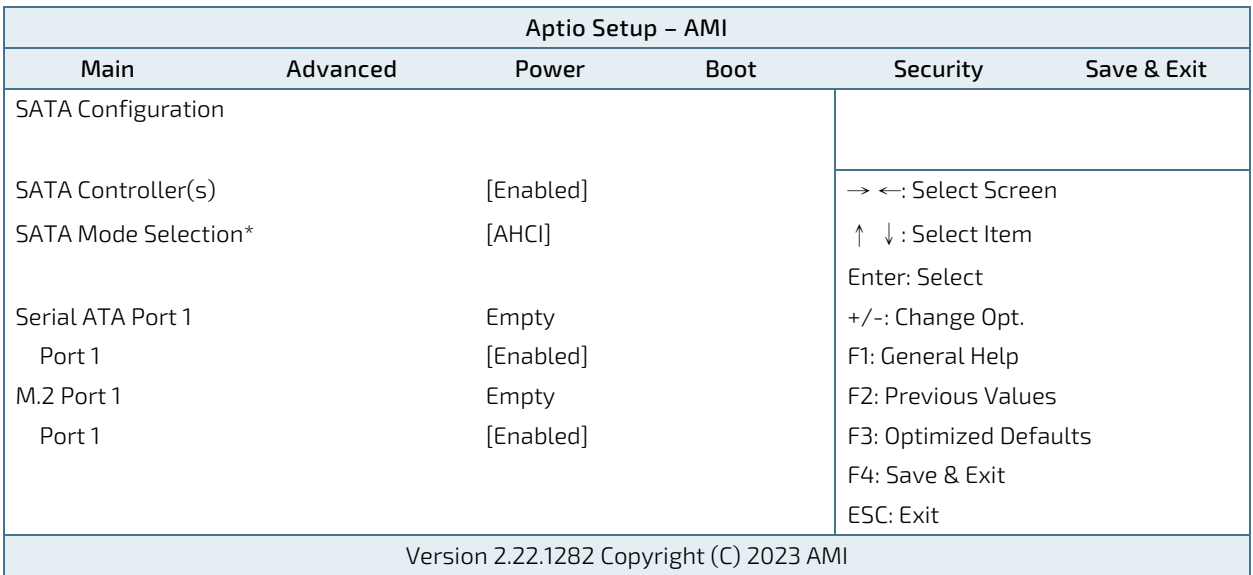

 $^{\ast}$  This item appears only when enabling SATA Controller(s).

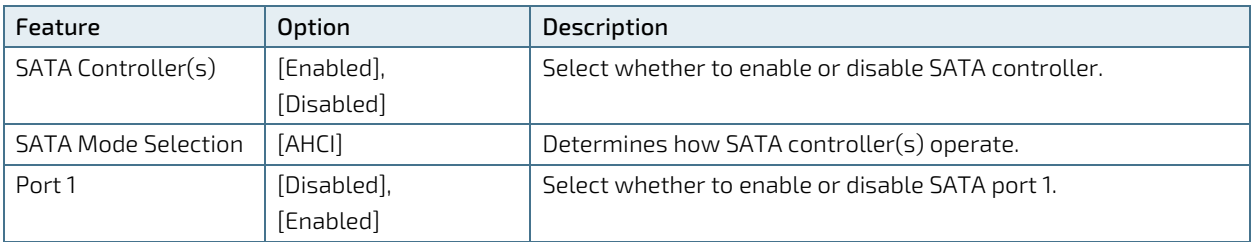

### Figure 55: BIOS Advanced Menu - USB Configuration

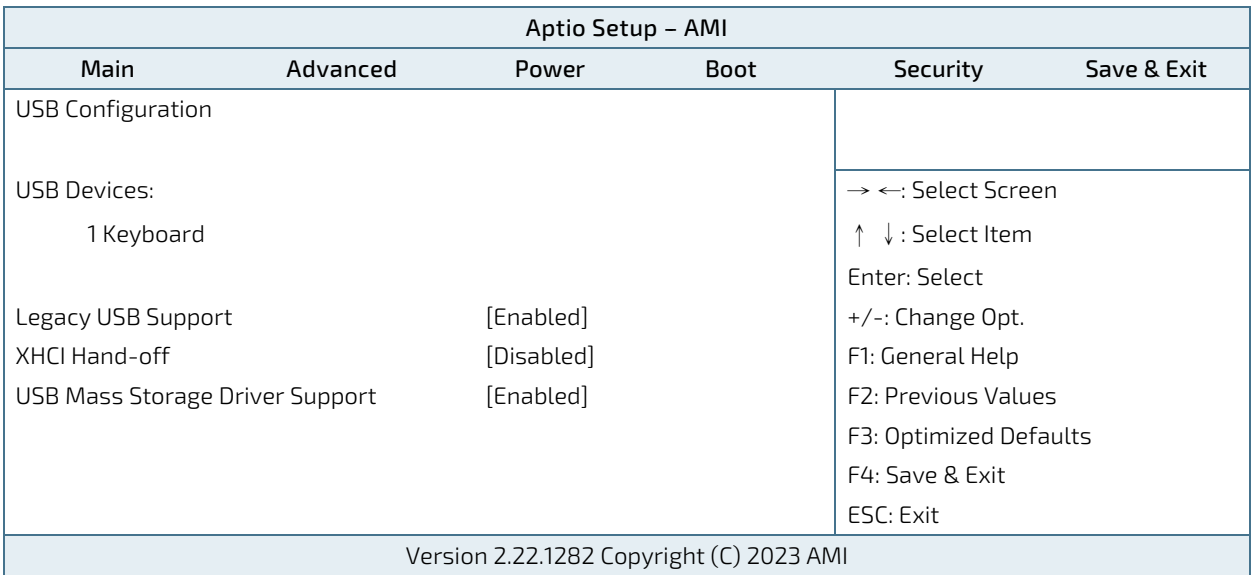

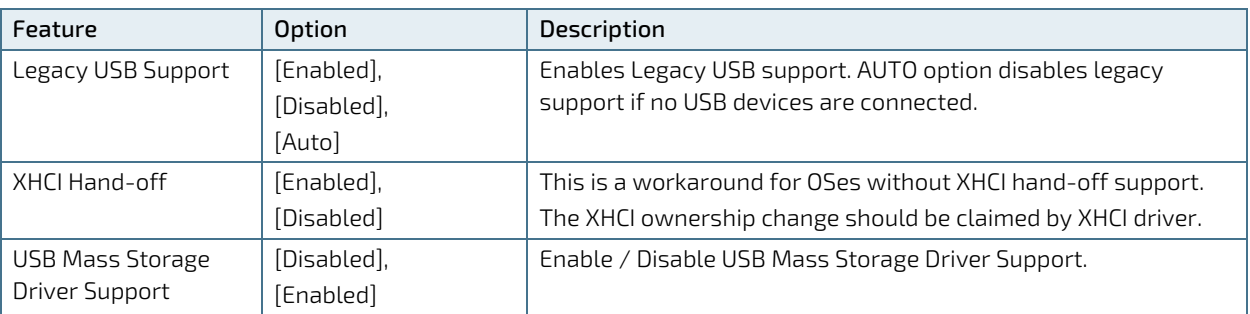

### Figure 56: BIOS Advanced Menu - Trusted Computing

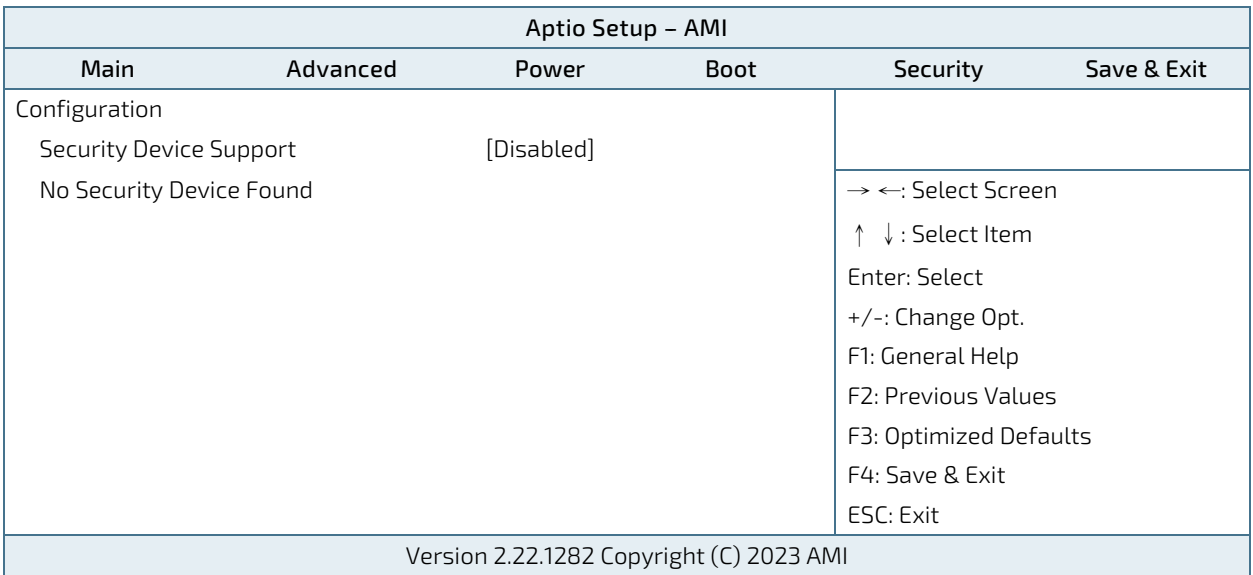

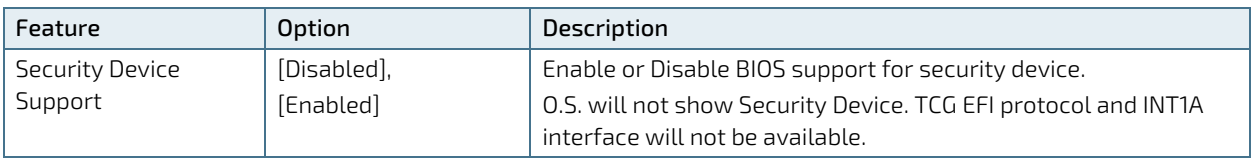

### Figure 57: BIOS Advanced Menu - PSE Configuration

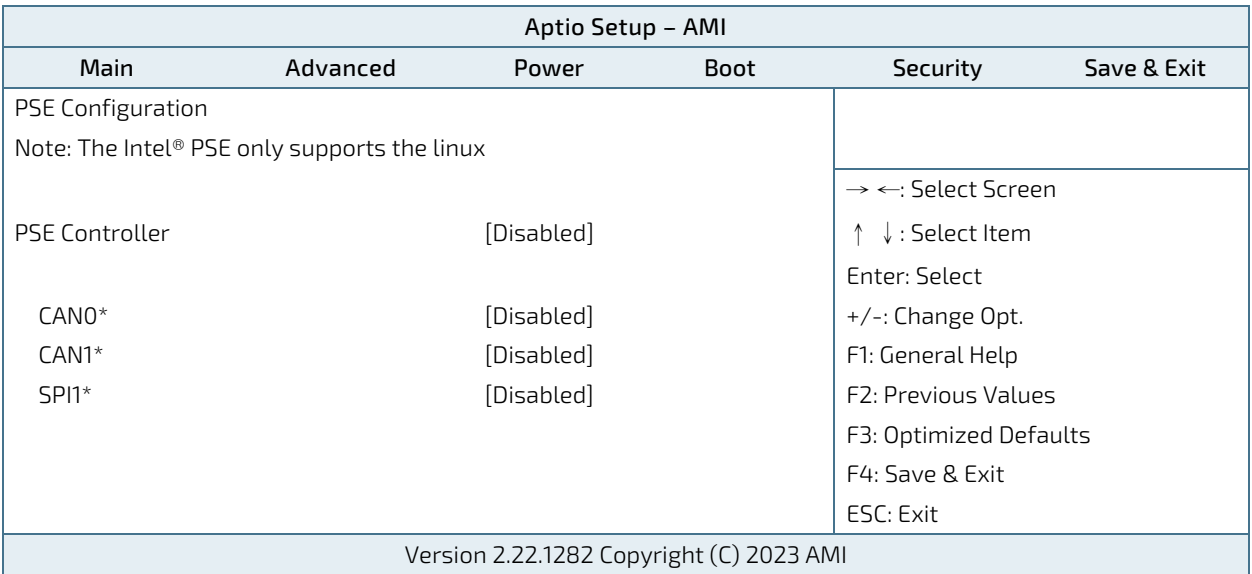

\* These items appear only when enabling PSE Controller.

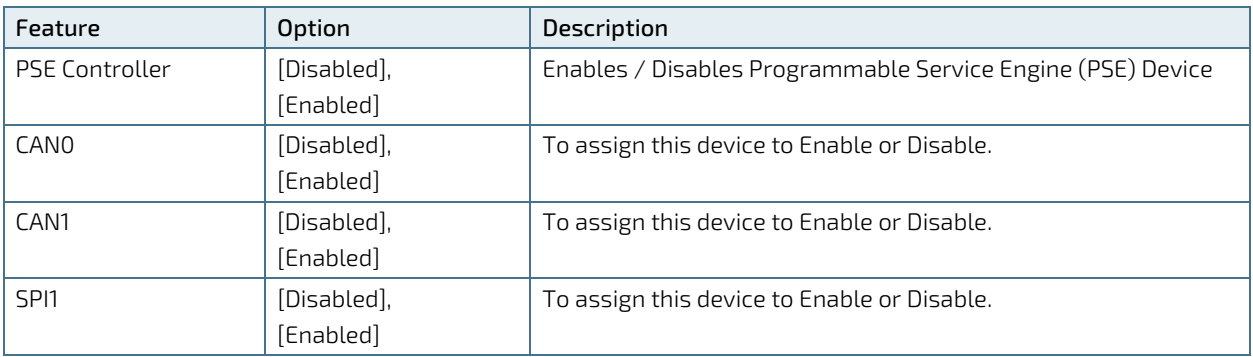

### Figure 58: BIOS Advanced Menu - Network Stack

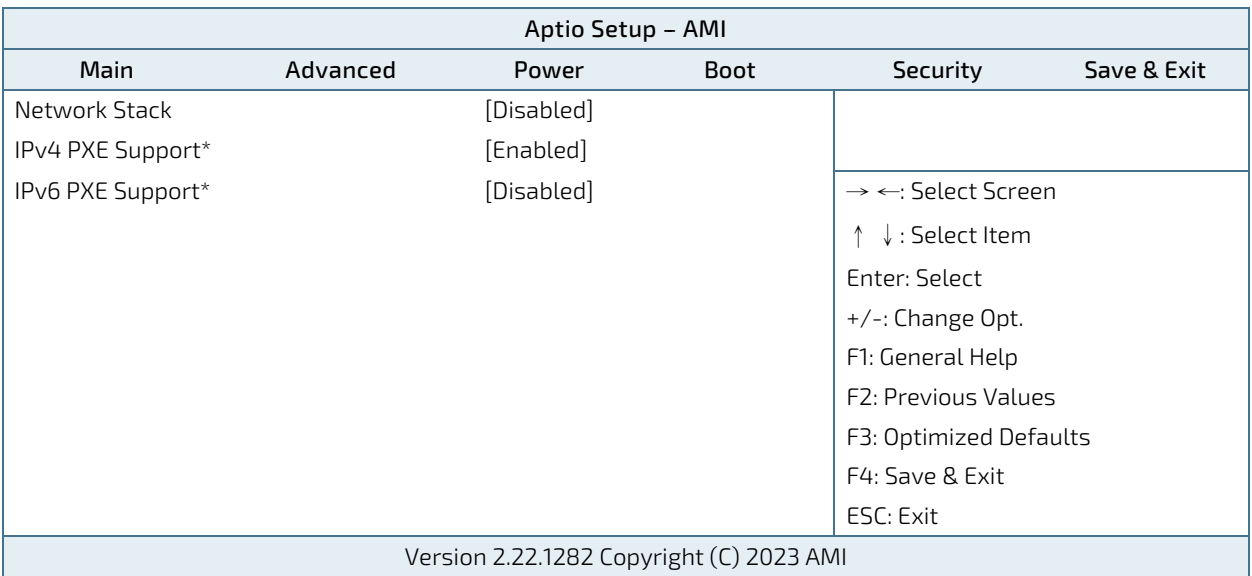

\* These items appear only when enabling Network Stack.

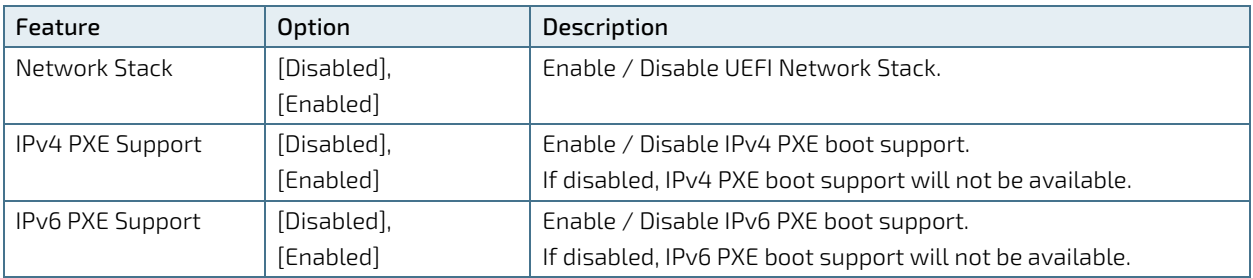

#### Figure 59: BIOS Advanced Menu - H/W Monitor

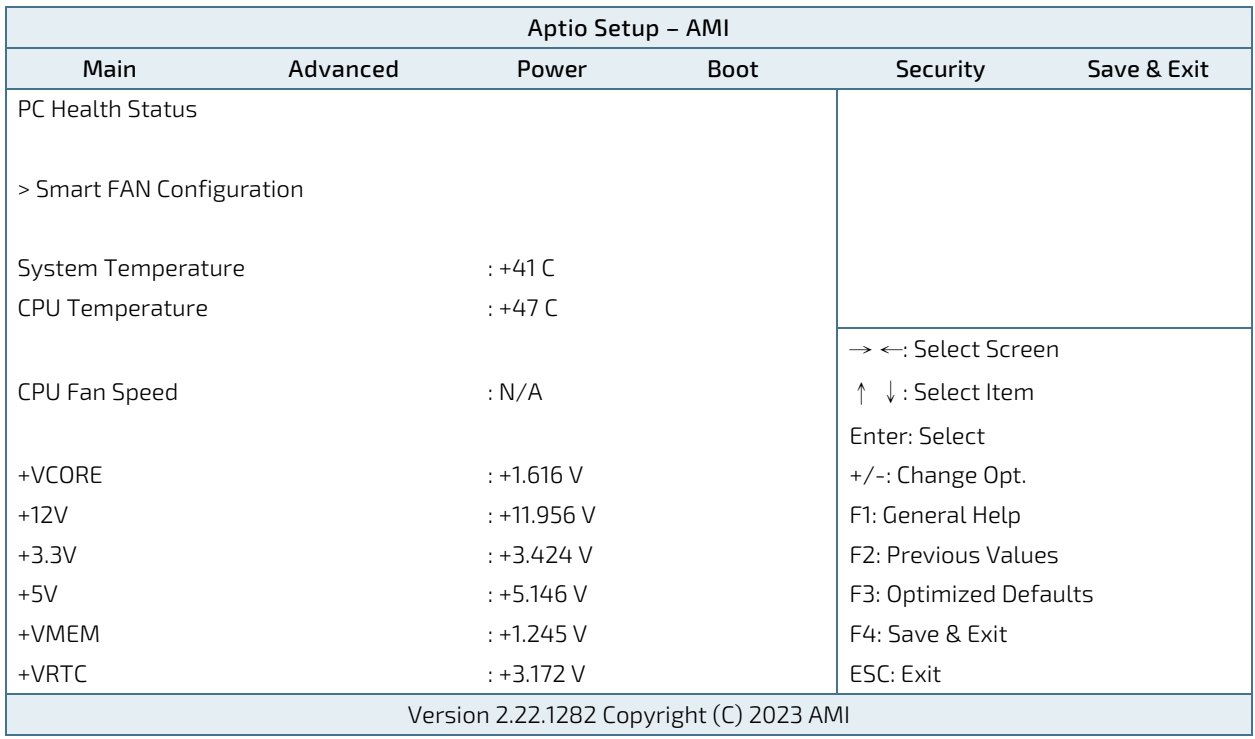

#### Figure 60: BIOS Advanced Menu - H/W Monitor - Smart FAN Configuration

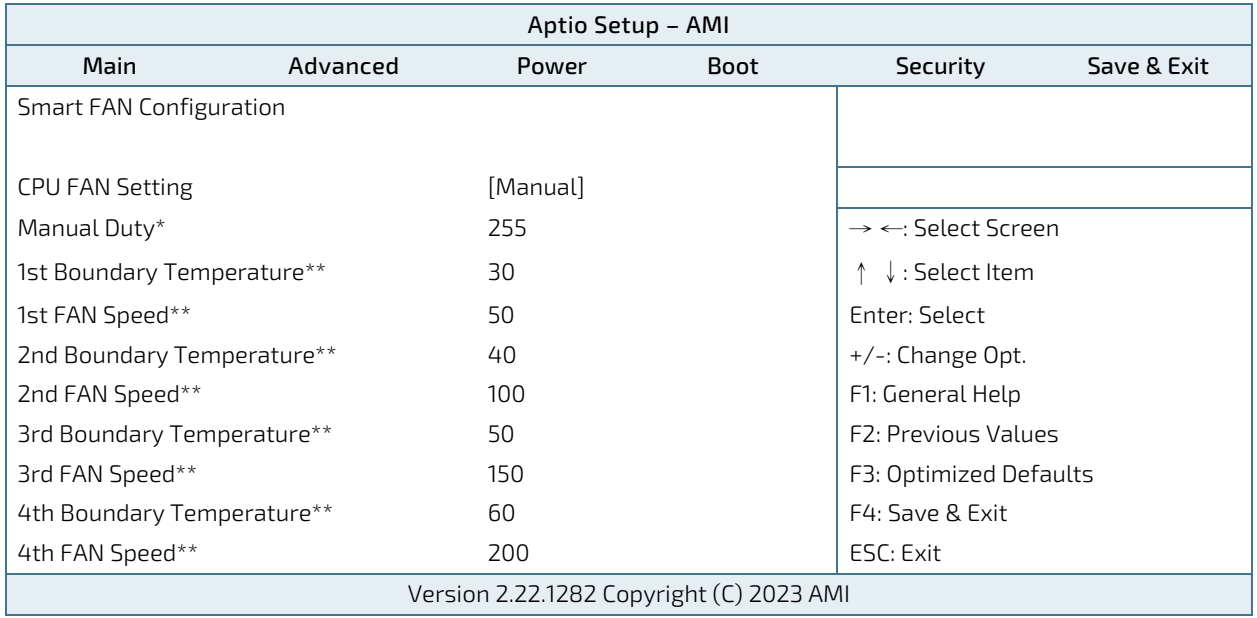

\* This item appears only when selecting Manual for CPU FAN Setting.

\*\* These items appear only when selecting Smart for CPU FAN Setting.

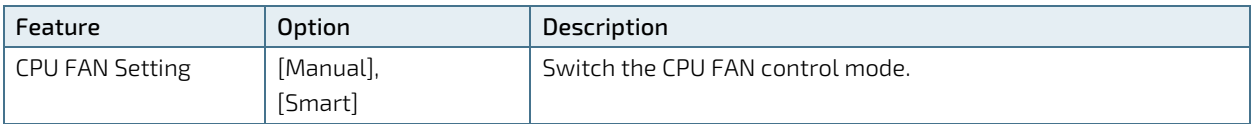

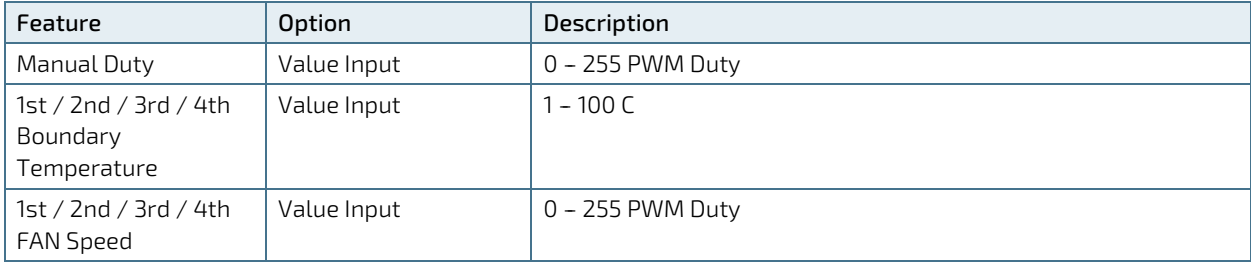

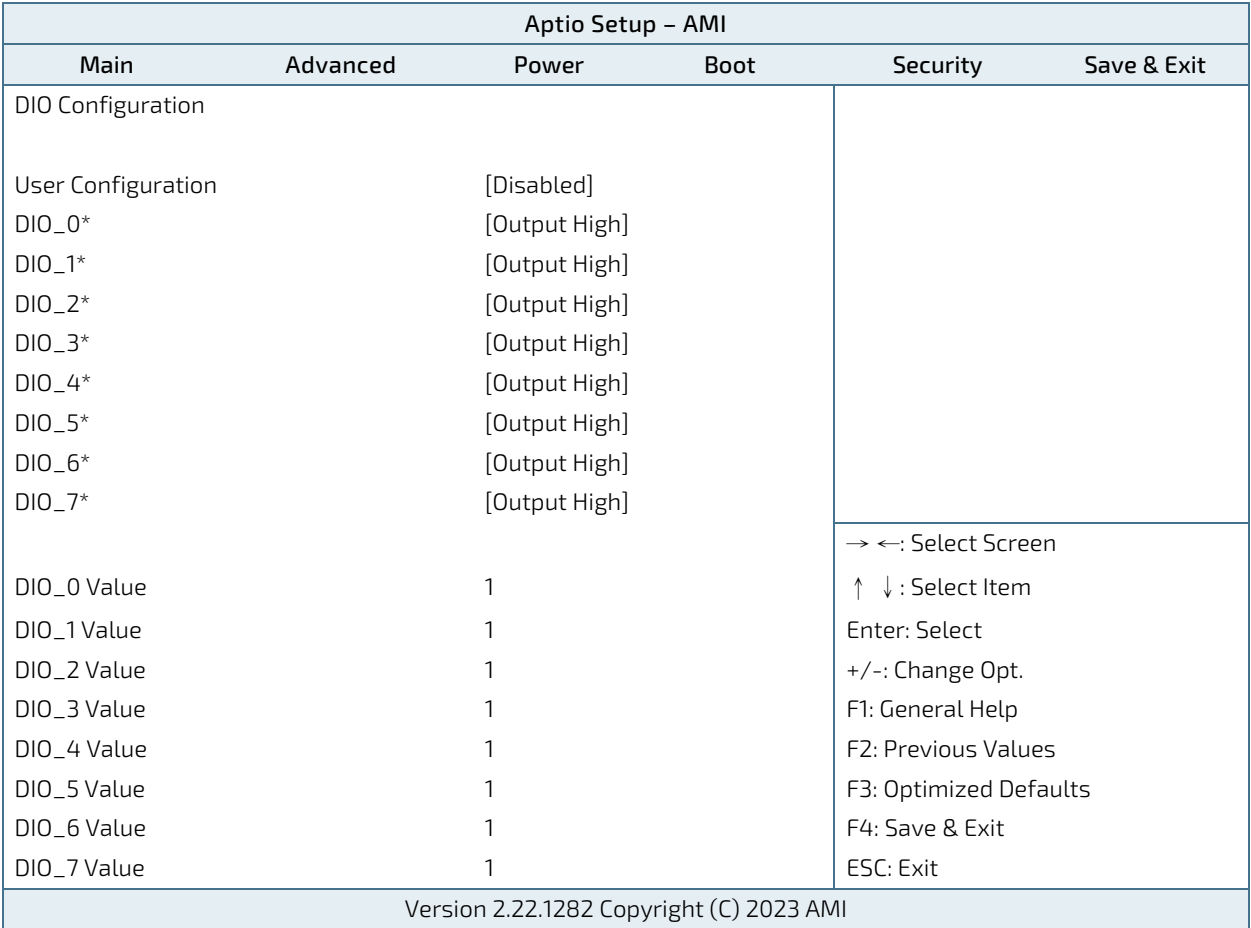

Figure 61: BIOS Advanced Menu - DIO Configuration

\* These items appear only when enabling User Configuration.

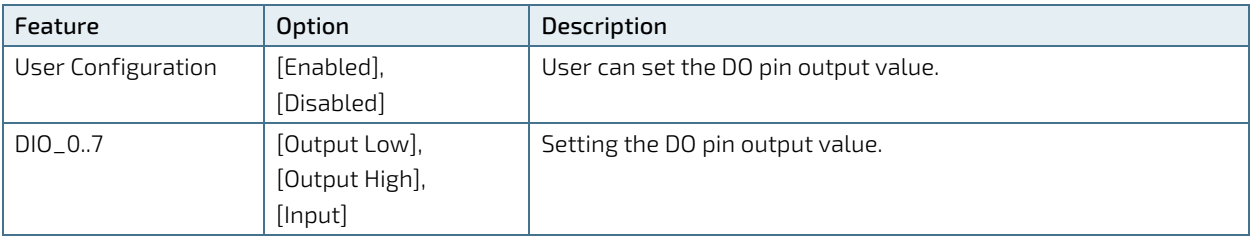

## 8.2.3. Power Setup Menu

The Power setup menu provides functions and a sub-screen for power configurations. The following sub-screen function is included in the menu:

**WatchDog Timer Configuration** 

#### Figure 62: BIOS Power Setup Menu

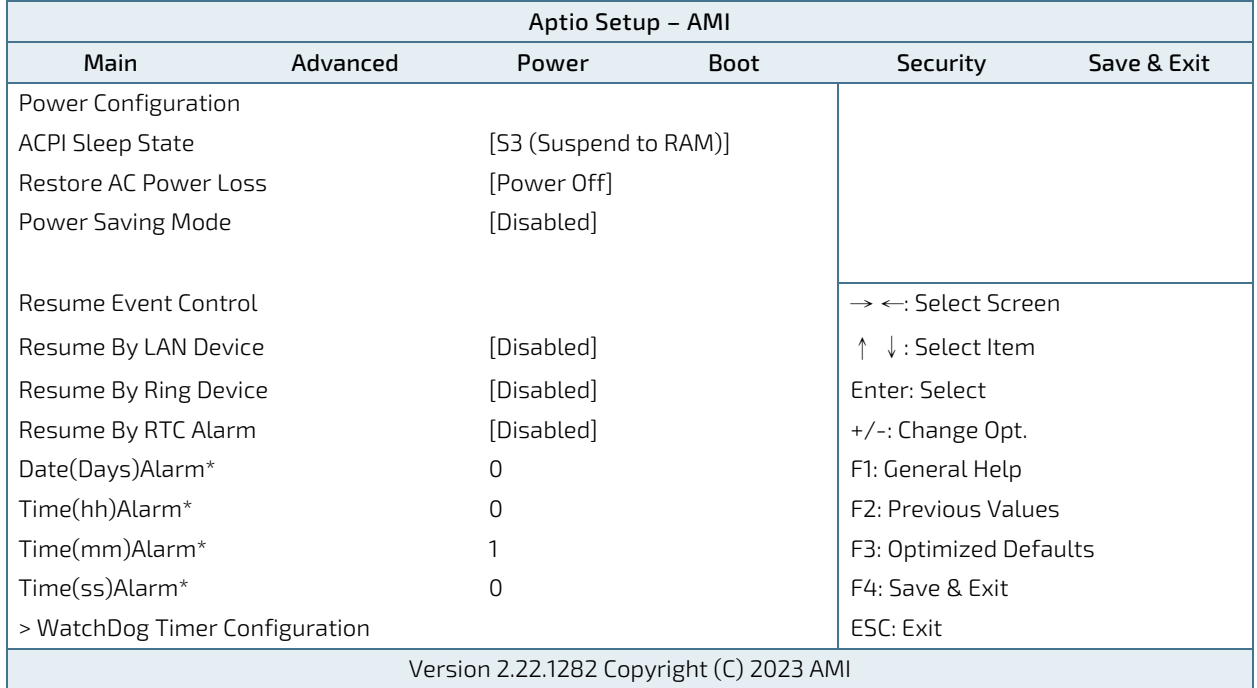

\* These items appear only when enabling Resume By RTC Alarm.

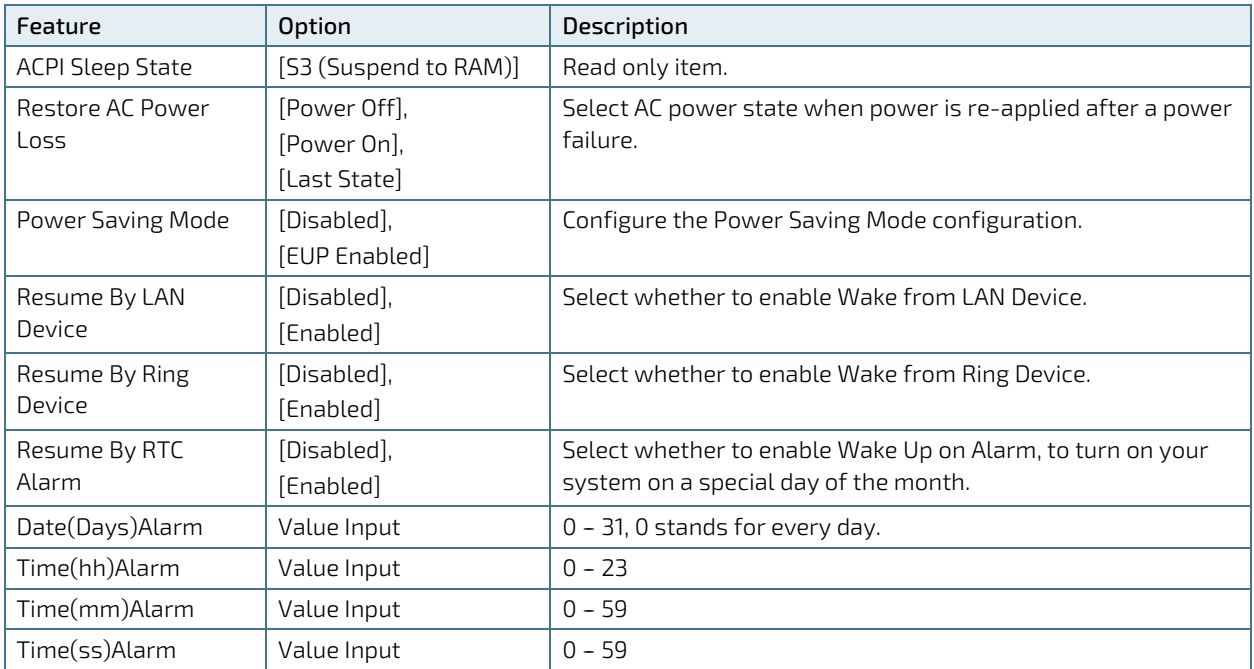

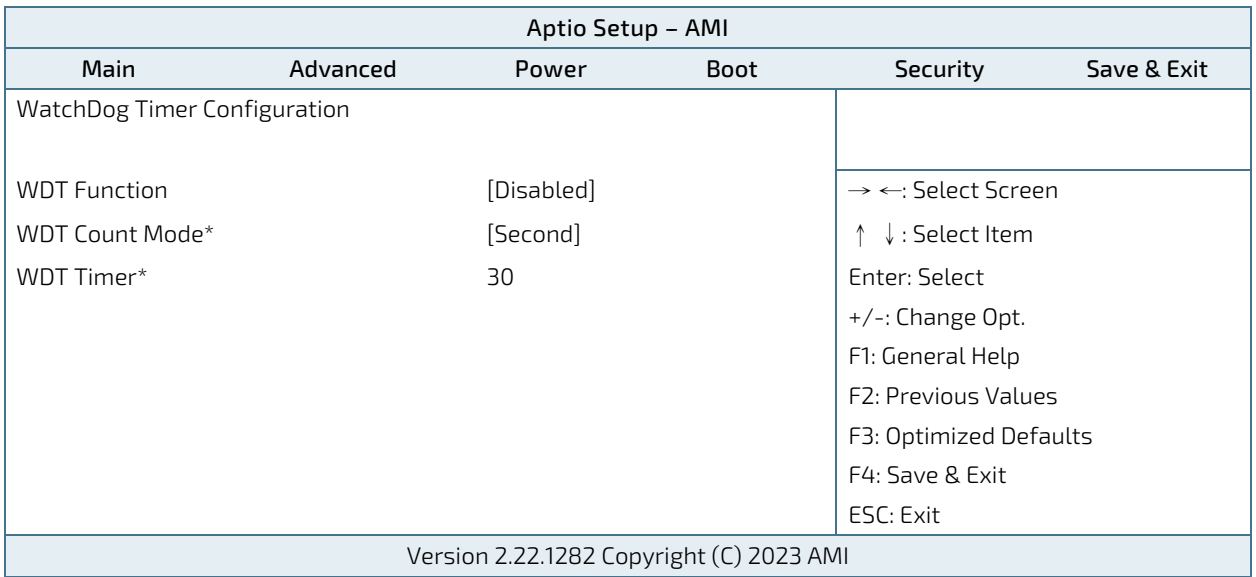

### Figure 63: BIOS Power Setup Menu - WatchDog Timer Configuration

\* These items appear only when enbling WDT Function.

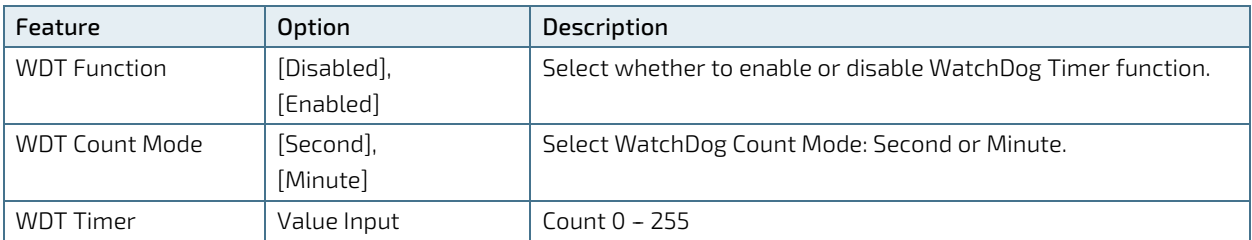

## 8.2.4. Boot Setup Menu

The boot setup menu lists the for boot device priority order, that is generated dynamically.

## Figure 64: BIOS Boot Setup Menu

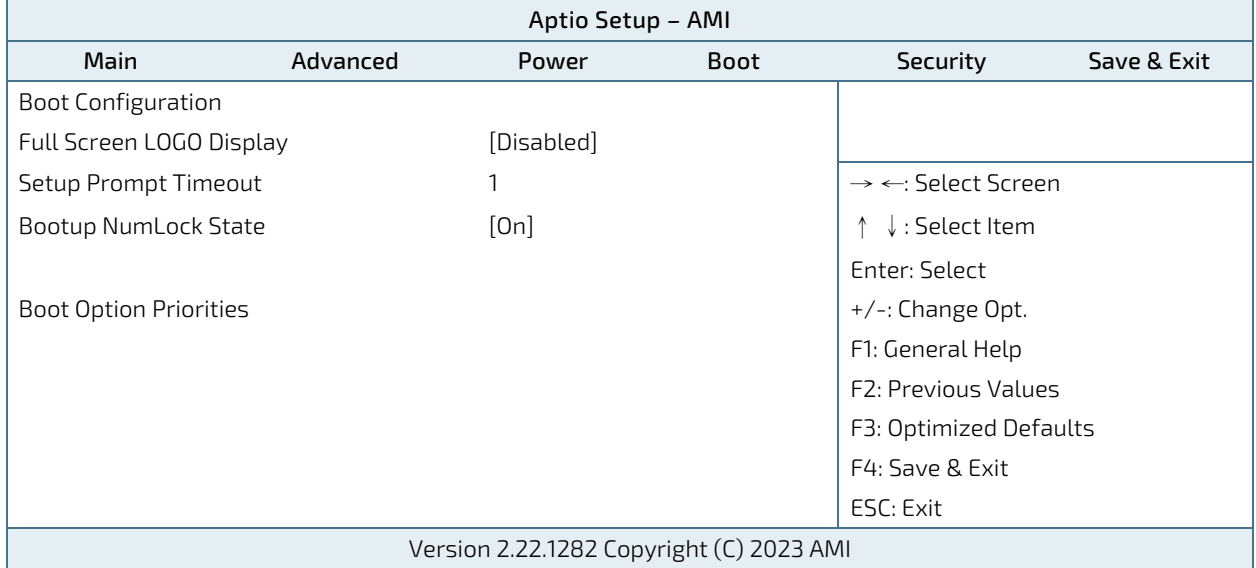

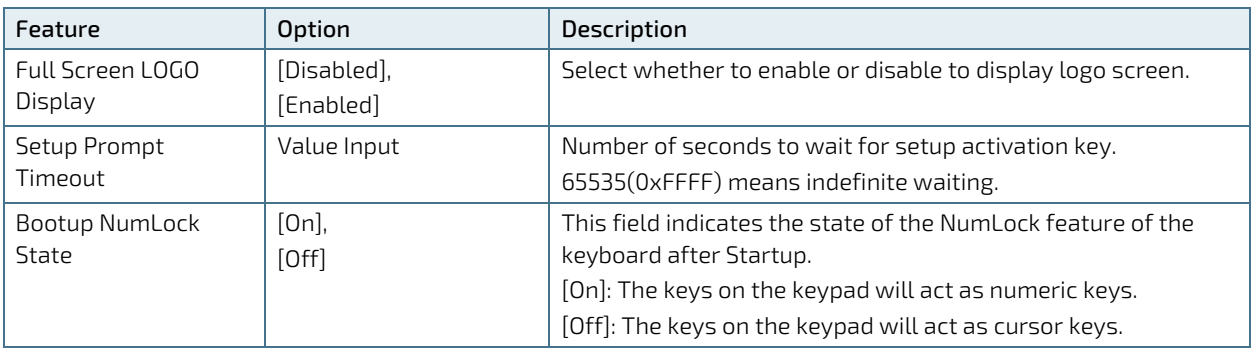

## 8.2.5. Security Setup Menu

The Security setup menu provides information about the passwords and functions for specifying the security settings. The passwords are case-sensitive. The 3.5"-SBC-EKL provides no factory-set passwords.

## **NOTICE**

If there is already a password installed, the system asks for this first. To clear a password, simply enter nothing and acknowledge by pressing <RETURN>. To set a password, enter it twice and acknowledge by pressing <RETURN>.

#### Figure 65: BIOS Security Setup Menu

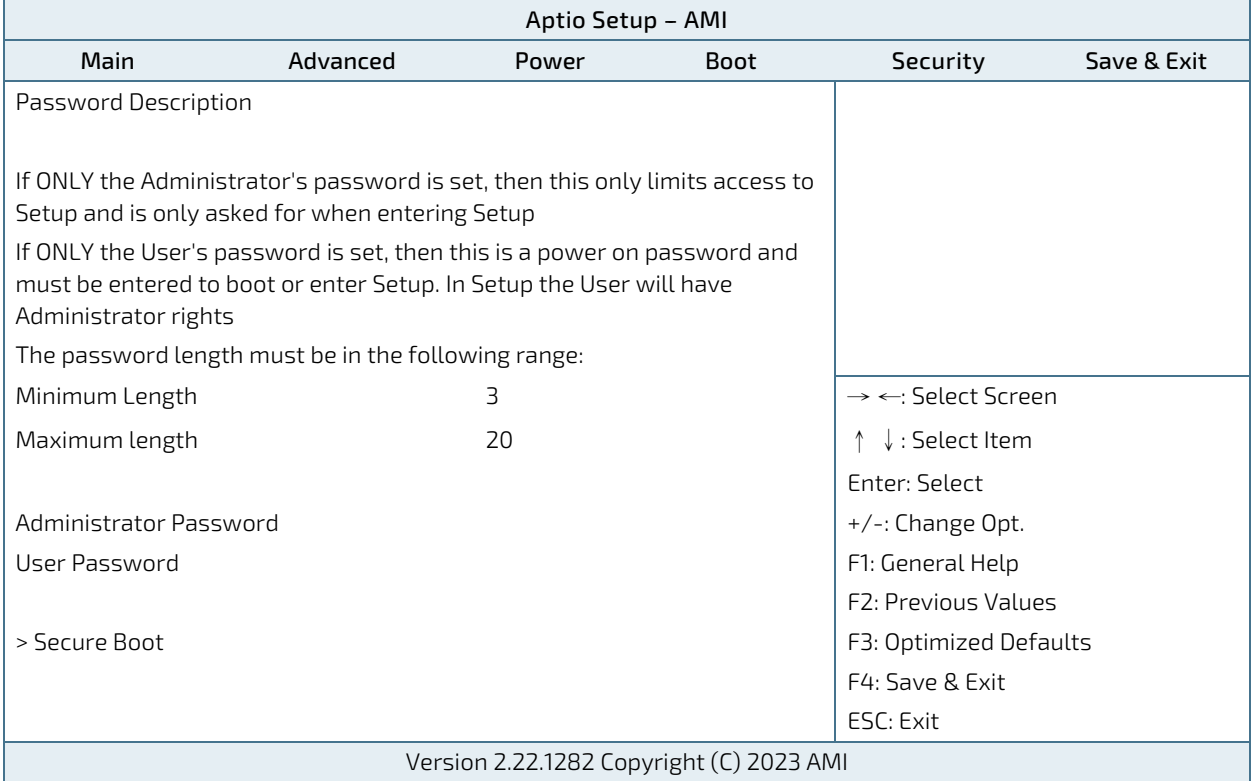

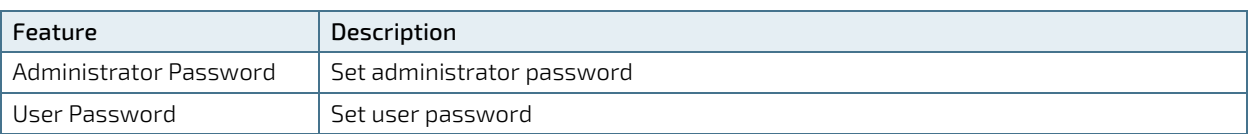

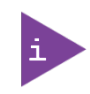

If only the administrator's password is set, then only access to setup is limited. The password is only entered when entering setup.

If only the user's password is set, then the password is a power on password and must be entered to boot or enter setup. Within the setup menu the user has administrator rights.

Password length requirements are maximum 20 characters and minimum 3 characters.

### Figure 66: BIOS Security Setup Menu - Secure Boot

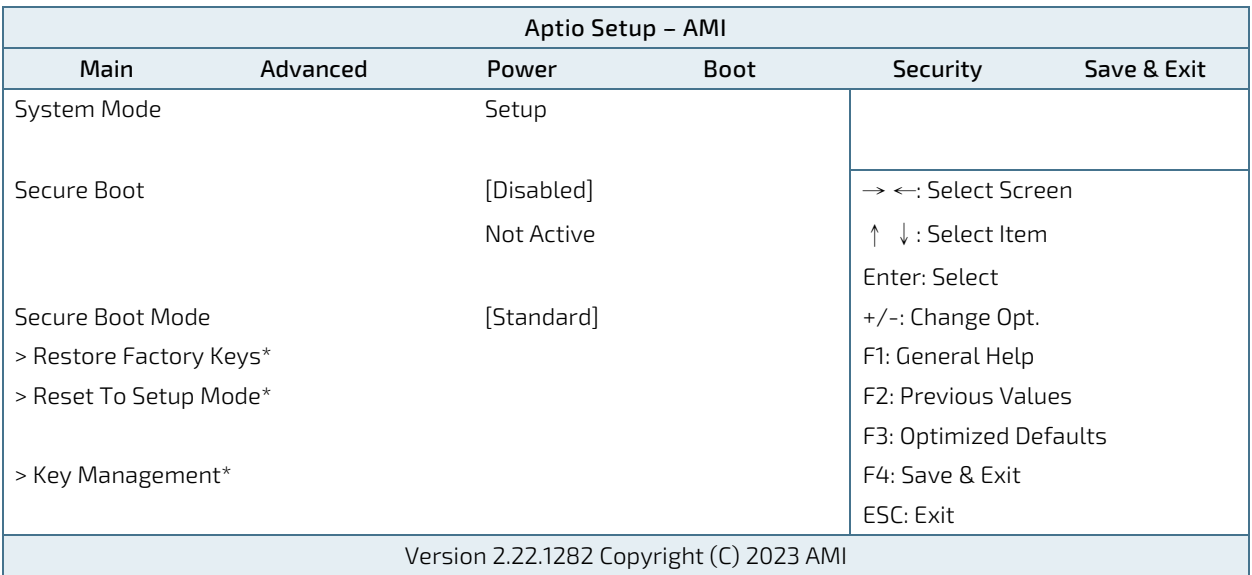

\*These items are selectable only when selecting Custom for Secure Boot Mode.

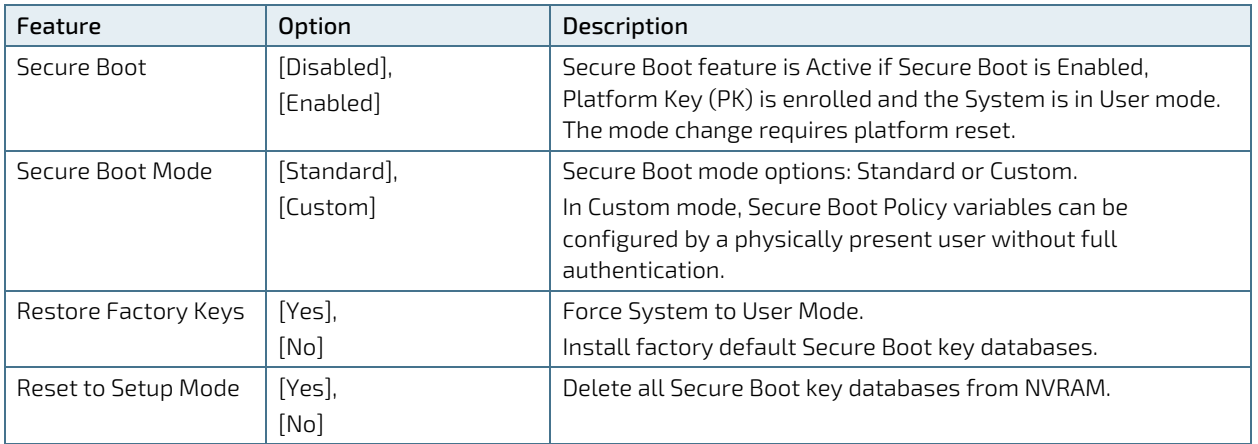

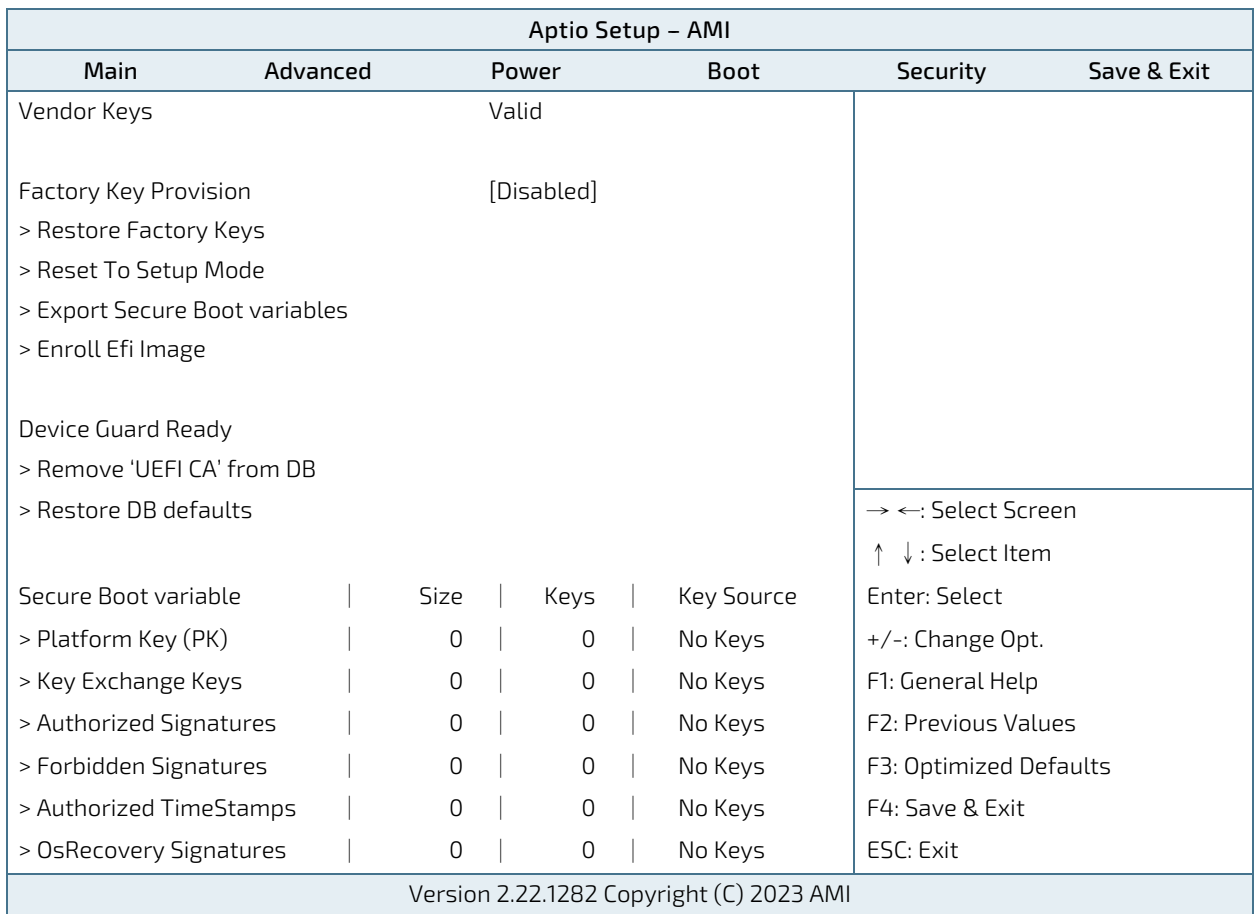

Figure 67: BIOS Security Setup Menu - Secure Boot - Key Management

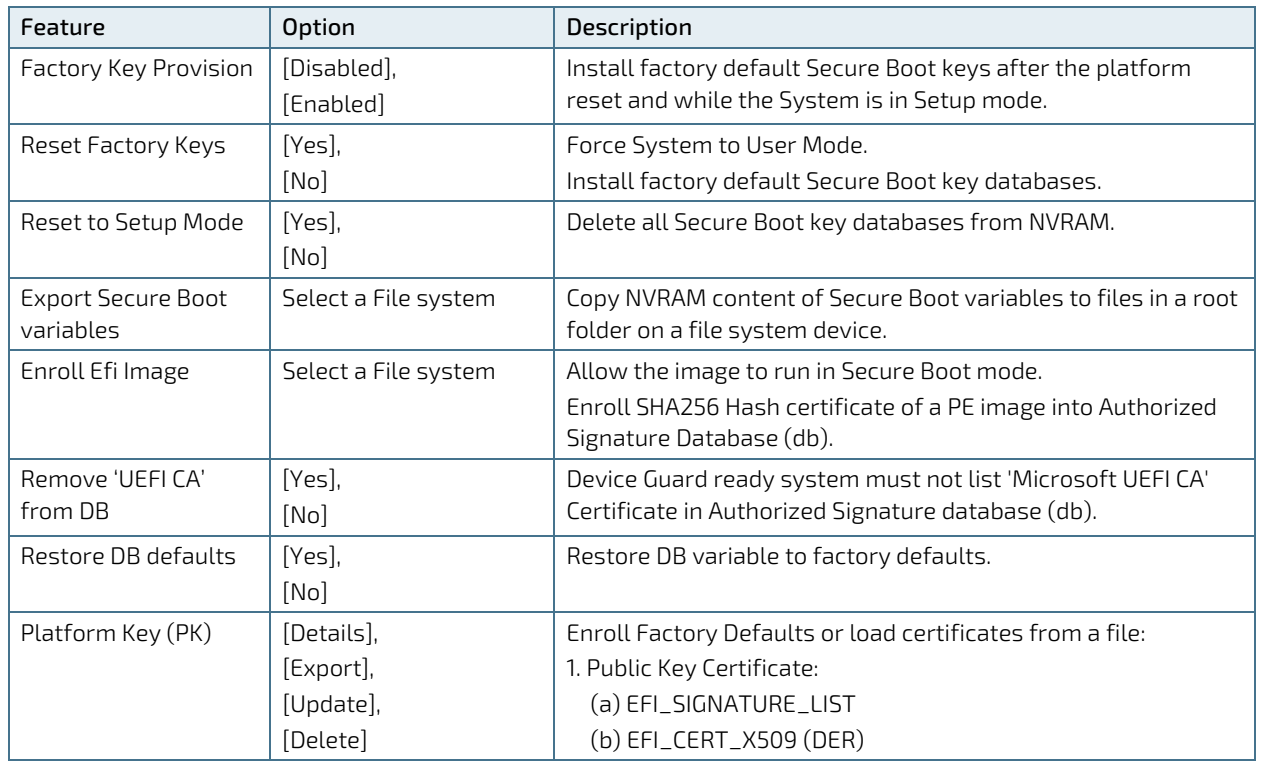

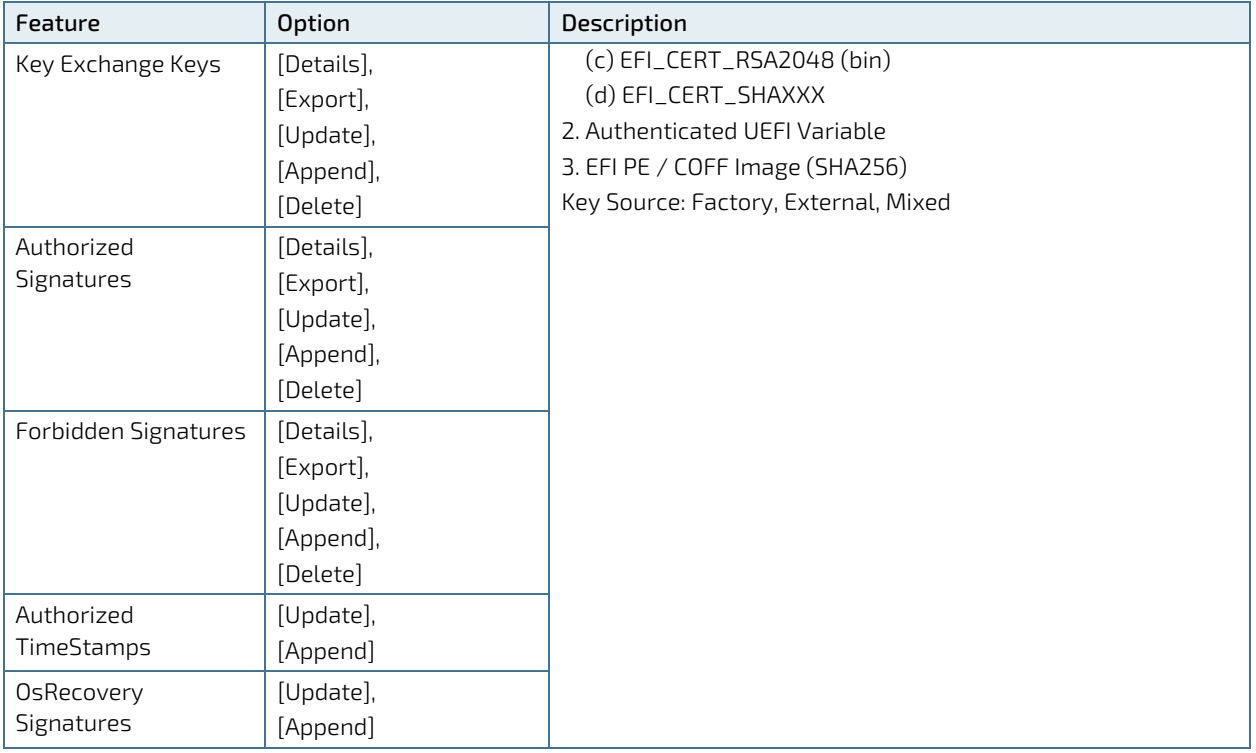

## 8.2.5.1. Remember the password

It is highly recommended to keep a record of all passwords in a safe place. Forgotten passwords results in being locked out of the system.

If the system cannot be booted because the User Password or the Supervisor Password are not known, contact Kontron Support for further assistance.

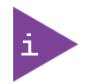

HDD security passwords cannot be cleared using the above method.

## 8.2.6. Save & Exit Setup Menu

The exit setup menu provides functions for handling changes made to the UEFI BIOS settings and the exiting of the setup program.

#### Figure 68: BIOS Save & Exit Setup Menu

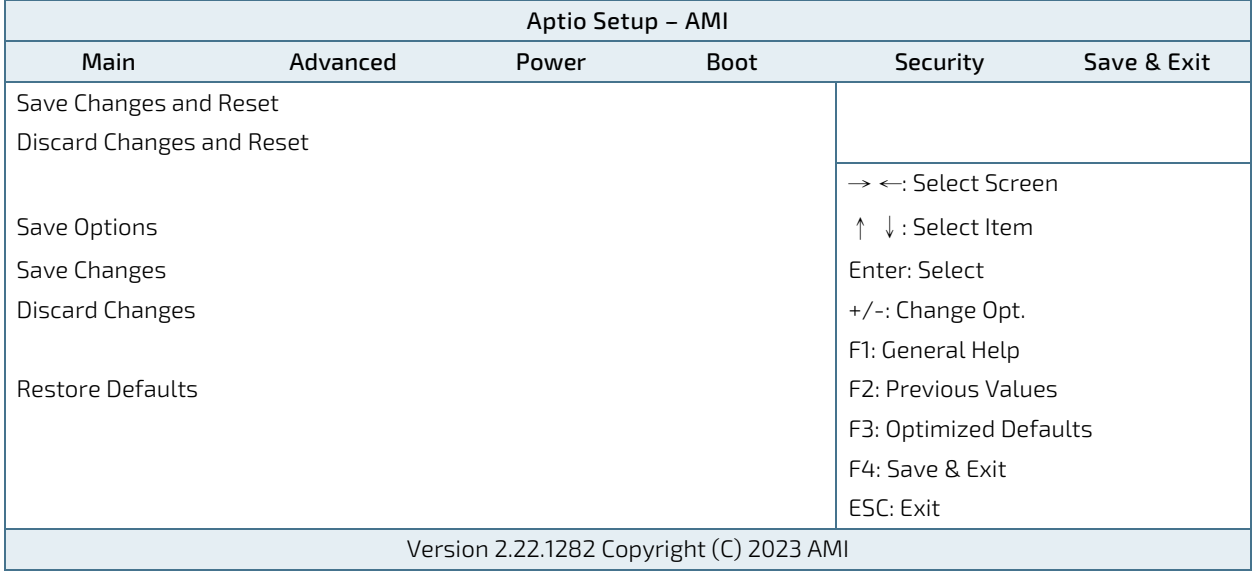

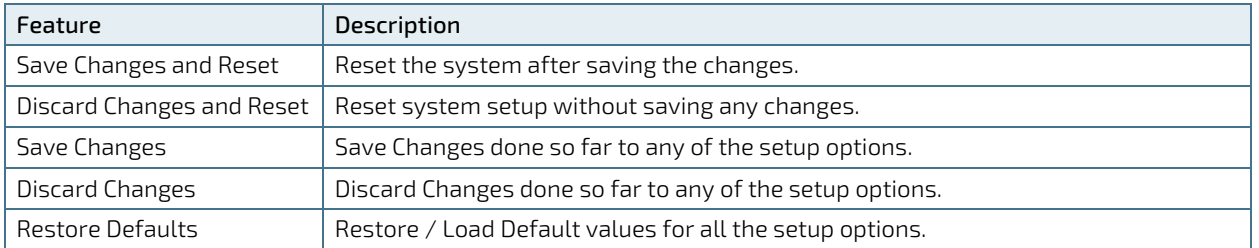

# Appendix A: List of Acronyms

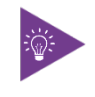

The following table does not contain the complete acronyms used in signal names, signal type definitions or similar. A description of the signals is included in the I/O Connector and Internal connector chapters within this user guide.

#### Table 54: List of Acronyms

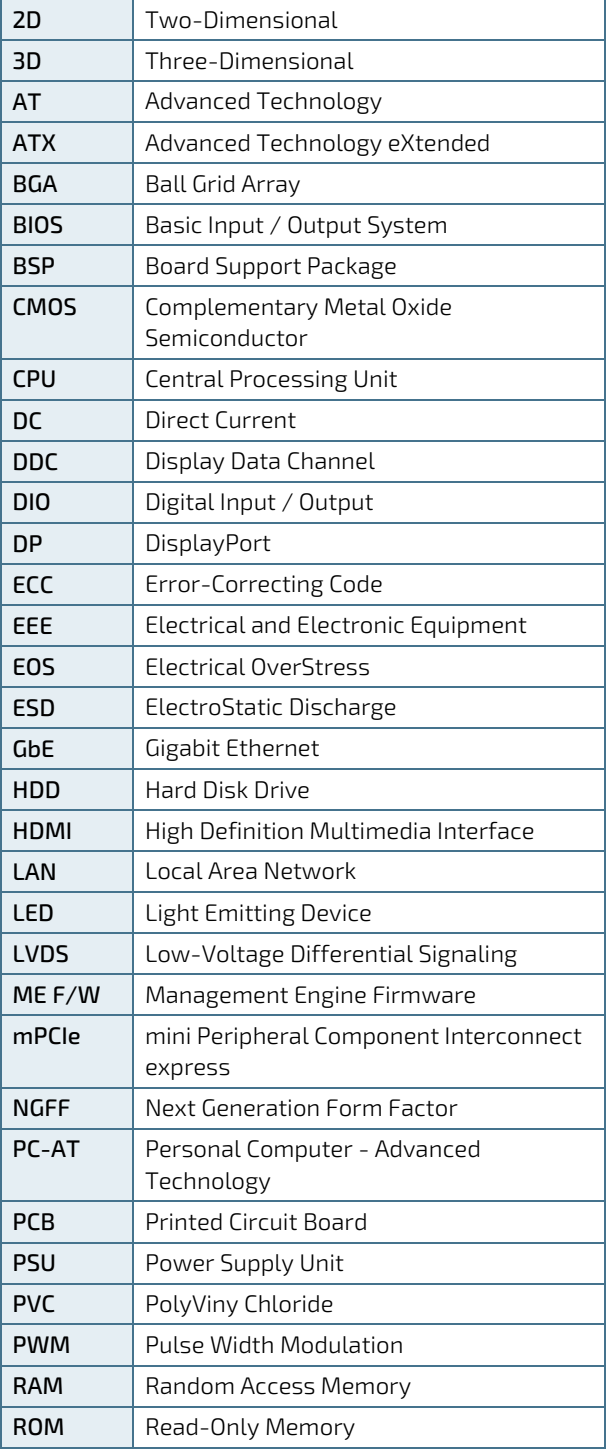

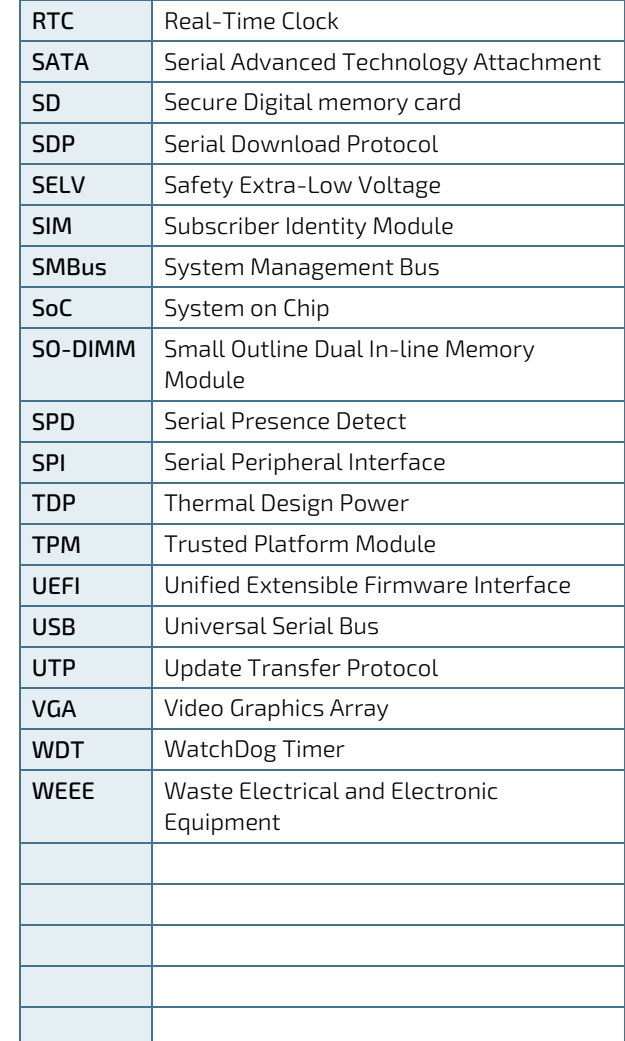

# kontron

#### About Kontron

Kontron is a global leader in IoT / Embedded Computing Technology (ECT) and offers individual solutions in the areas of Internet of Things (IoT) and Industry 4.0 through a combined portfolio of hardware, software and services. With its standard and customized products based on highly reliable state-of-the-art technologies, Kontron provides secure and innovative applications for a wide variety of industries. As a result, customers benefit from accelerated time-to-market, lower total cost of ownership, extended product lifecycles and the best fully integrated applications.

For more information, please visit[: www.kontron.com](http://www.kontron.com/) 

#### Global Headquarters

 $\blacktriangledown$ 

#### Kontron Europe GmbH

Gutenbergstraße 2 85737 Ismaning Germany Tel.: + 49 821 4086-0 Fax: + 49 821 4086-111 [info@kontron.com](mailto:info@kontron.com)